# BK-LINK

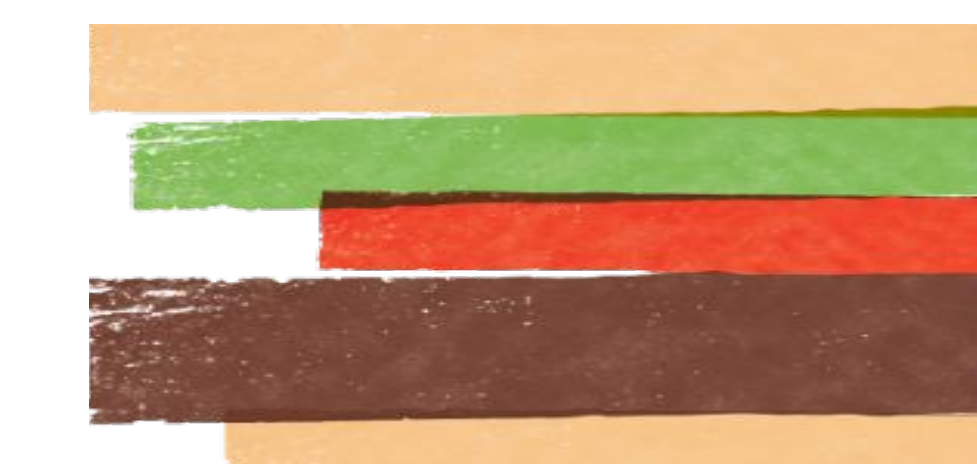

### (на картинке в красном прямоугольнике).

### видео

### Для начала работы – просмотрите обучающее

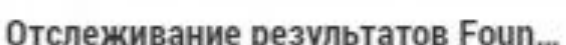

Отчеты

Региональные ресурсы

Ресурсы

Оценочный лист качества работы

Обучение

**BK<sup>®</sup>GURU** 

Лента новостей 喧

**НАВИГАЦИЯ** 

**ІЕТВОРЕННОСТЬ** 

• ПОДГОТОВКА ПРОДУКТОВ

• ПРИГОТОВЛЕНИЕ ПРОДУКТОВ

**ГОСТЯ** 

• Добро пожаловать в Ви...

В ЧИСТОТА

 $\blacksquare$  ОСНОВЫ

 $\mathbf x$ 

ОБУЧЕНИЕ ЧЛЕНОВ БРИГАДЫ

**• Введение в ВК<sup>®</sup> Link** 

**В ВЫСОКИЕ СТАНДАРТЫ ПРОФЕССИОНАЛЬНОЙ ДЕЯТЕЛЬНОСТИ** 

**MbITbE** 

**@** Oбеспече

• Мытье Рук

**• Мы заботимся (C.A.R.E.)** 

«BK GURU. Введение»

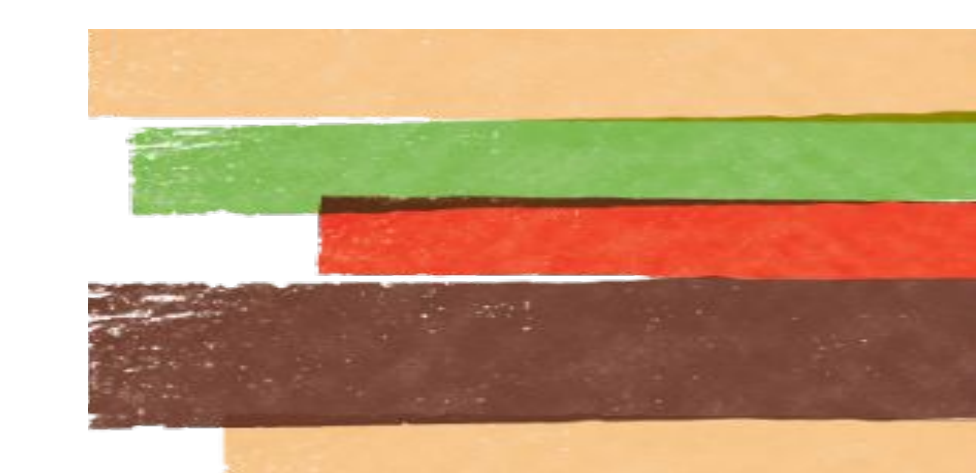

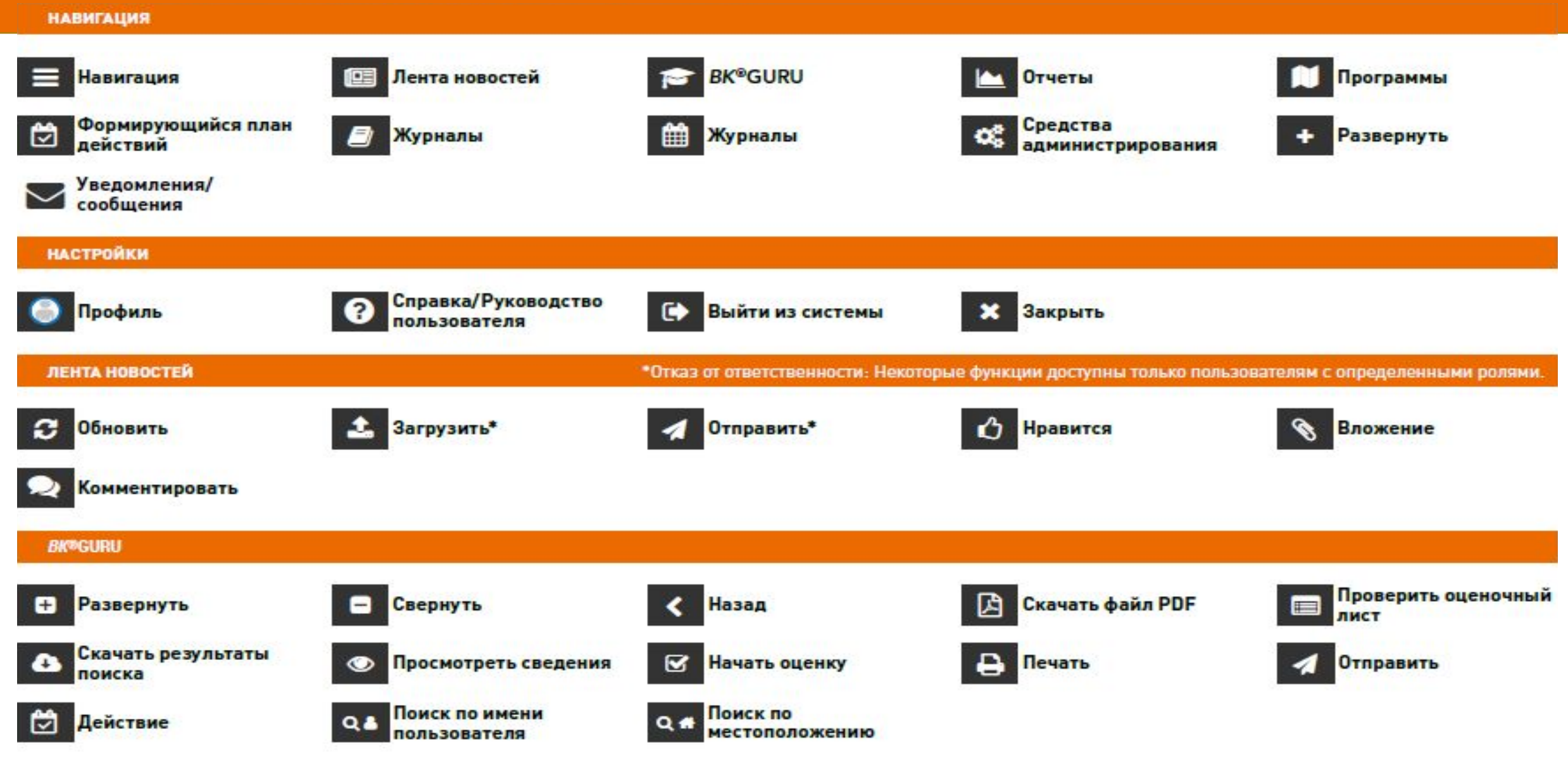

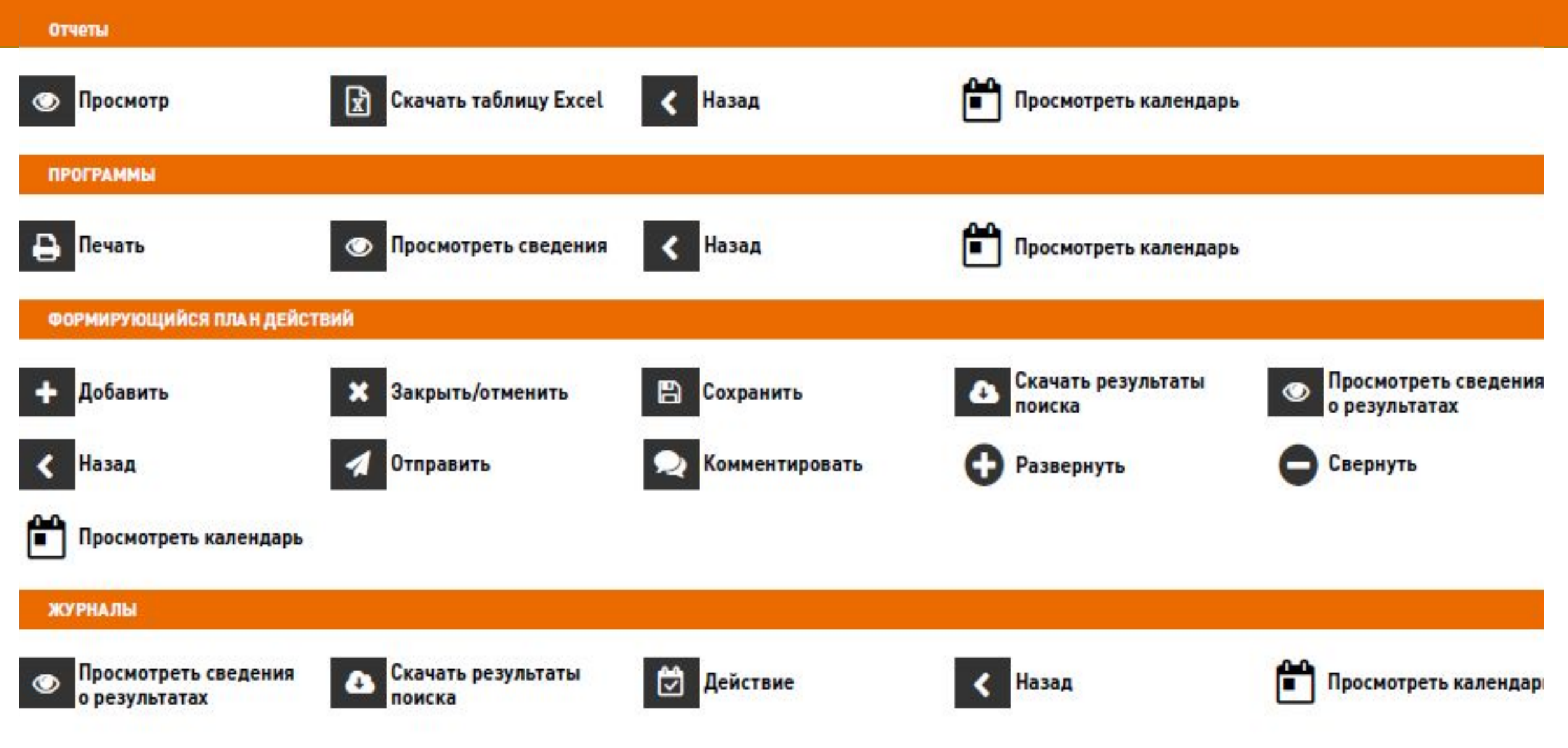

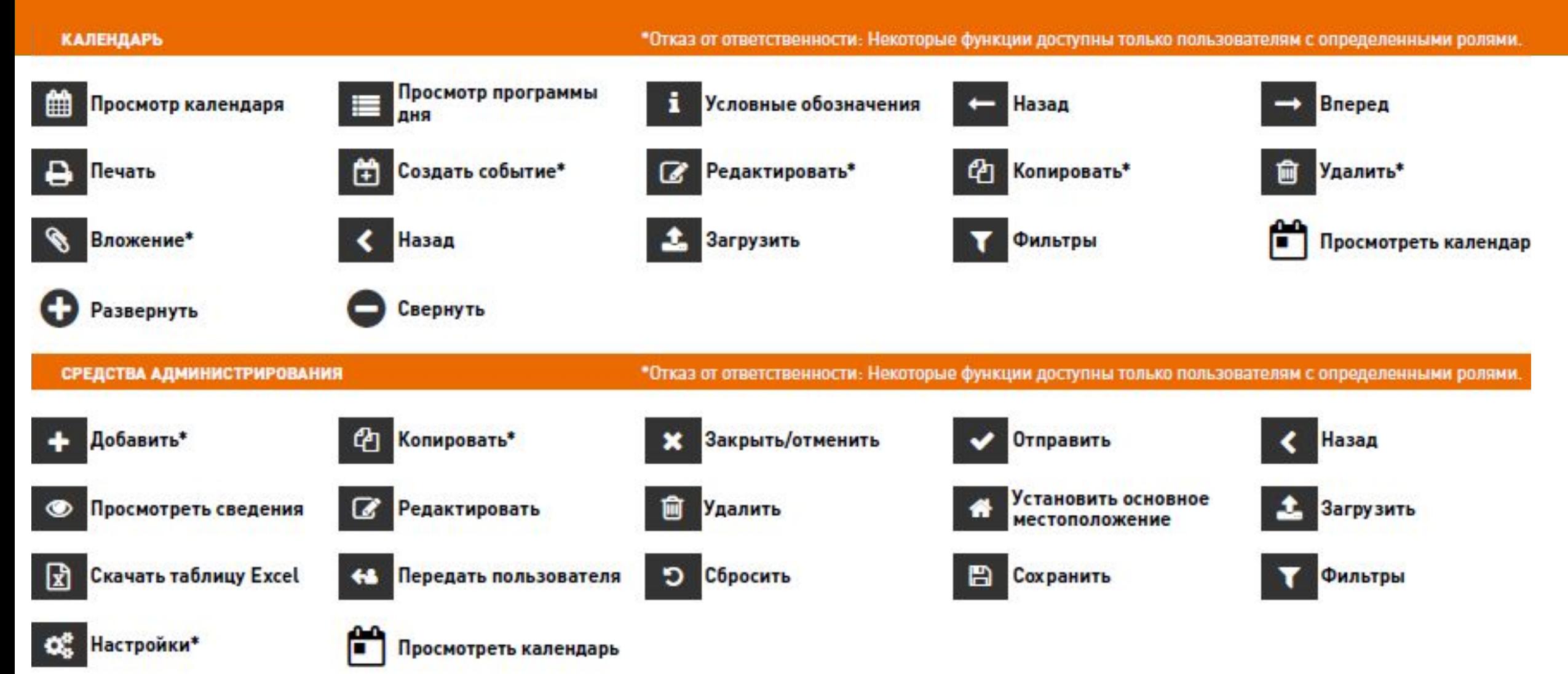

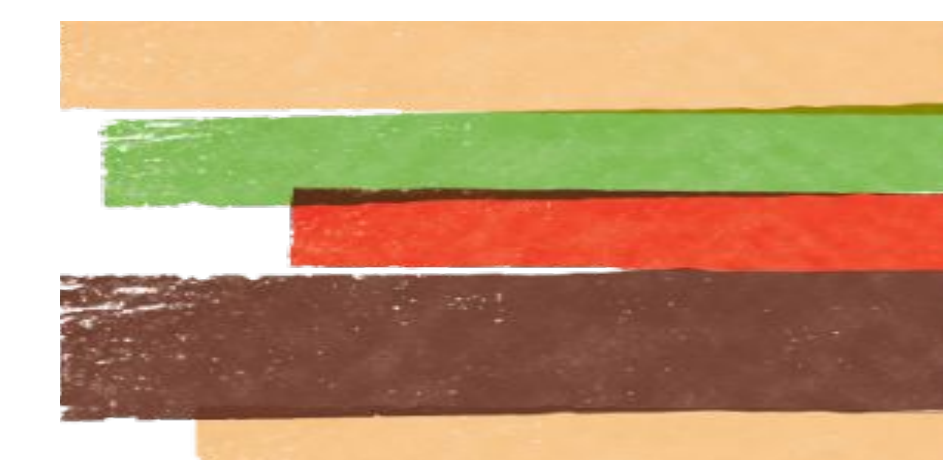

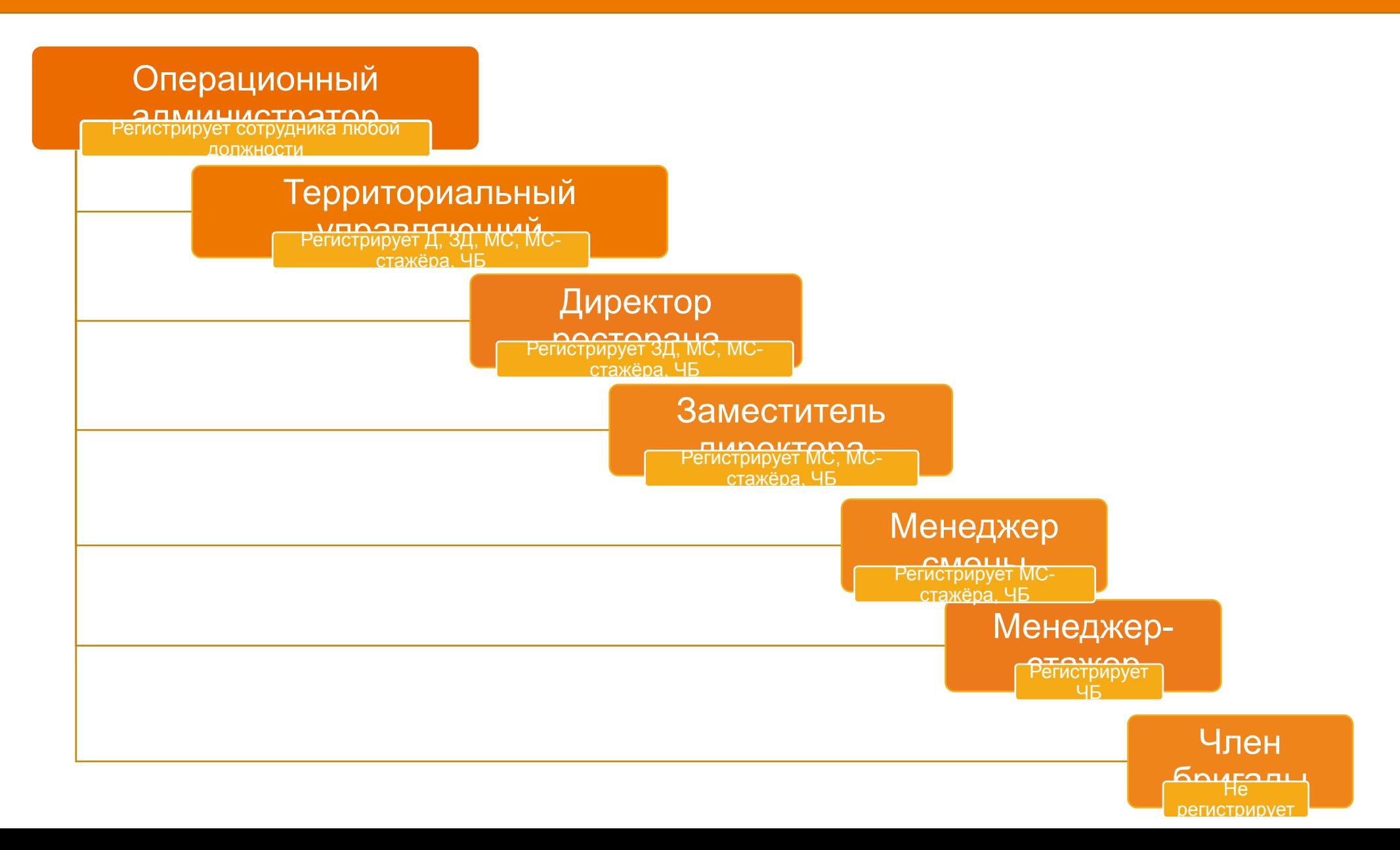

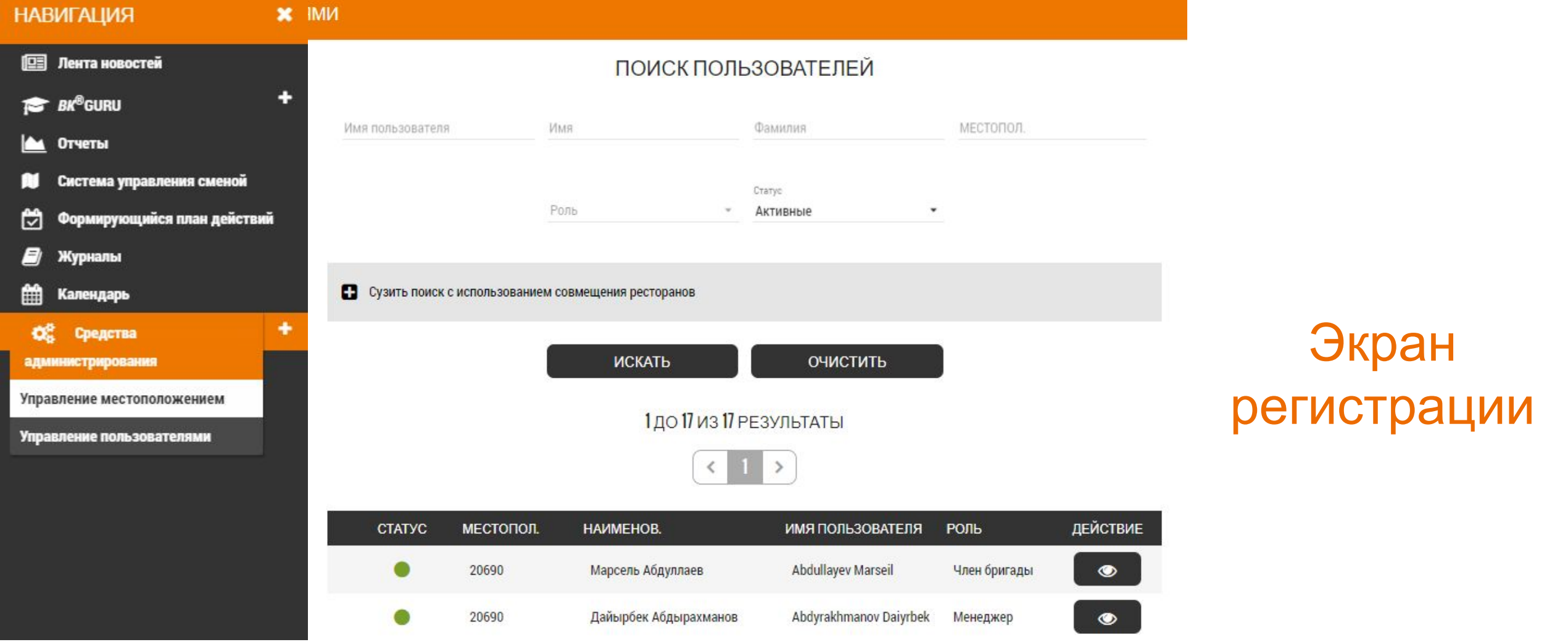

### Экран регистрации

#### УПРАВЛЕНИЕ ПОЛЬЗОВАТЕЛЯМИ

GB

#### ПОИСК ПОЛЬЗОВАТЕЛЕЙ

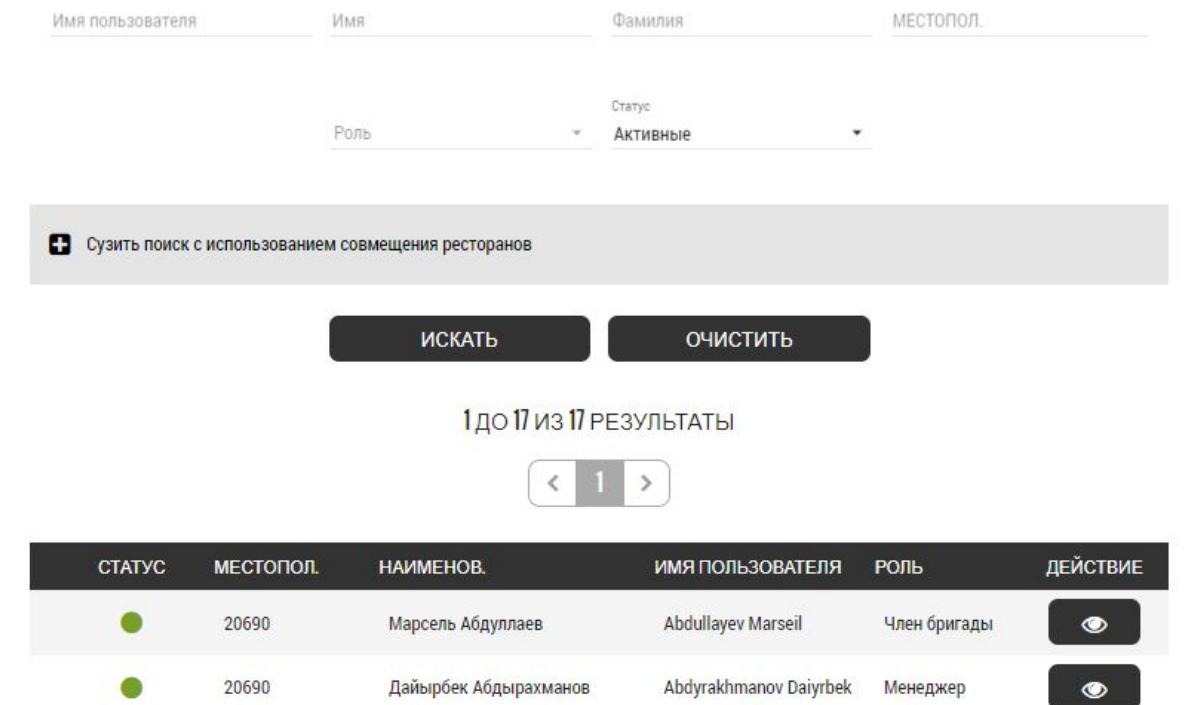

Нажмите символ «Добавить» для регистраци и нового сотрудника.

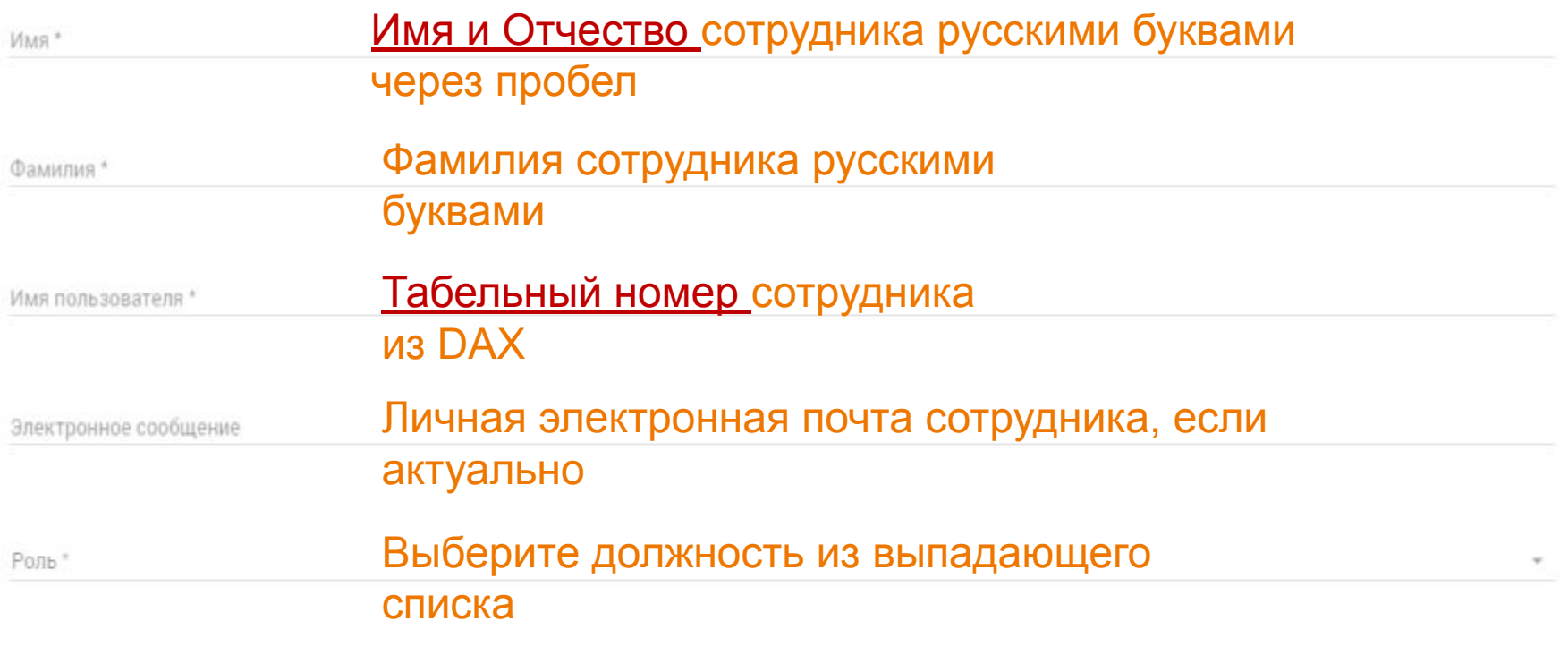

Пароль\*

Подтверждение пароля \*

Исходное расположение \*

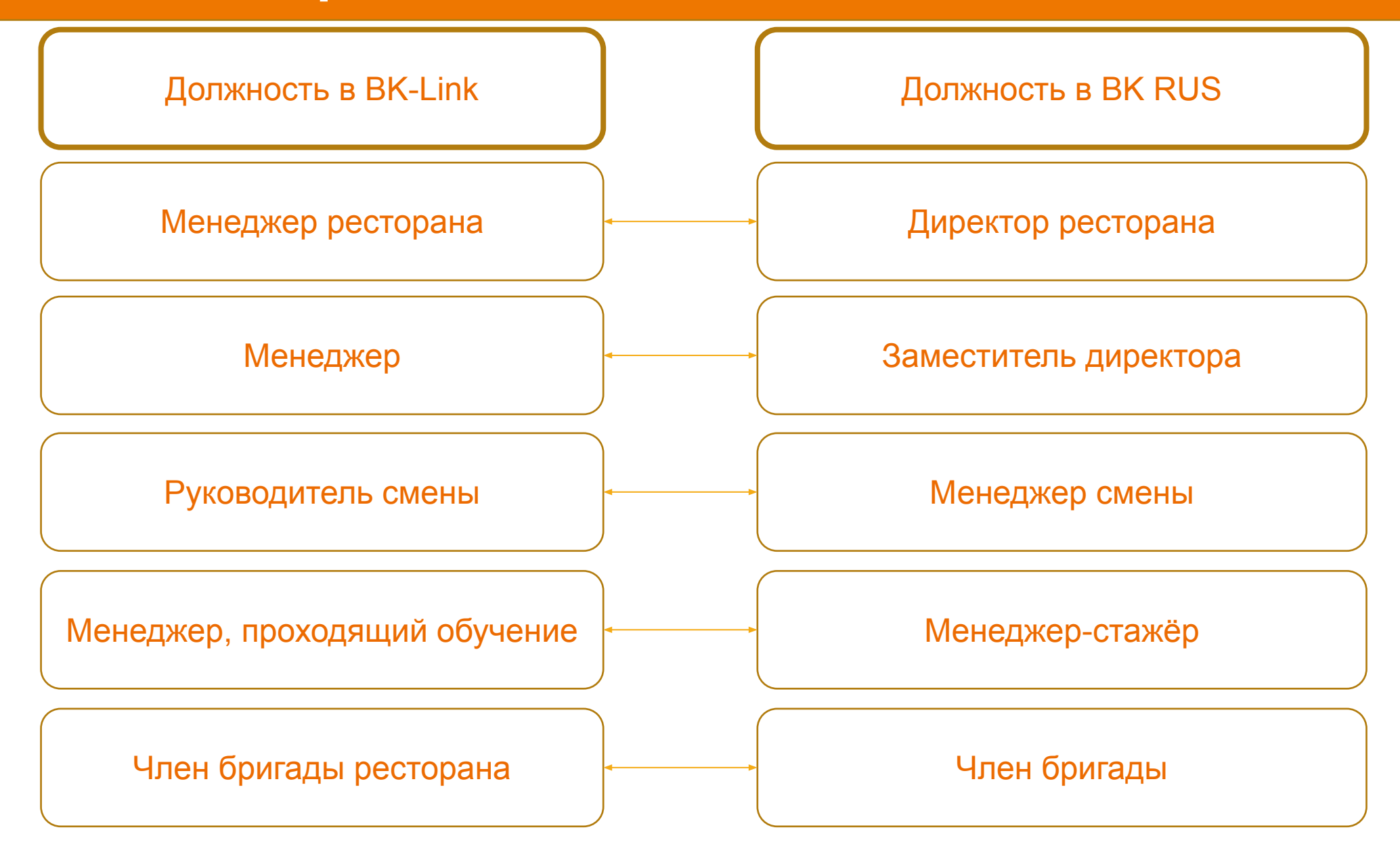

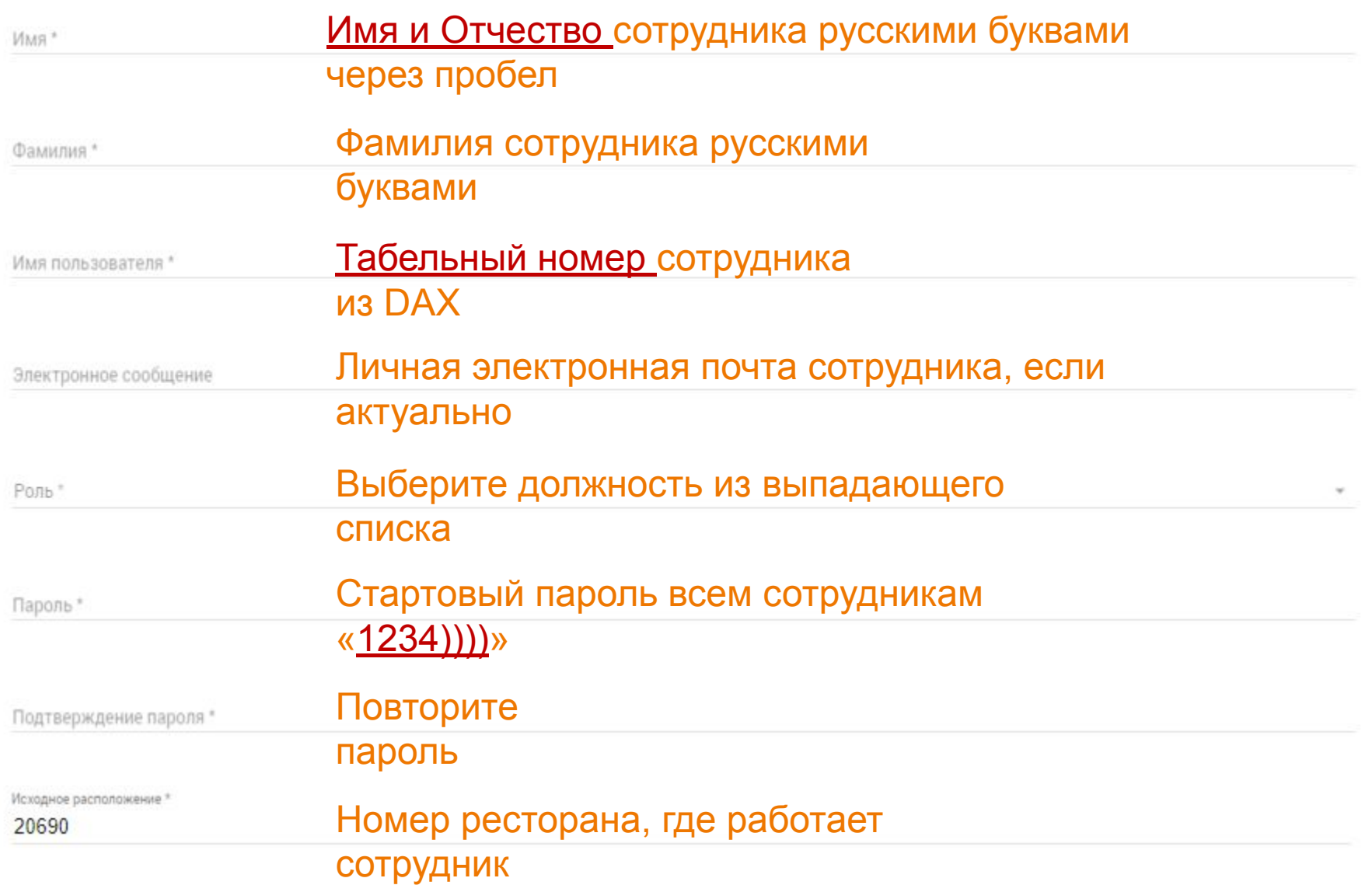

#### **< СОЗДАТЬ ПОЛЬЗОВАТЕЛЯ**

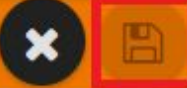

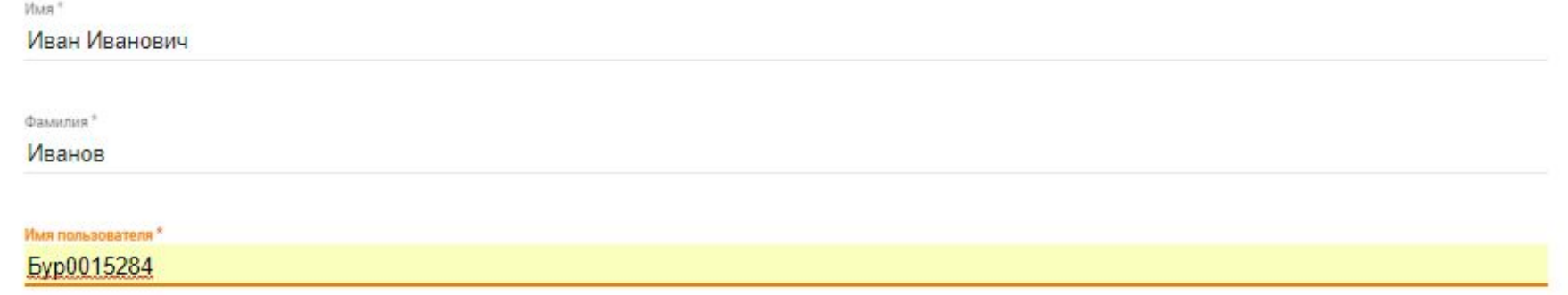

### После внесенных данных, нажмите на символ «сохранить».

## Изменение данных профиля

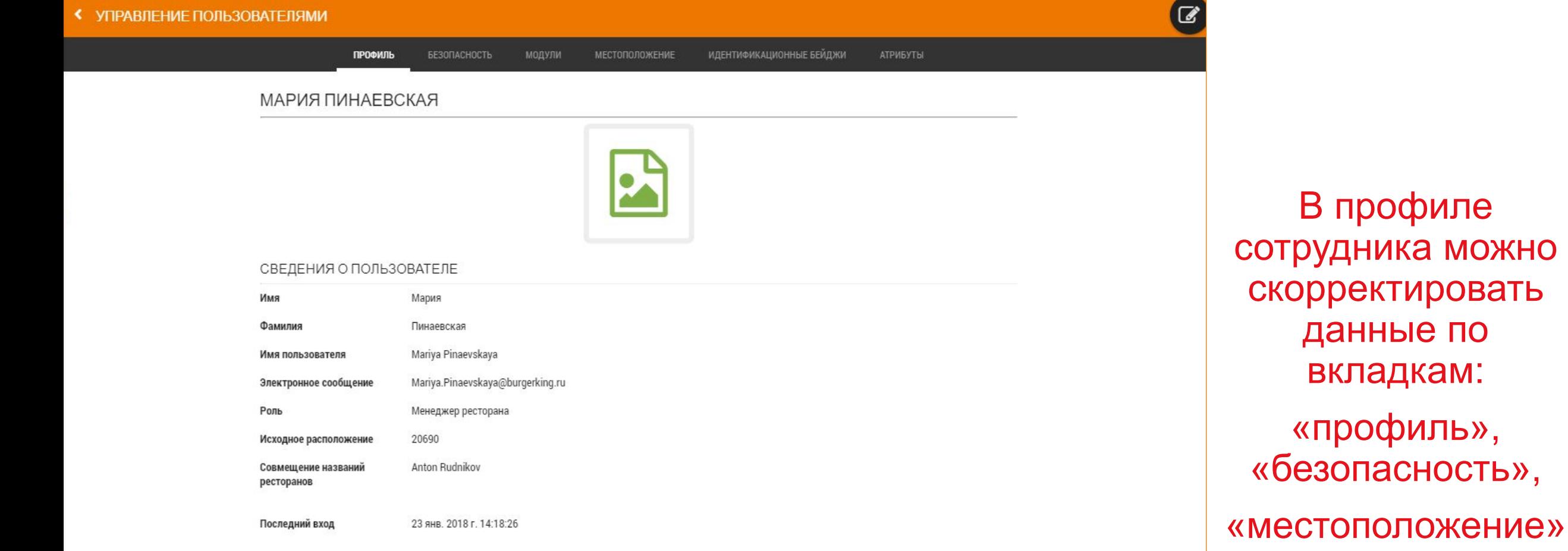

# Персонализация ресторана

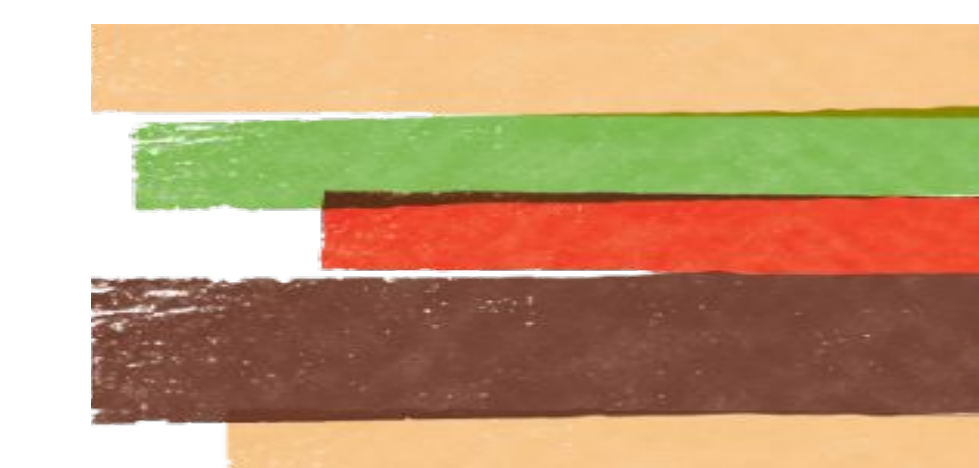

### Выберите свой ресторан

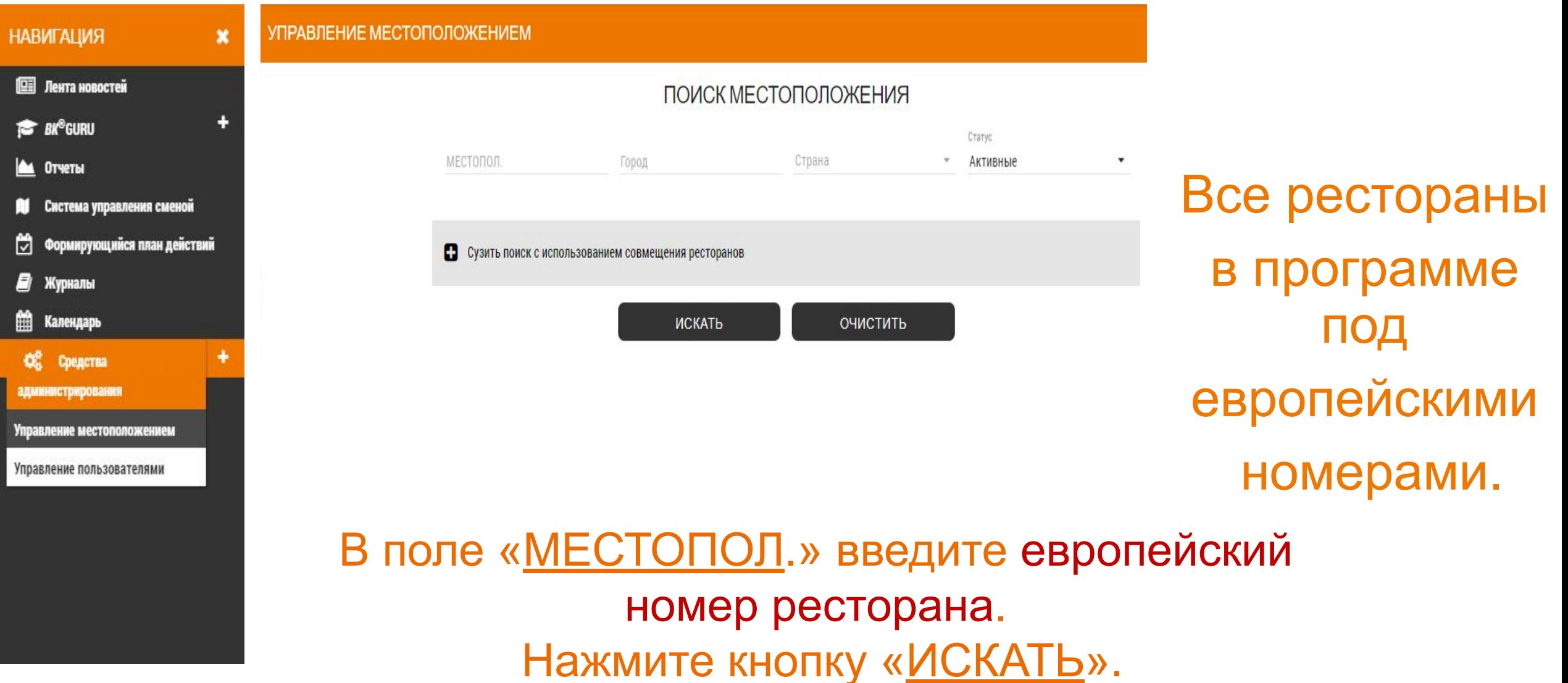

## Откройте экран корректировки данных

#### УПРАВЛЕНИЕ МЕСТОПОЛОЖЕНИЕМ

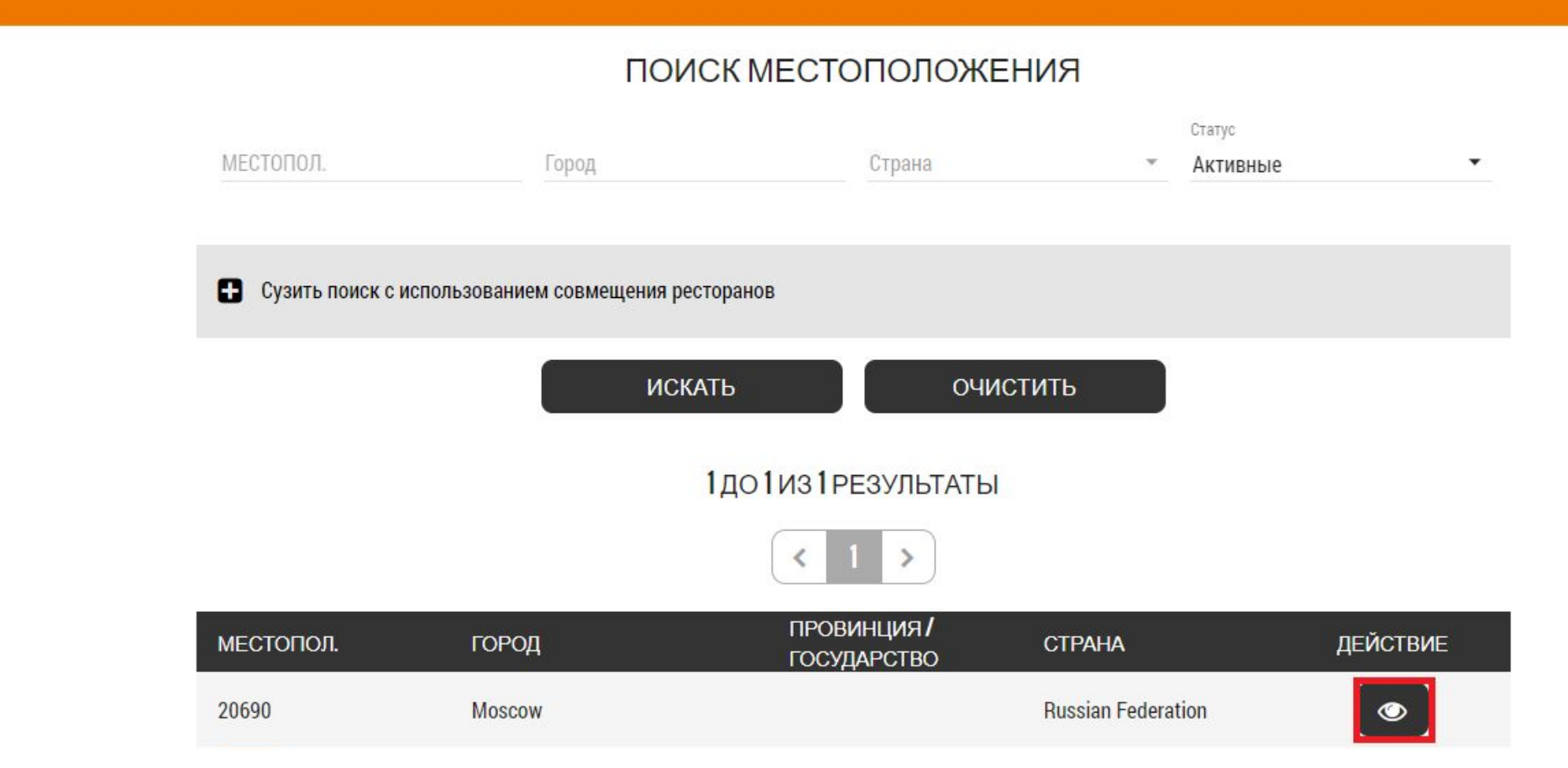

Нажмите на символ «ПРОСМОТР" (на рисунке отмечено красным прямоугольником).

### Вкладки с данными о ресторанах

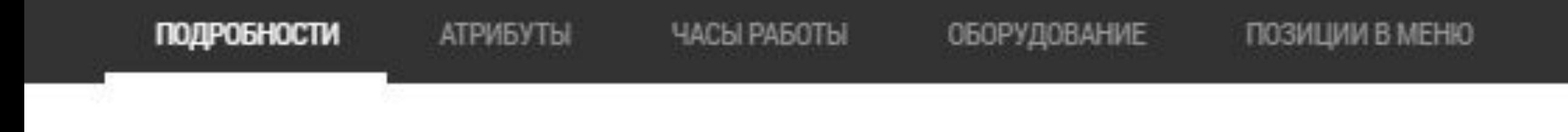

### 5 вкладок для корректировки данных:

### "ПОДРОБНОСТИ", "АТРБУТЫ", "ЧАСЫ РАБОТЫ", "ОБОРУДОВАНИЕ", "ПОЗИЦИИ В МЕНЮ".

## Вкладка «ПОДРОБНОСТИ»

### **< УПРАВЛЕНИЕ МЕСТОПОЛОЖЕНИЕМ**

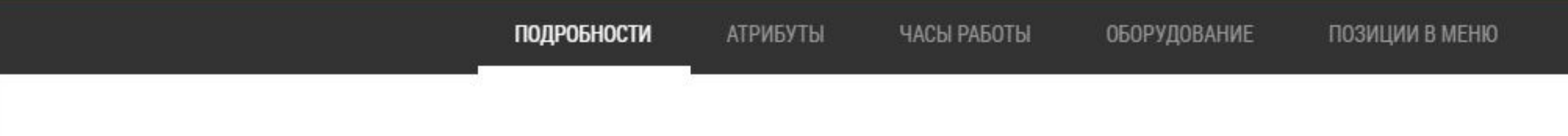

### ПОДРОБНОСТИ

Код местоположения: 20690 Тип местоположения : Франшиза Статус: Активные Часовой пояс: Europe/Moscow Предпочитаемая шкала температур: По Цельсию

### АДРЕС

Улица 1: SM Cheremushki Profsouznaya 56 Улица 2: Moscow Город: Moscow Страна: Russian Federation Почтовый код/индекс: 117393 Совмещение названий ресторанов: Anton Rudnikov

Вкладка заполняется автоматически. Проверьте актуальность данных.

## Вкладка «АТРИБУТЫ»

#### **< УПРАВЛЕНИЕ МЕСТОПОЛОЖЕНИЕМ**

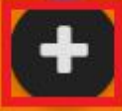

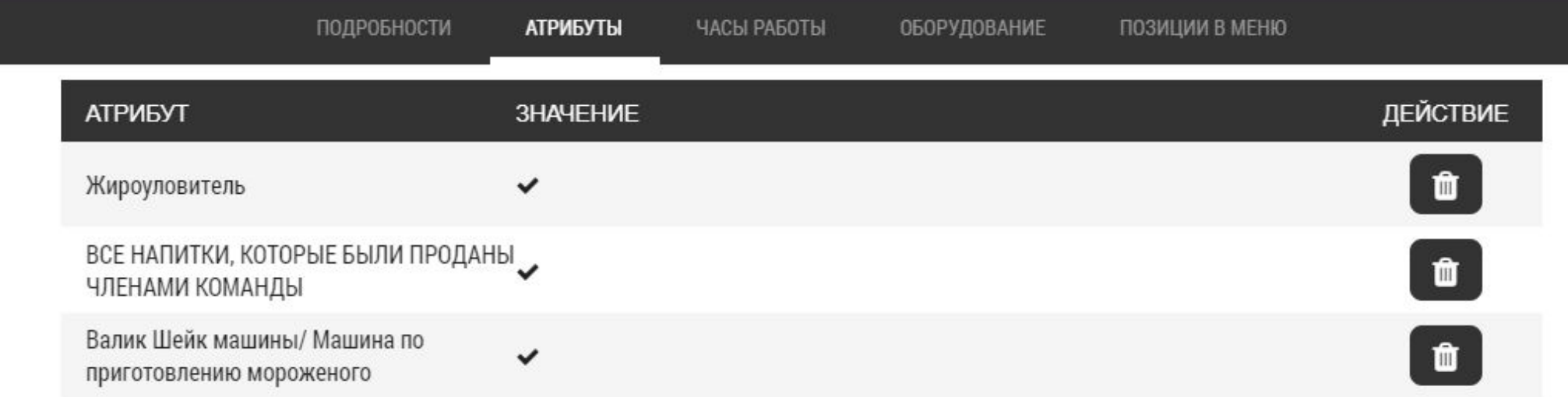

### Откройте окно редактирования, нажав на символ «ДОБАВИТЬ».

### Вкладка «АТРИБУТЫ»

#### **< УПРАВЛЕНИЕ МЕСТОПОЛОЖЕНИЕМ**

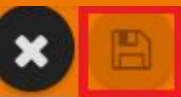

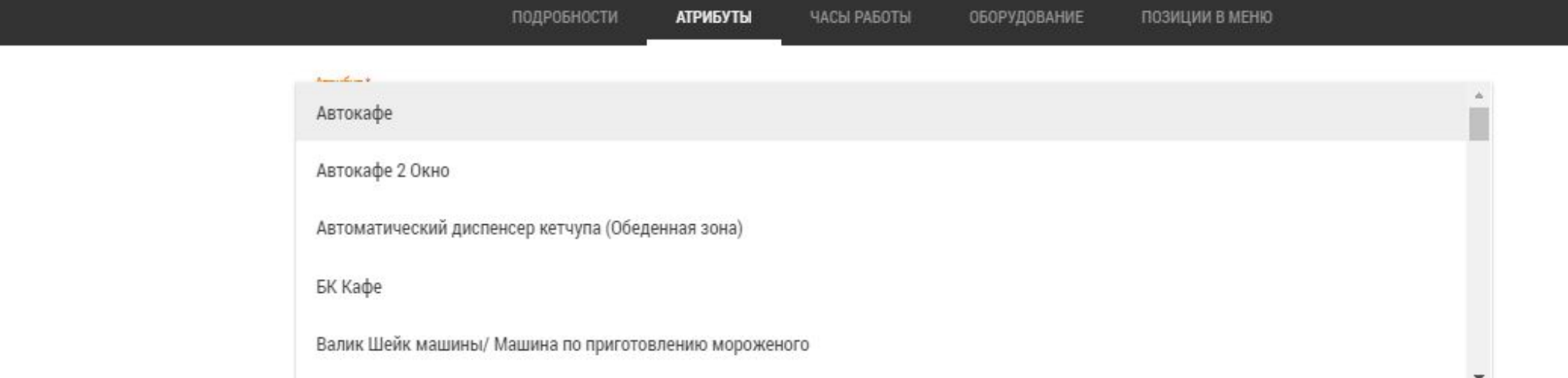

### Выберите атрибут из выпадающего списка. Сохраните его, нажав на символ «Сохранить».

### Вкладка «ЧАСЫ РАБОТЫ»

#### УПРАВЛЕНИЕ МЕСТОПОЛОЖЕНИЕМ

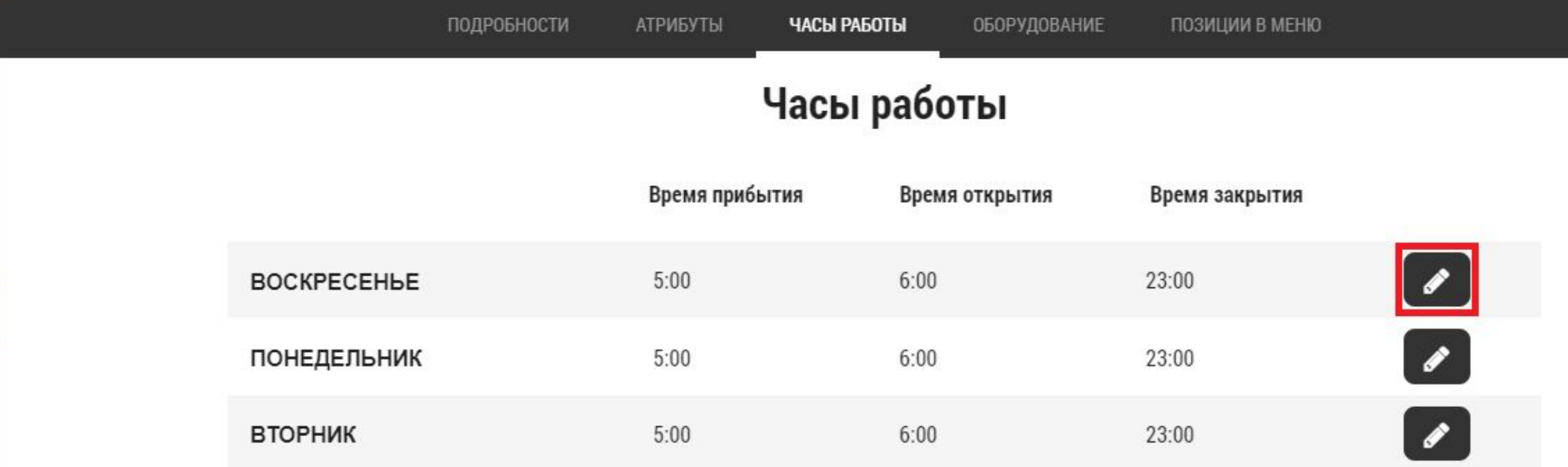

Откройте окно редактирования, нажав на символ «РЕДАКТИРОВАТЬ».

### Вкладка «ЧАСЫ РАБОТЫ»

### УПРАВЛЕНИЕ МЕСТОПОЛОЖЕНИЕМ

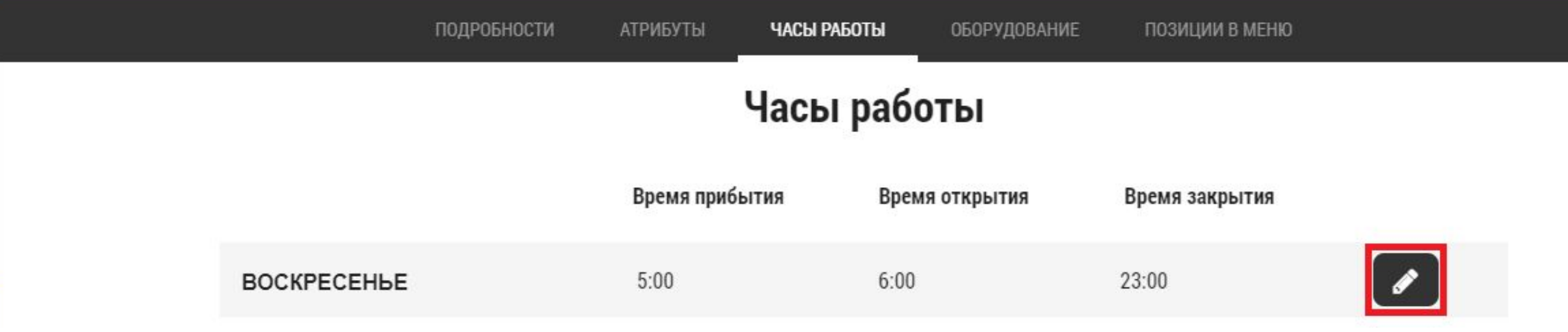

Время прибытия - время, когда приходит МС.

Время открытия/закрытия - время работы ресторана для Гостей.

На основе этих данных формируются чек-листы открытия/закрытия ресторана (Restaurant Routines).

### Круглосуточные рестораны

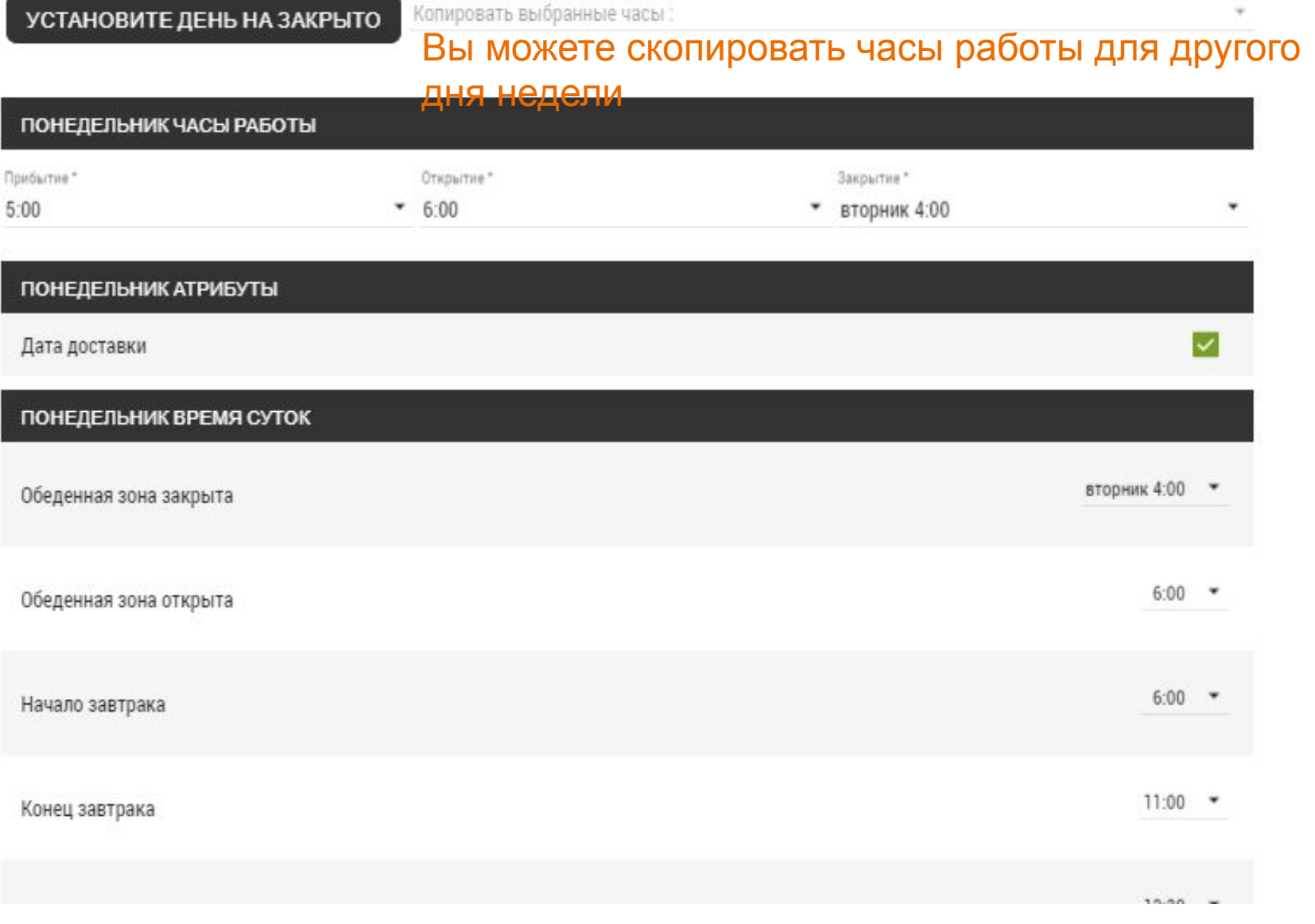

Пример ресторана, работающего с техническим перерывом с 4:00 до 6:00.

### Вкладка «ЧАСЫ РАБОТЫ»

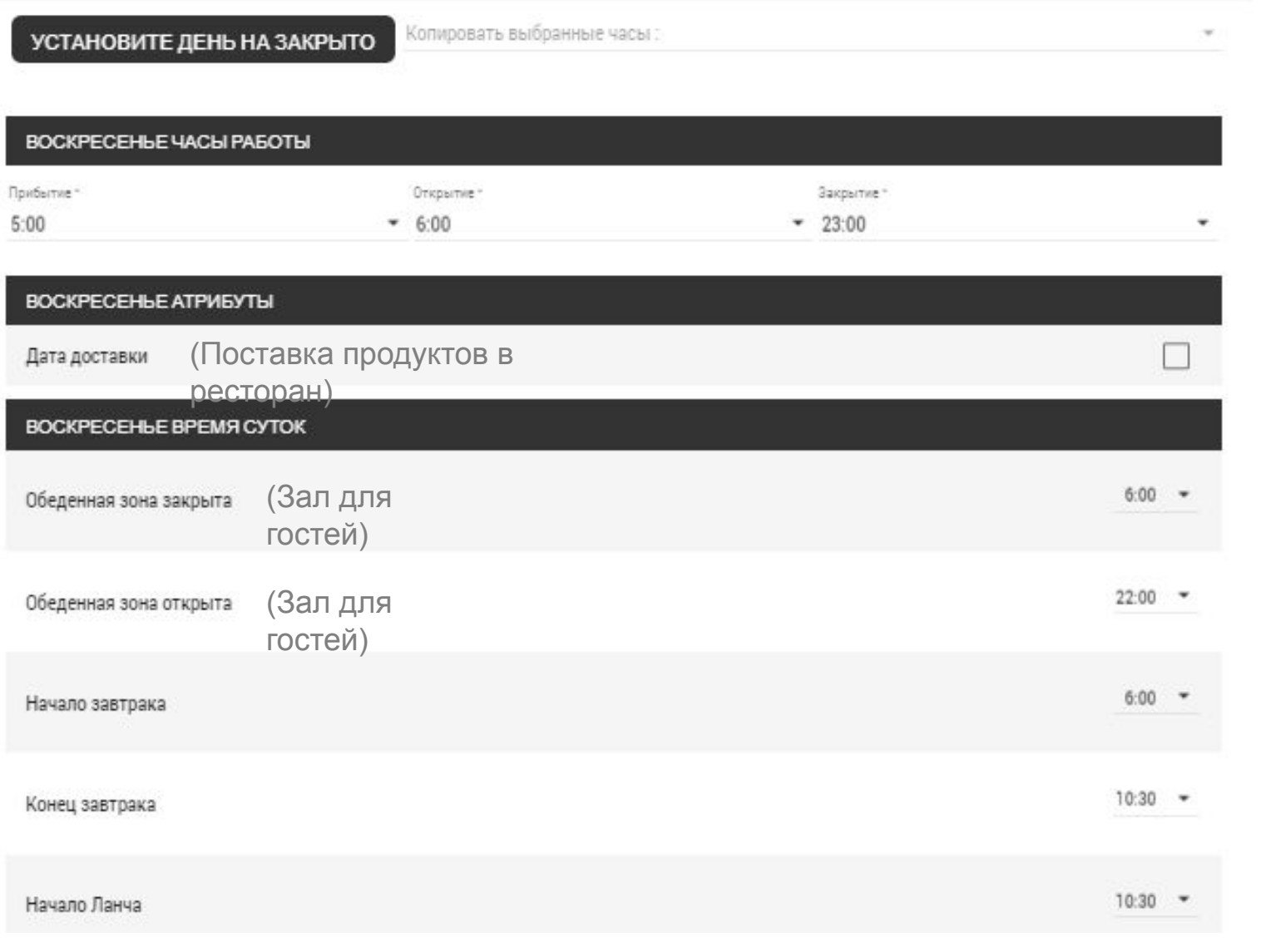

галочку в строке "Дата Доставки", если актуально.

Установите часы открытия и закрытия зала, если актуально, в поле "Обеденная

### Вкладка «ЧАСЫ РАБОТЫ»

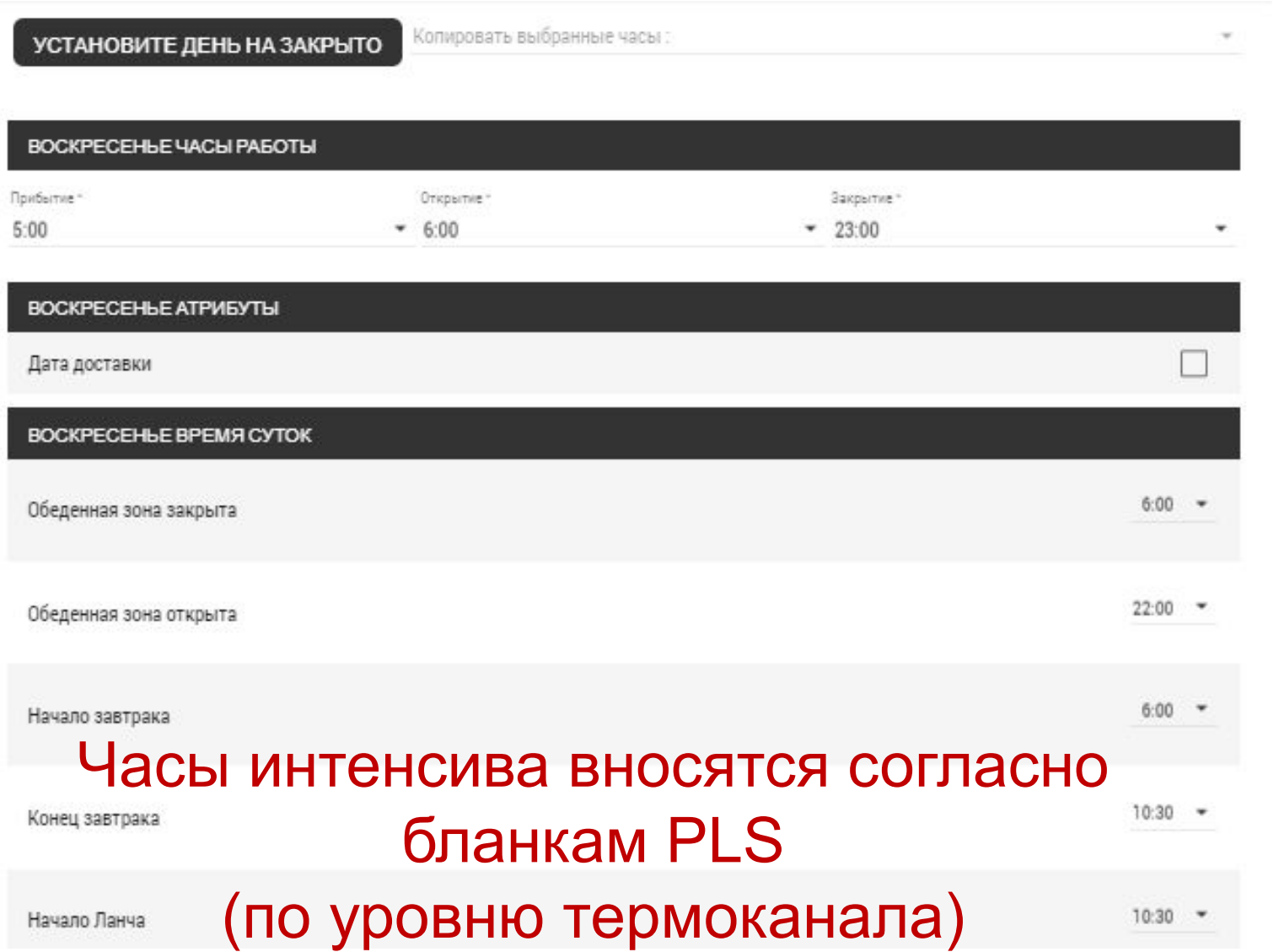

Пиковые периоды:

- 1. «Начало/конец завтрака», если актуально.
	- 2. Время утреннего интенсива в поле «Начало/конец ланча».
	- 3. Время вечернего интенсива в поле «начало/конец ужина»

Все остальные

### Сохранение часов работы.

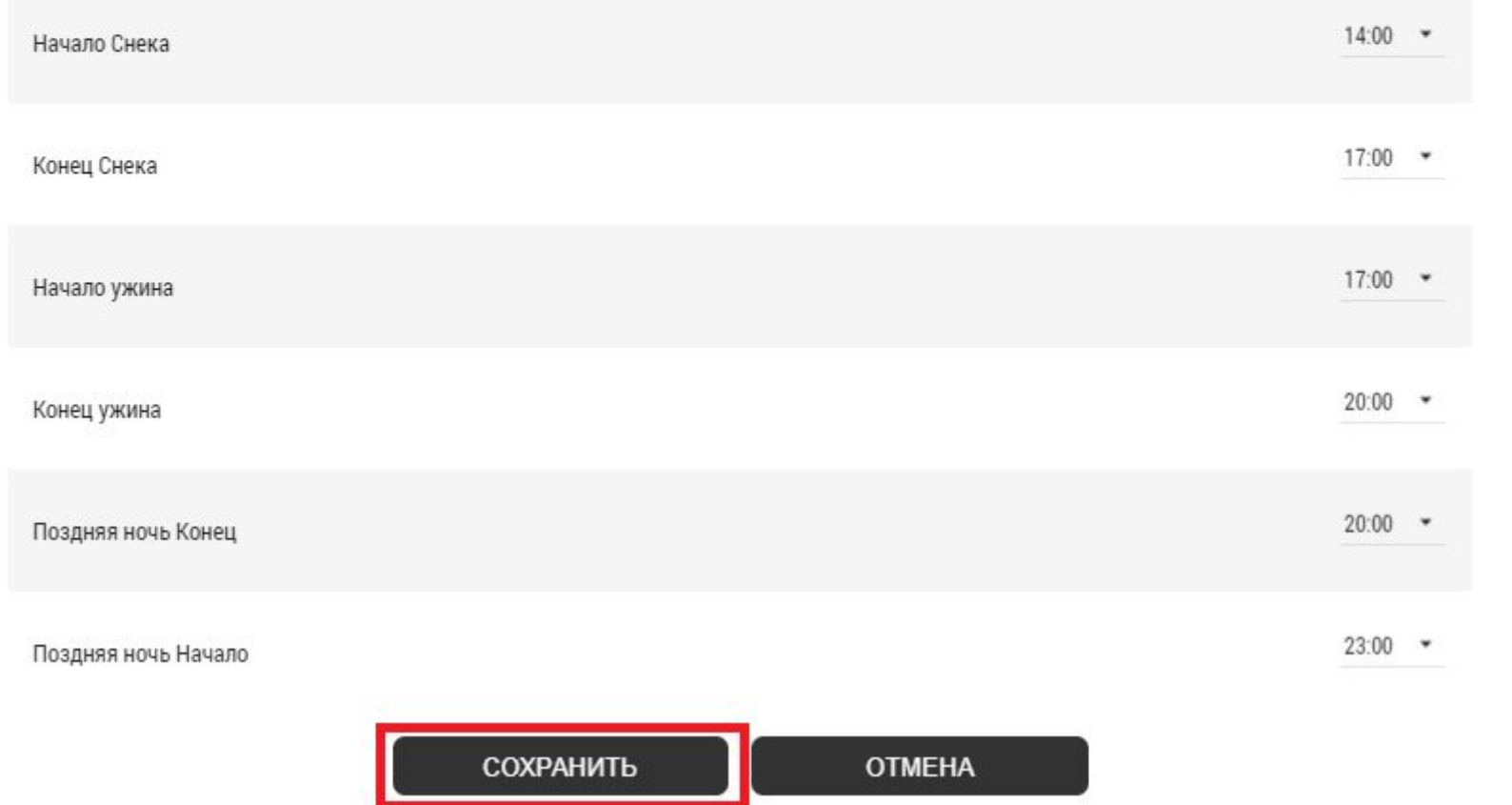

После внесения всех данных нажмите кнопку «сохранить»

## Вкладка «ОБОРУДОВАНИЕ»

#### УПРАВЛЕНИЕ МЕСТОПОЛОЖЕНИЕМ

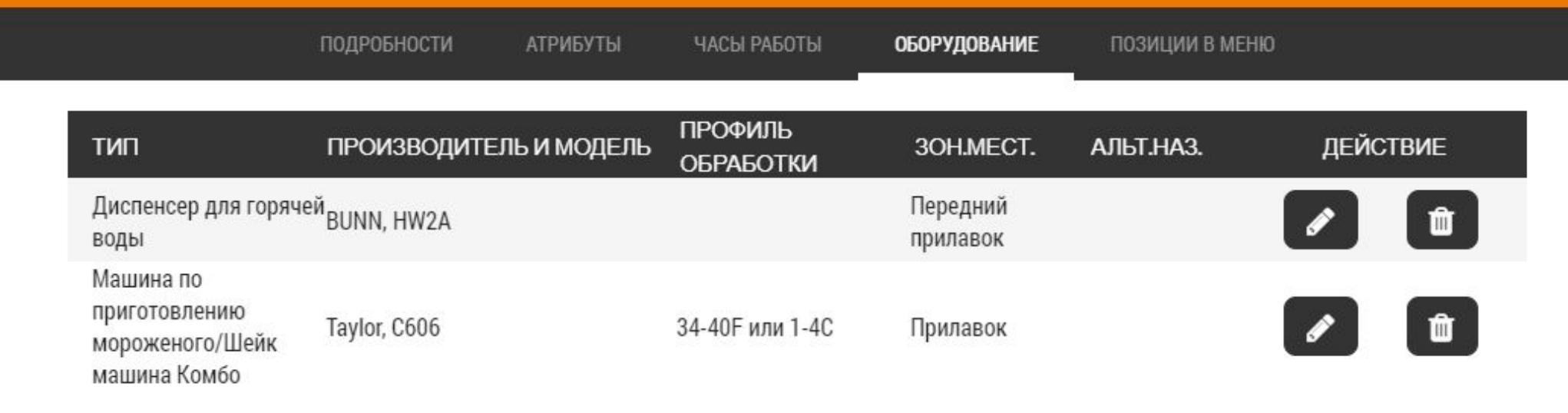

Добавьте всё оборудование ресторана в окне редактирования. Нажмите на символ «ДОБАВИТЬ».

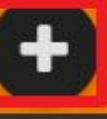

## Вкладка «ОБОРУДОВАНИЕ»

ПОДРОБНОСТИ **АТРИБУТЫ** ЧАСЫ РАБОТЫ ОБОРУДОВАНИЕ ПОЗИЦИИ В МЕНЮ СВЕДЕНИЯ ОБ ОБОРУДОВАНИИ Производитель Модель v. Описание модели Материал № Тип Профиль температуры ОЧИСТИТЬ **ИСКАТЬ** 1ДО 20 ИЗ 616 РЕЗУЛЬТАТЫ  $\overline{2}$ 3 ≻ ПРОФИЛЬ ДЕЙСТВИЕ ПРОИЗВОДИТЕЛЬ **МОДЕЛЬ** ОПИСАНИЕ МОДЕЛИ **ТЕМПЕРАТУРЫ**  $\ddot{}$ Pitco - Газовый BKSG14RSPCxMF xxxxx Обжарочные ванны для картошки фри 348-358F или 175-181С  $\ddot{\textbf{r}}$ Double - sided Crescor 140-160 Гили 60-71С Beverage Air Double - sided Crescor  $\ddot{}$ Nieco JF91G Жаровня

Воспользуйтесь поиском (производитель, модель). Сохраните, нажав на символ «ДОБАВИТЬ»

Внесенные данные необходимы для корректного замера температуры оборудования (раздел "Restaurant Routines«) и для обучающих модулей.

## Вкладка «ОБОРУДОВАНИЕ»

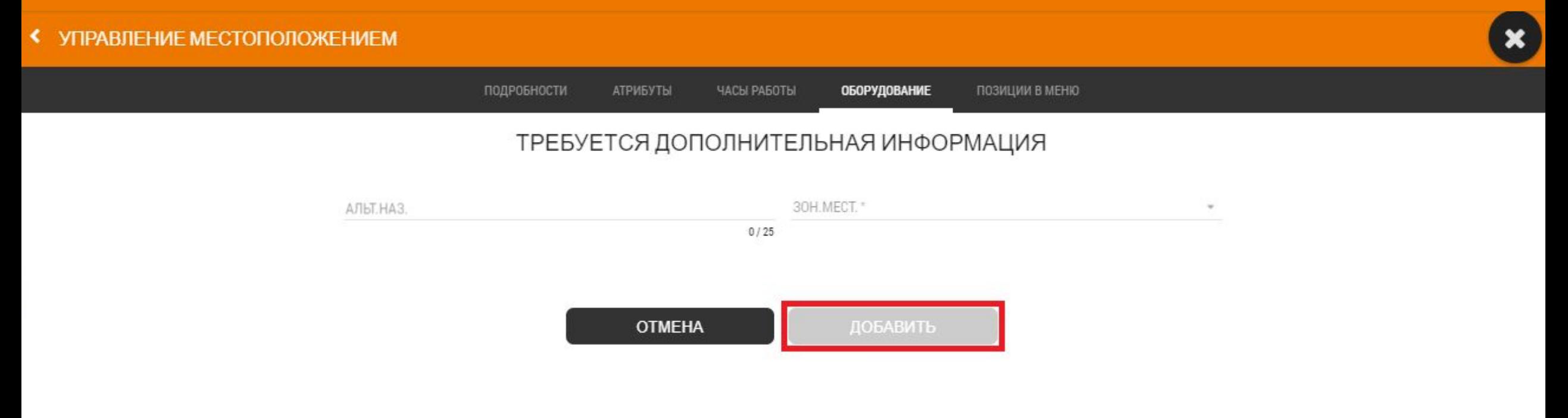

## Внесите альтернативное название оборудования. Оно будет отображаться в электронном ЕП. Используйте папку «раздаточный материал»

## Вкладка «ПОЗИЦИИ В МЕНЮ»

#### УПРАВЛЕНИЕ МЕСТОПОЛОЖЕНИЕМ

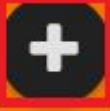

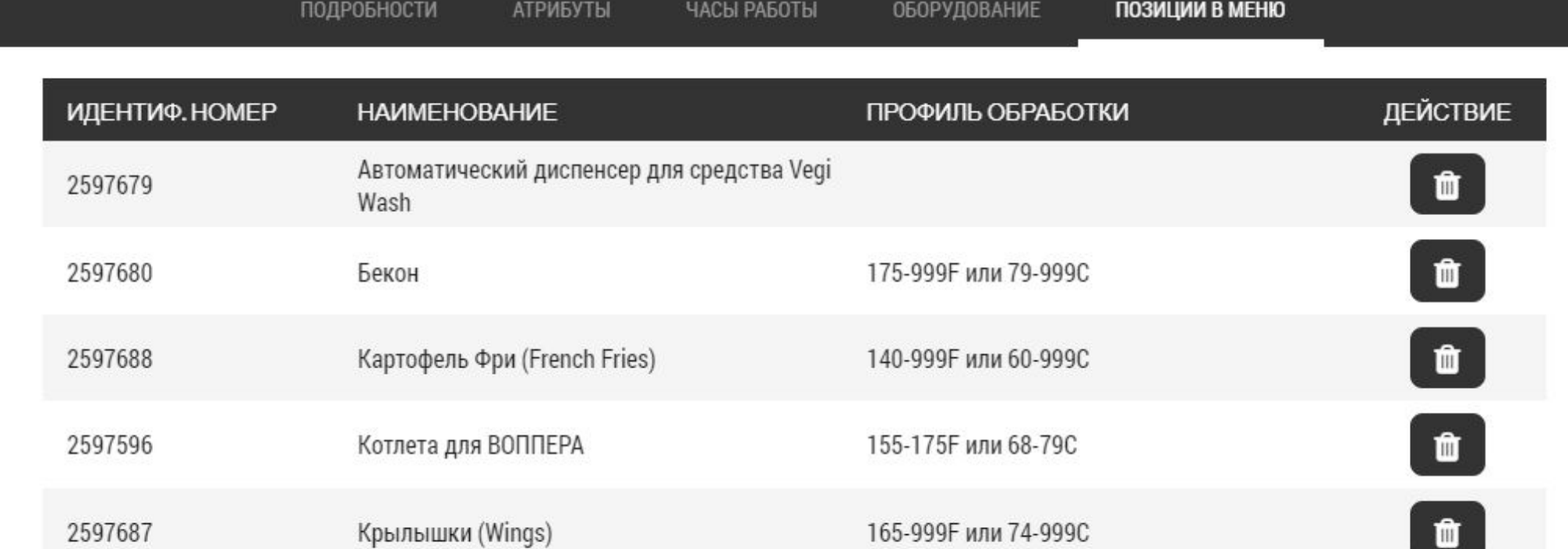

Откройте окно корректировки, нажав на символ «ДОБАВИТЬ». Добавьте все позиции в меню, используемые в вашем ресторане.

## Вкладка «ПОЗИЦИИ В МЕНЮ»

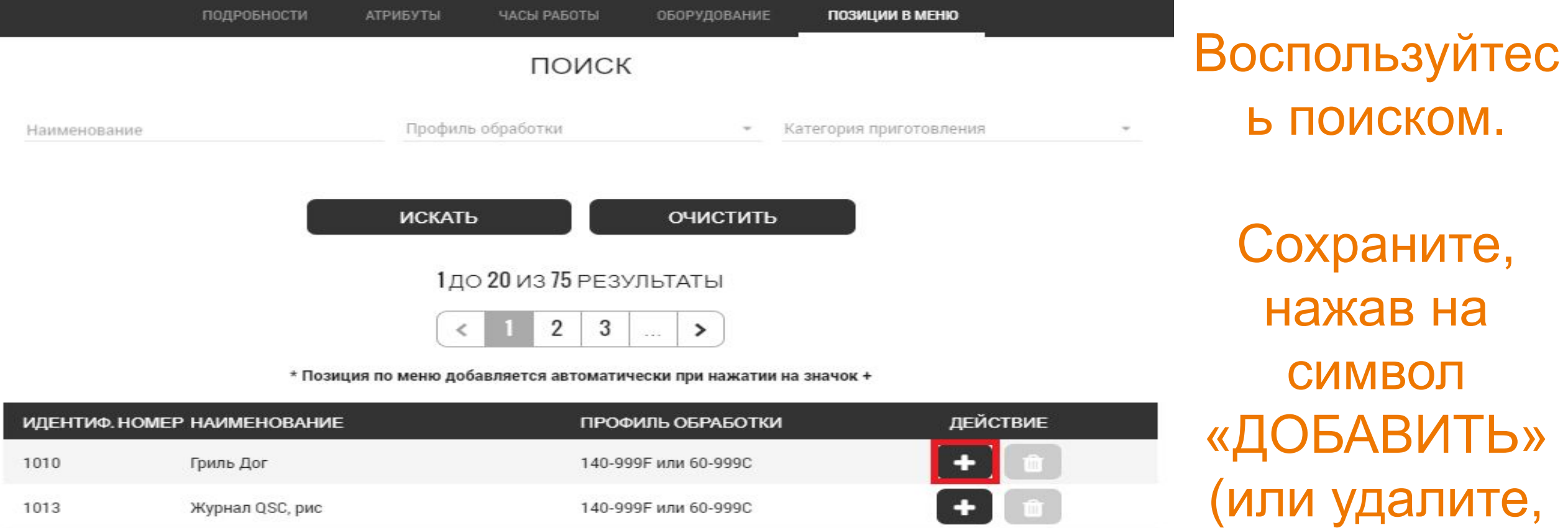

160-180F или 71-82С

1019

Журнал QSC, рис

 $+$  0

нажав на символ «УДАЛИТЬ»)

### Вкладка «ПОЗИЦИИ В МЕНЮ» у<br>Данным

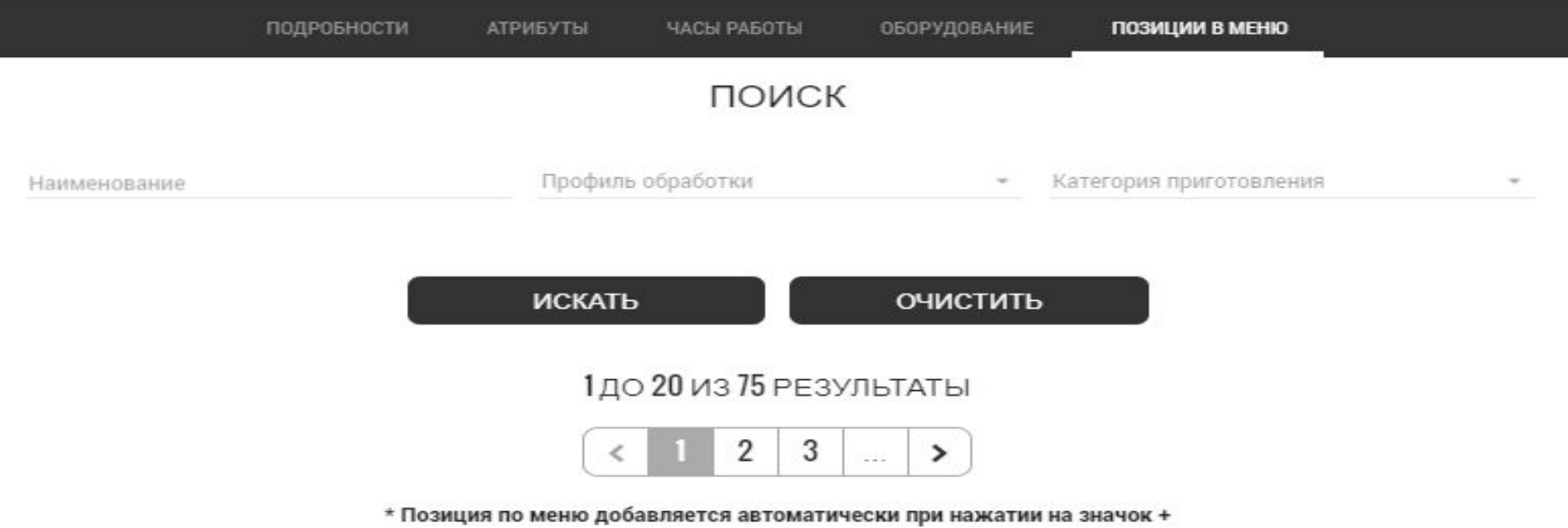

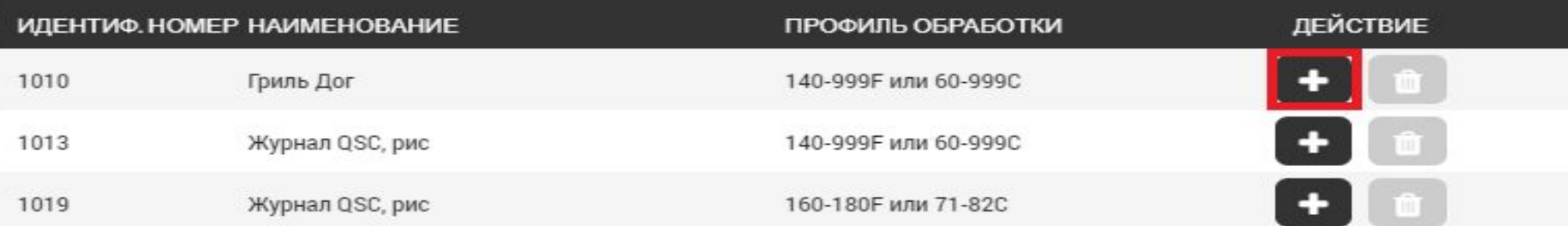

сформируются задачи в разделе "Restoran Routines «(замера продуктов) и обучающие модули.

Добавьте «Неавтоматический Vegi Wash (упаковка)" для

# Обучение (BK GURU).

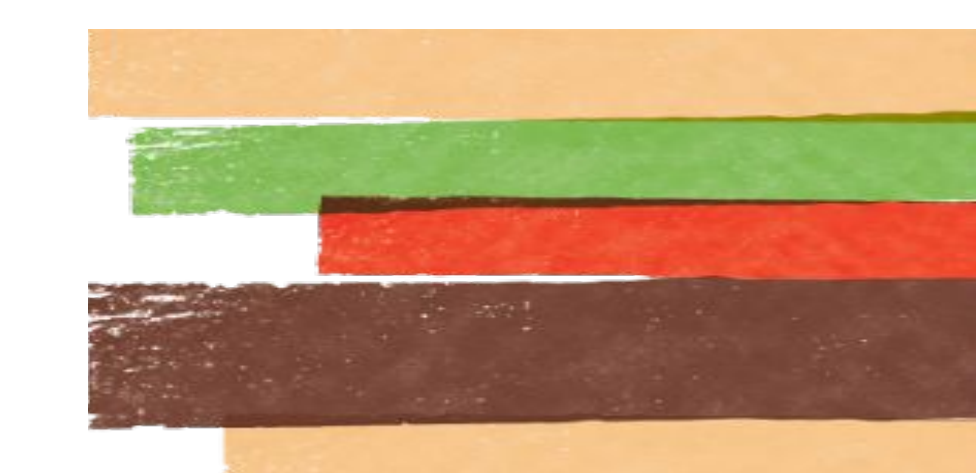

## Приступайте к обучению!

Каждый модуль открывается последовател ьно. Вы не можете, не закончив обучение по текущему модулю, перейти на следующий!

**0000000** 7/7 PS: 2/5

**00000** 5/5 PS: 1/5

**0000** 4/4 PS: 0/4

**0000** 4/4 PS: 2/4

**00000** 5/5 PS: 0/5

**0000000** 7/7 PS: 0/7

 $9922$  PS: 0/2

**БЕЗОПАСНОСТЬ** 

<sup>2</sup> Техника безопасности

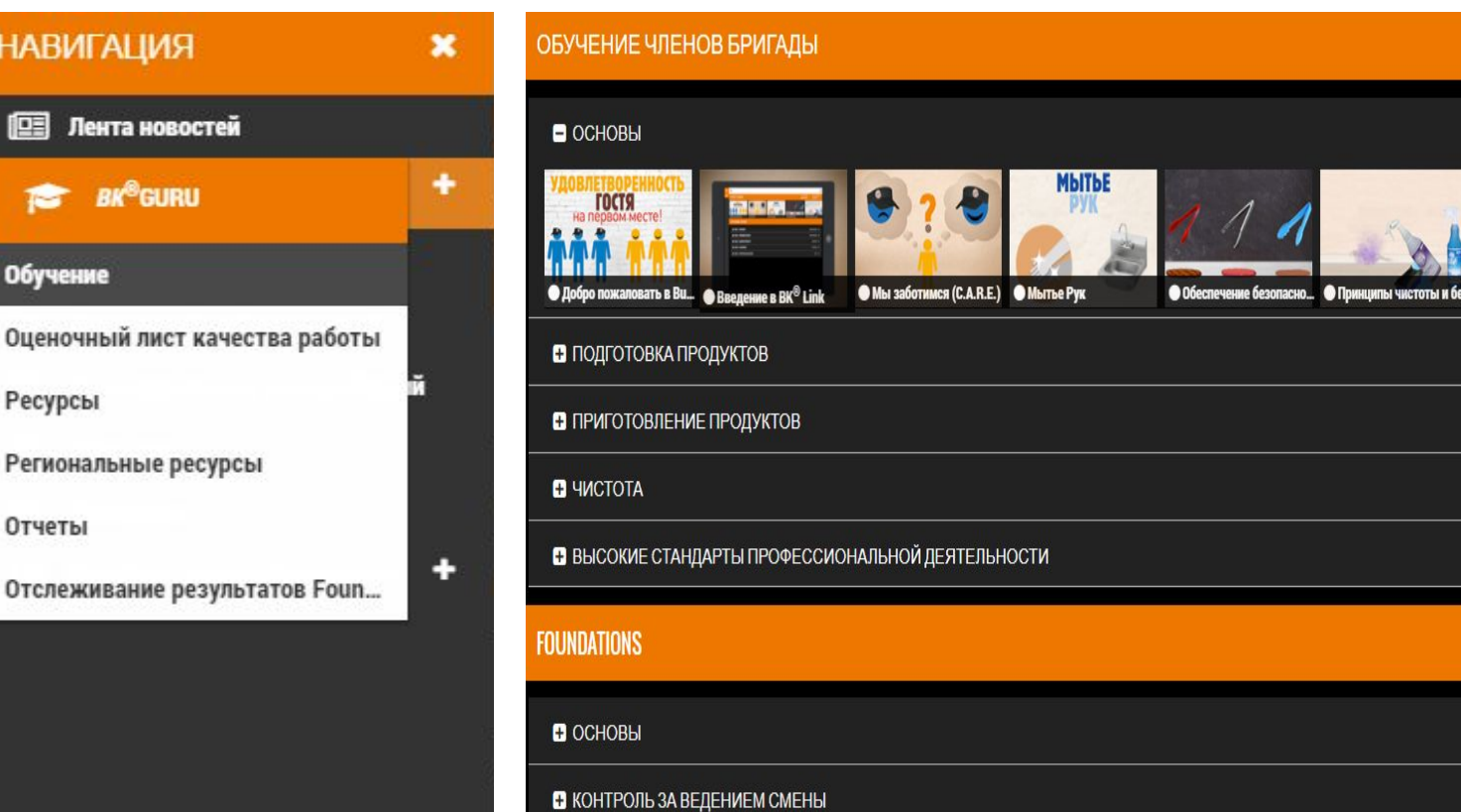

**НАВИГАЦІ** 

**EE Лентано** 

宿

Обучение

Ресурсы

Отчеты

Региональные

Отслеживание

 $BK^{\otimes}$ Gl
### Модули и разделы

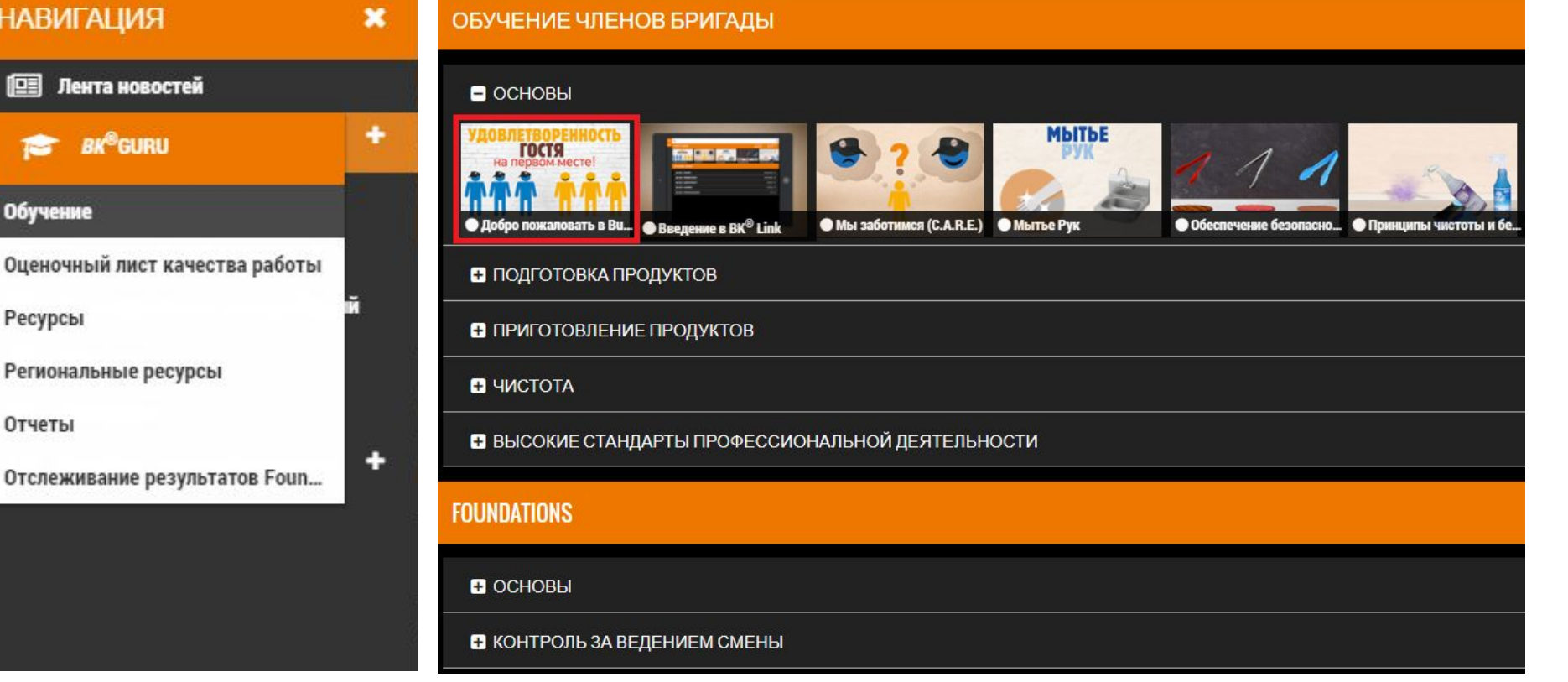

**НАВИГА** 

**III** Лента

彦

Обучение

Ресурсы

Отчеты

МОДУЛИ (например, «Основы») и РАЗДЕЛЫ (например, «Доброе пожаловать в Burger King». Выделено красным прямоугольнико м).

рисунке видео в село в село в село в село в село в село в село в село в село в село в село в село в село в сел<br>Постојат се село во село во село во село во село во село во село во село во село во село во село во село во се

#### Нажмите на

# ПОДРАЗДЕЛЫ

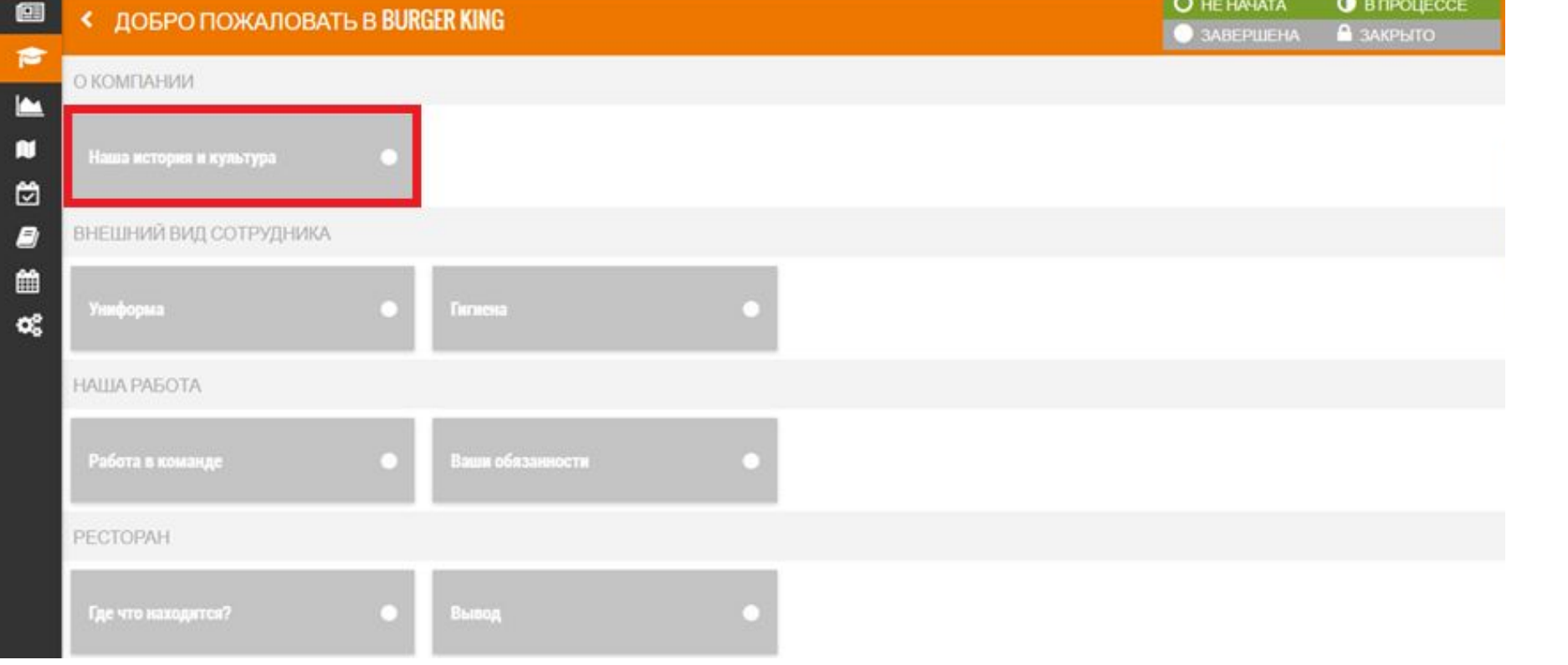

В каждом разделе несколько ПОДРАЗДЕЛО В (например, «Наша история и культура»).

Нажмите на подраздел.

### Обучающие видео ролики

#### TO 3HAYUT CARE?

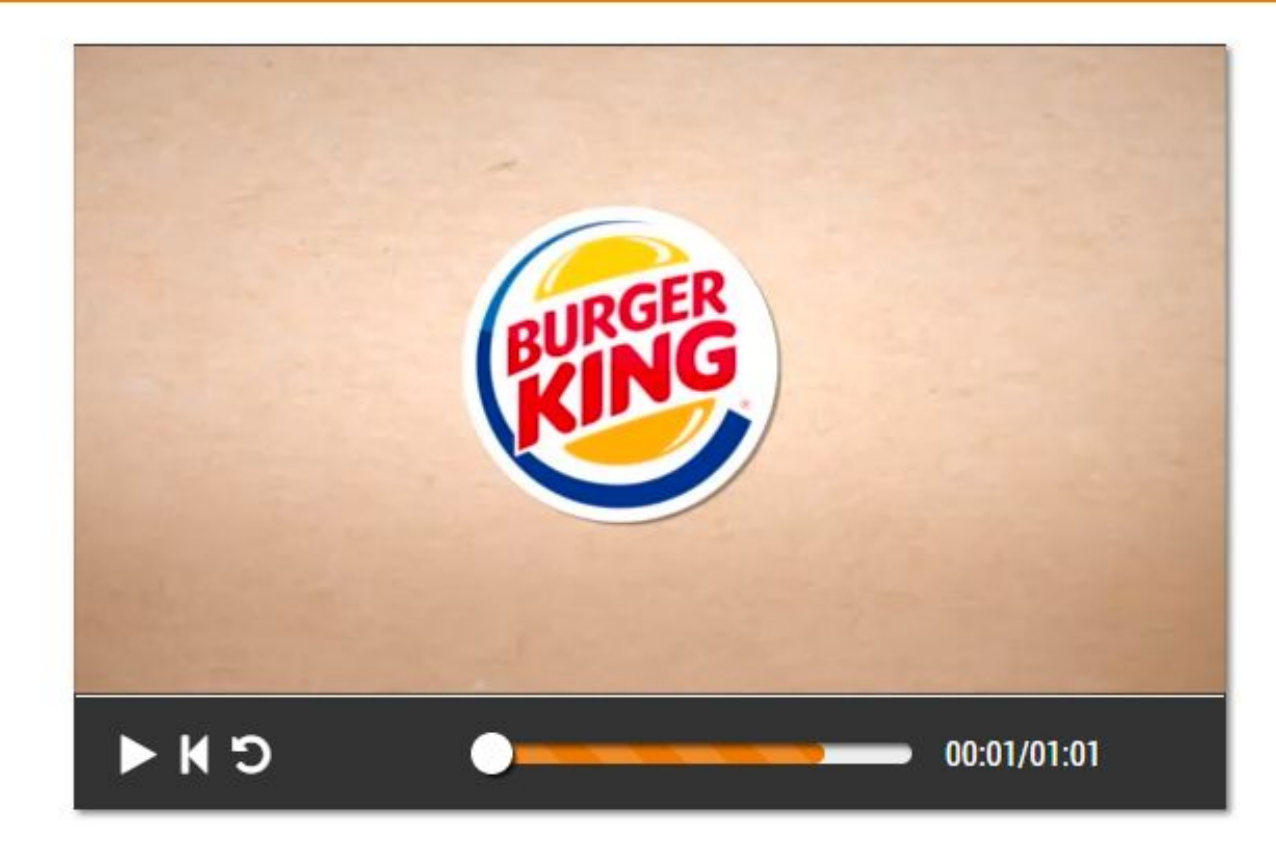

#### Вопросы после видео

#### вопрос Что следует использовать для определения необходимого для приготовления количества продуктов? На ваше усмотрение - готовить больше или меньше продукта, если вы считаете, что это необходимо. Таблица выдержки продуктов. Вам следует всегда изо дня в день готовить одно и то же количество согласно инструкциям. Таблица Заготовок и Таблица Разморозки. ОБЗОР ВВОД **CEPOC**  $60%$ БАЛЛЬНАЯ ОЦЕНКА 60% Ваша оценка 10 Баллы 1-я попытка **Максимальная**  $H/\Pi$ Средний показатель по стране 3 Баллы 2-я попытка оценка 3-я попытка 1 Балл  $H/\Pi$ Максимальный показатель по стране 20% 0 Балл 4-я попытка 40

После большинства видео есть вопросы на данную тему.

> Выберите ответ и нажмите «ВВОД»

#### Вопросы после видео

#### вопрос

Что следует использовать для определения необходимого для приготовления количества продуктов?

На ваше усмотрение - готовить больше или меньше продукта, если вы считаете, что это необходимо.

Таблица выдержки продуктов.

Вам следует всегда изо дня в день готовить одно и то же количество согласно инструкциям.

Таблица Заготовок и Таблица Разморозки.

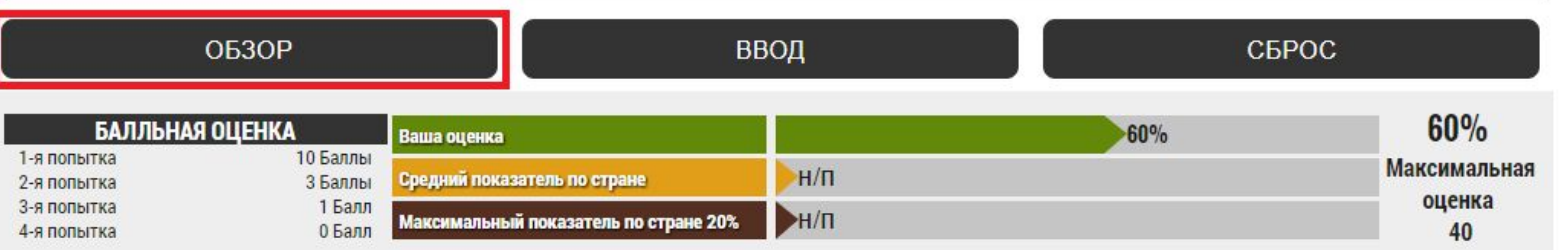

Рекомендуем посмотреть подсказку.

> Нажмите «ОБЗОР»

# Обучение. Оценочные листы

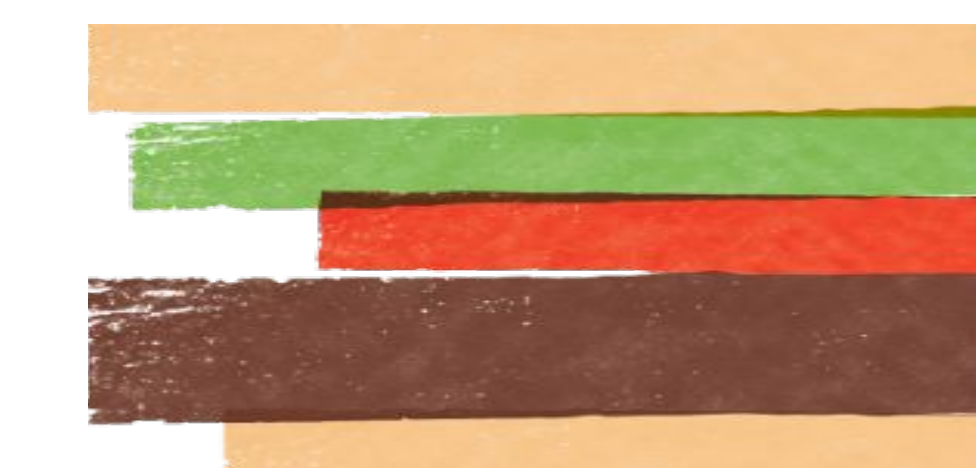

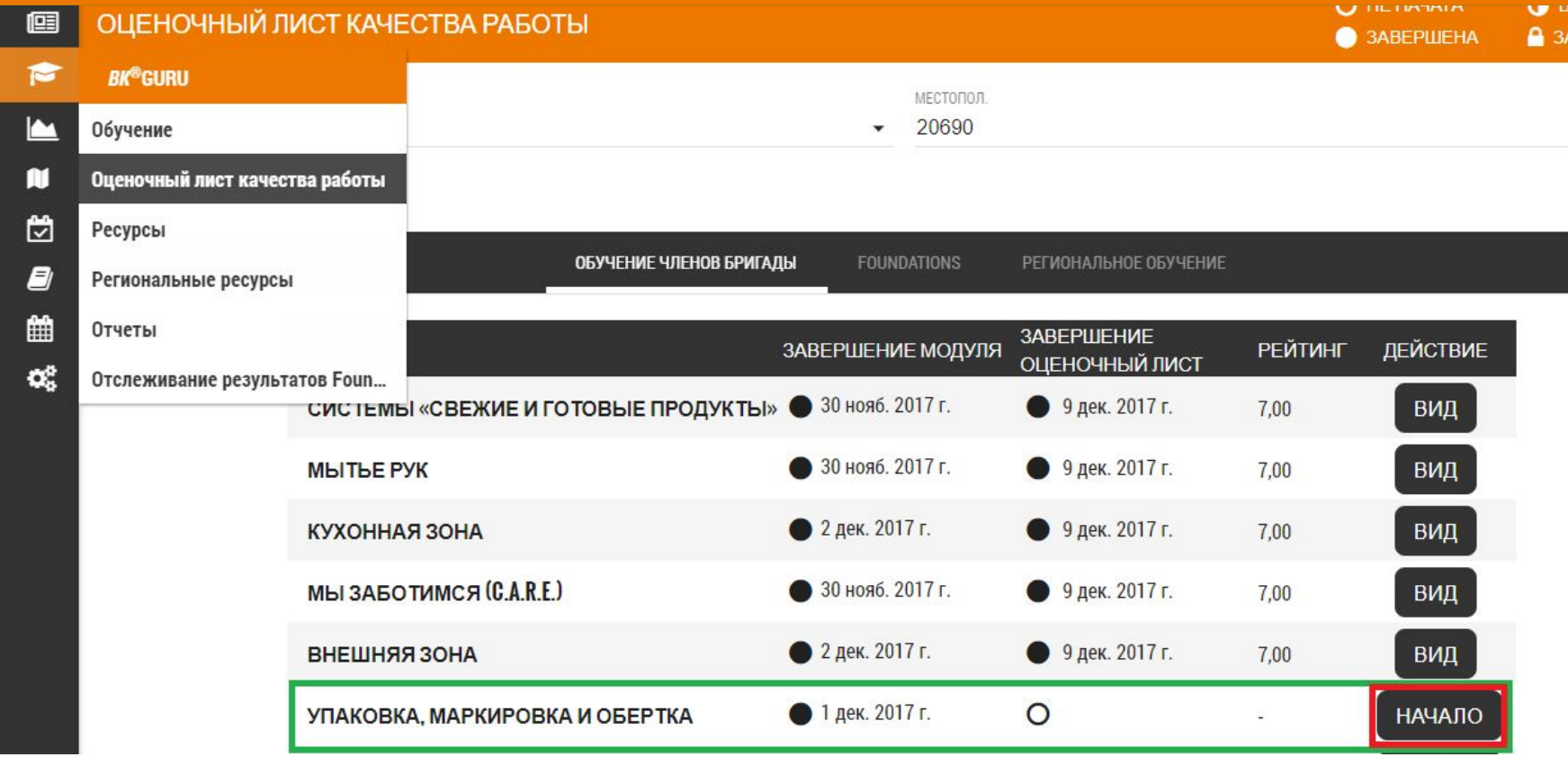

Через 7 дней после прохождения модуля откроются оценочные листы (например, «Упаковка, маркировка и обертка»).

#### **< УПАКОВКА, МАРКИРОВКА И ОБЕРТКА**

Наименование: Мария Пинаевская Рейтинг: Завершенный модуль: 1 дек. 2017 г. Заполненный оценочный лист: -Дата выхода:-Выход выполнен:

Оцените свои возможности в следующих областях на шкале от 1 до 7 (где 1 - самый низкий показатель способностей и 7 - самый высокий показатель способностей).

#### СПОСОБЫ ИСПОЛЬЗОВАНИЯ УПАКОВКИ

- Вы знаете, что для различных сэндвичей предназначена разная упаковка
- Вы знаете, как доставать упаковку и располагать ее на стойке
- Вы знаете, что каждая упаковка содержит стандартные условные обозначения и иногда цифры от 1 до 12
- Вы знаете, где расположена мишень на упаковке
- Вы знаете, куда положить нижнюю и верхнюю части сэндвича на упаковке

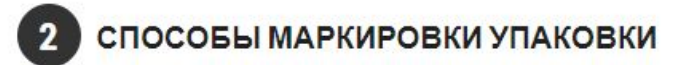

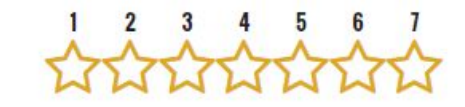

Проведите Самооценку (по 7-ми бальной шкале). Нажмите на соответствующую звездочку.

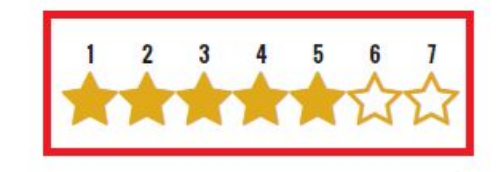

 $\frac{1}{2}$ 

 $+ + +$ 

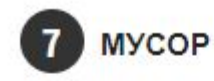

• Понимать, как опустошать мусорные баки

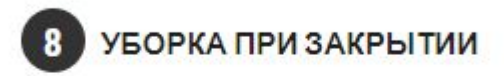

- Понимать обязанности по уборке в конце рабочего дня
- Знать, что делать с желтым полотном и желтым контейнером, используемыми для уборки туалетных комнат в конце рабочего дня
- Понимать этапы мойки мусорных ведер
- Понимать этапы чистки щеткой полов
- Знать регулярность мойки и чистки щеткой полов туалетных комнат, обеденных залов и кухонных помещений

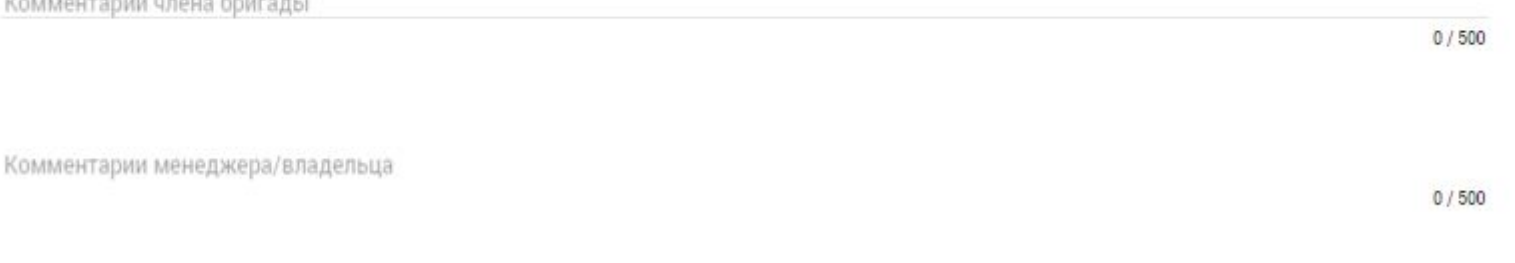

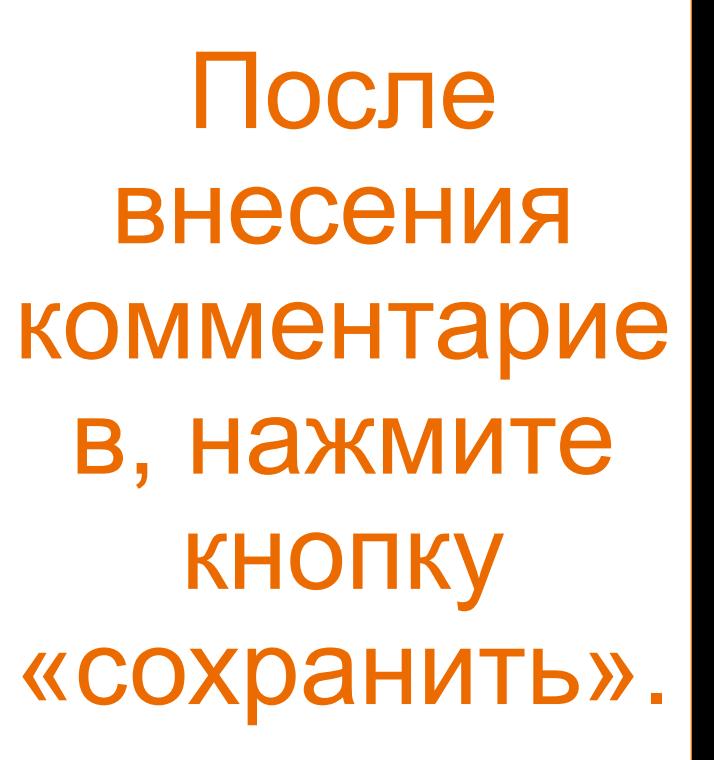

**НАЗАД** 

**СОХРАНИТЬ** 

### Уведомление Менеджеру

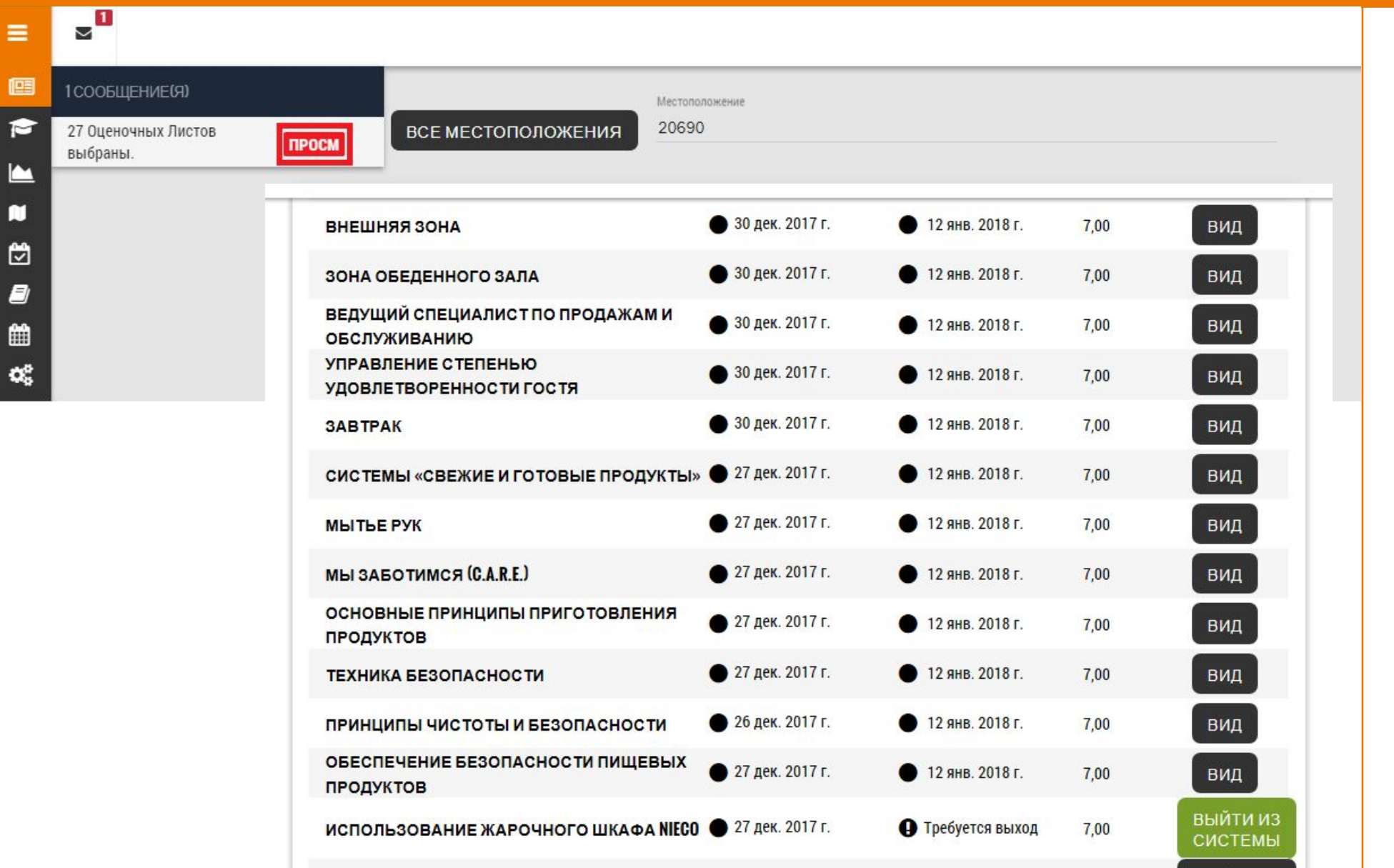

Оценочный лист сотрудника отображается в уведомлениях. Нажмите символ «Просмотр».

Для просмотра оценочного листа, нажмите символ «Выйти из системы»».

### Лист самооценки со стороны МС

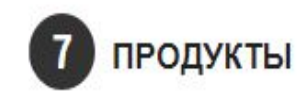

• Знать, как готовить TENDERGRILL®/куриное филе на гриле.

- Как загружать продукты в загрузочное устройство.
- Как предотвращать пропитывание запахом.

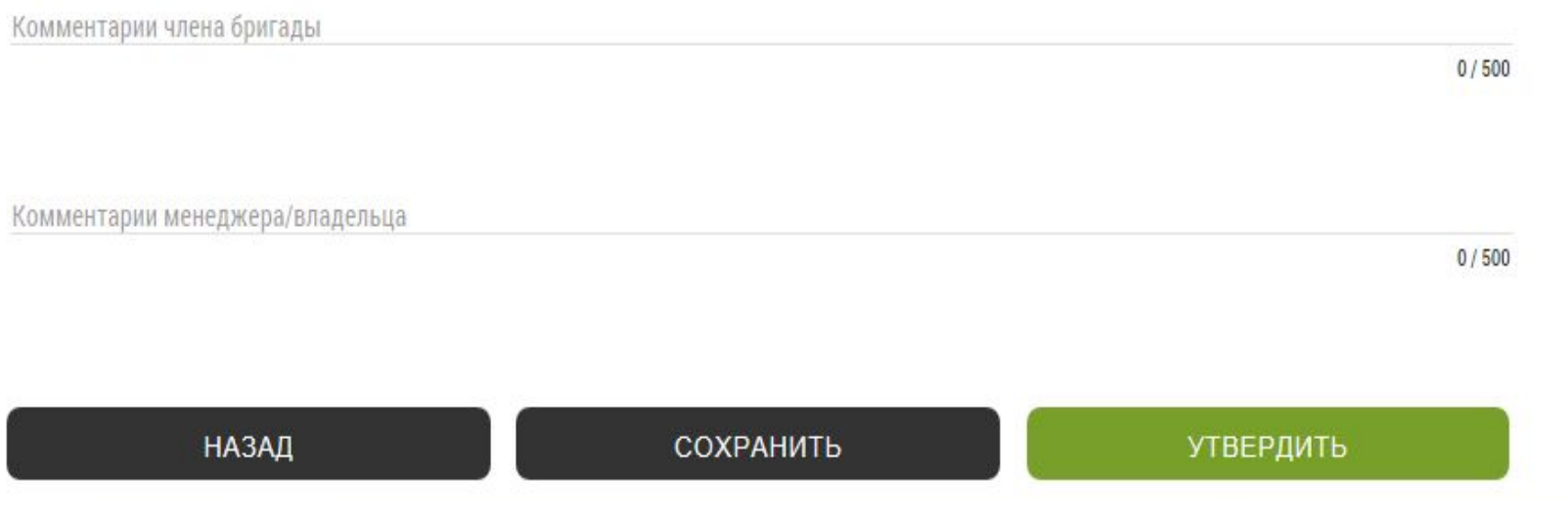

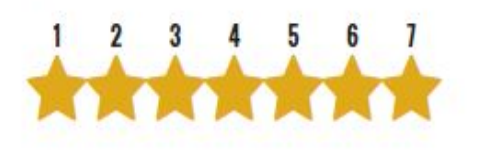

Утвердите оценочный лист. После чего оценочный лист отобразится в отчете «ОЛКР»

#### Уведомление оценочного листа

Наименование: Мария Пинаевская Дата выхода: 19 янв. 2018 г.

Рейтинг: 5,00 Завершенный модуль: 7 дек. 2017 г. Заполненный оценочный лист: 19 янв. 2018 г. Выход выполнен : Автоматизированный

Оцените свои возможности в следующих областях на шкале от 1 до 7 (где 1 — самый низкий показатель способностей и 7 — самый высокий показатель способностей).

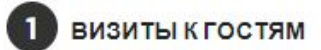

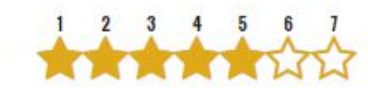

- Понимать цели выполнения визитов к гостям (например, налаживание контакта с гостями, оперативное решение проблем и т.д.)
- Знать, когда выполнять визиты к гостям
- Знать эффективные вопросы, которые стоит задавать гостю во время визита к нему
- Знать, как поступить с обратной связью, полученной от гостя, после завершения визита

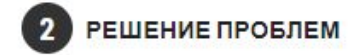

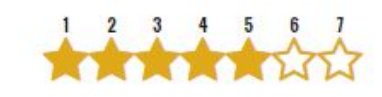

 $0/500$ 

- Знать, какие проблемы члены бригады вправе решать самостоятельно
- Знать, за решение каких проблем отвечаете вы

Комментарии члена бригады Комментарии менеджера/владельца  $0/500$ 

СБРОСИТЬ НАСТРОЙКИ **МОДУЛЯ** 

Просмотрит **ОЦЕНОЧНЫЙ** ЛИСТ. Оцените сотрудника.

#### Уведомление оценочного листа

#### **< РУКОВОДСТВО ОБСЛУЖИВАНИЕМ. УПРАВЛЕНИЕ СТЕПЕНЬЮ УДОВЛЕТВОРЕННОСТИ ГОСТЯ**

Наименование: Мария Пинаевская **Рейтинг: 500** Завершенный модуль: 7 дек. 2017 г. Заполненный оценочный лист: 19 янв. 2018 г. Дата выхода: 19 янв. 2018 г. Выход выполнен: Автоматизированный

Оцените свои возможности в следующих областях на шкале от 1 до 7 (где 1 – самый низкий показатель способностей и 7 – самый высокий показатель способностей)

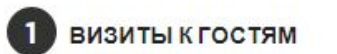

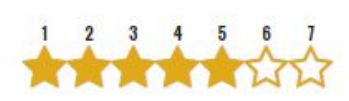

- Понимать цели выполнения визитов к гостям (например, налаживание контакта с гостями, оперативное решение проблем и т.д.)
- Знать, когда выполнять визиты к гостям
- Знать эффективные вопросы, которые стоит задавать гостю во время визита к нему
- Знать, как поступить с обратной связью, полученной от гостя, после завершения визита

РЕШЕНИЕ ПРОБЛЕМ

**НАЗАД** 

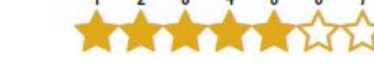

СБРОСИТЬ НАСТРОЙКИ

**МОДУЛЯ** 

- Знать, какие проблемы члены бригады вправе решать самостоятельно
- Знать, за решение каких проблем отвечаете вы

Комментарии члена бригады  $0/500$ Комментарии менеджера/владельца  $0/500$ 

СБРОСИТЬ НАСТРОЙКИ

ОЦЕНОЧНОГО ЛИСТА

навык). Или сбросить прослушанный модуль (сотруднику необходимо прослушать модуль повторно, при этом оценочный лист откроется через 7 дней).

Вы можете

сбросить

оценочный лист

**(СОТРУДНИКУ)** 

необходимо

переоценить

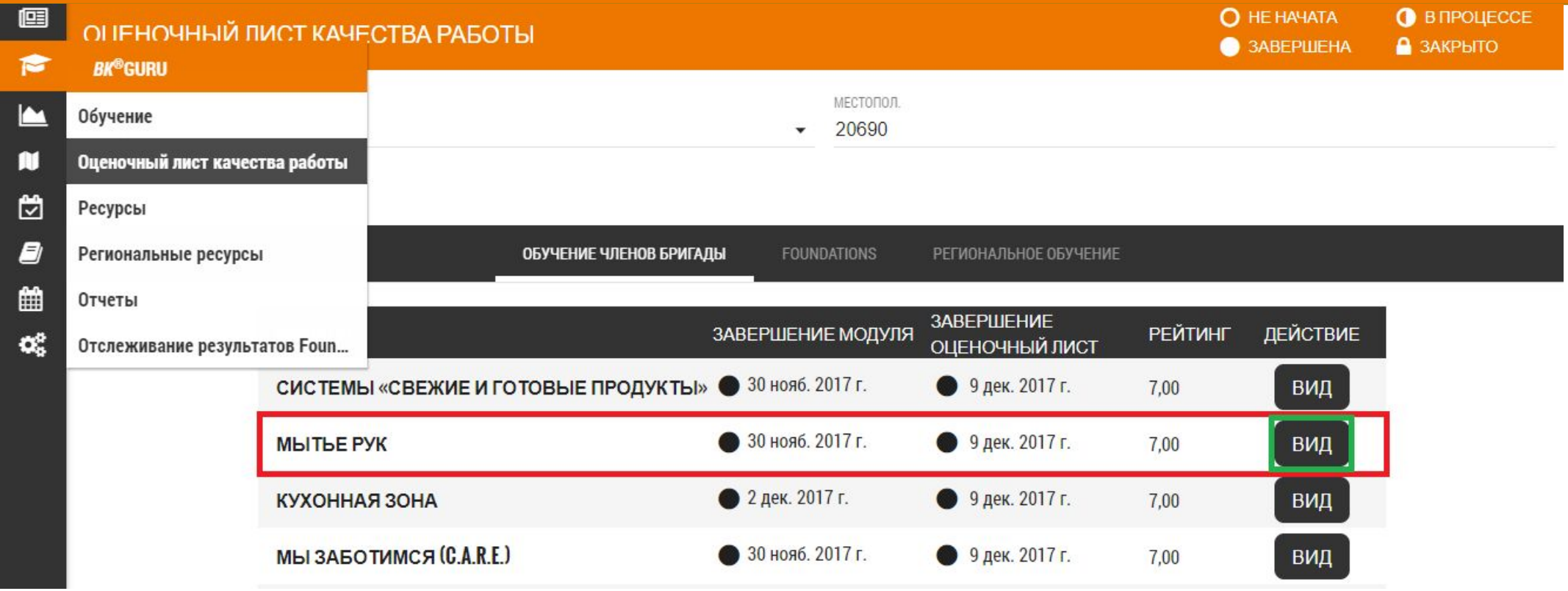

В любое время оценочный лист можно просмотреть. Нажмите на символ «ВИД»

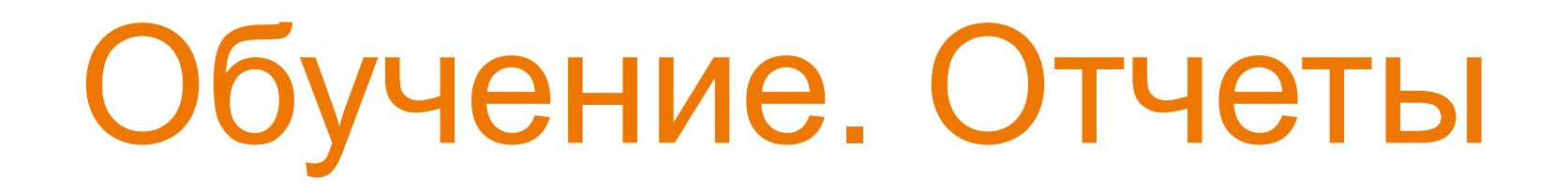

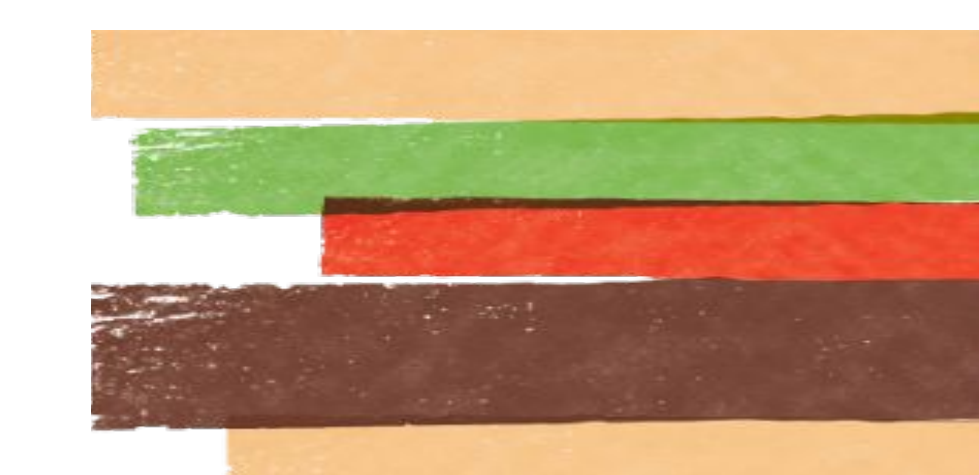

#### В данном разделе два отчета: «оценочный лист качества работы» и «завершение модуля»

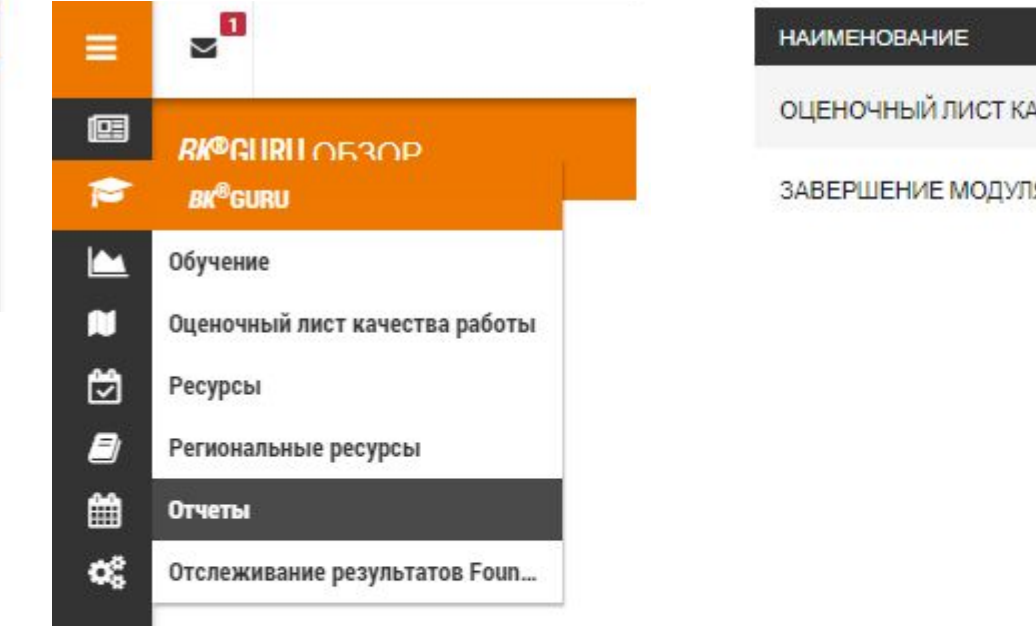

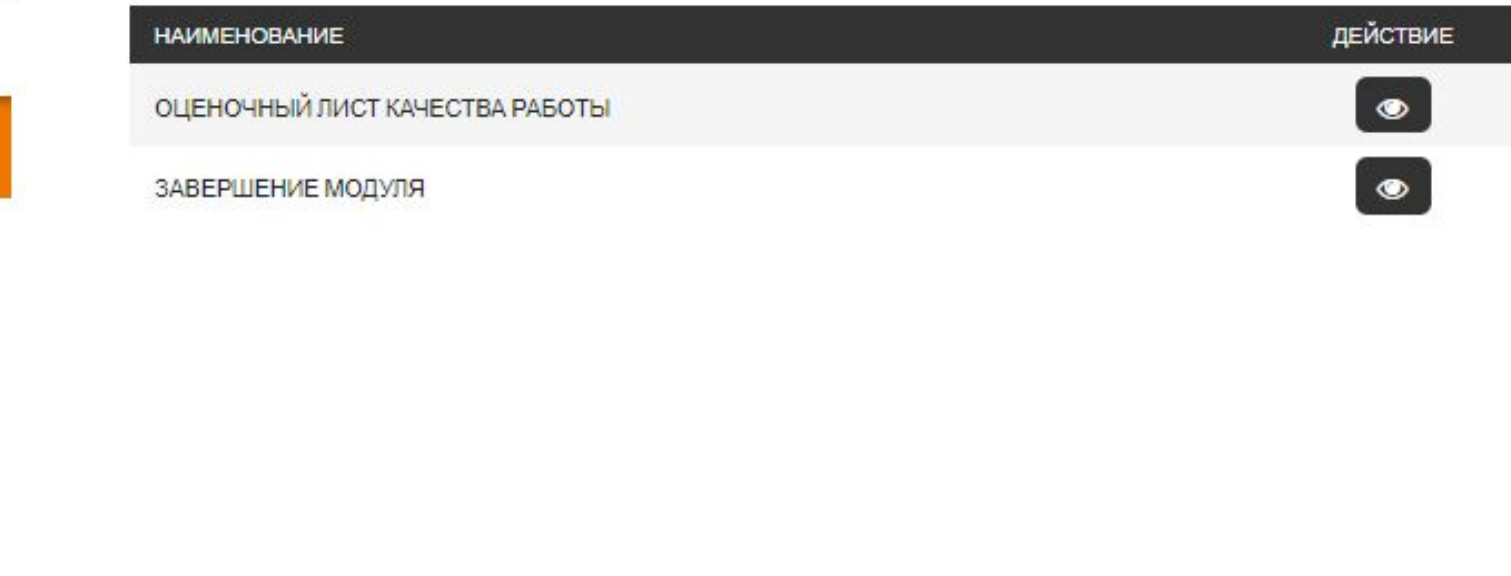

#### **ОТЧЕТЫ**

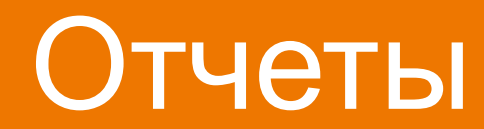

### Оценочный лист качества работы

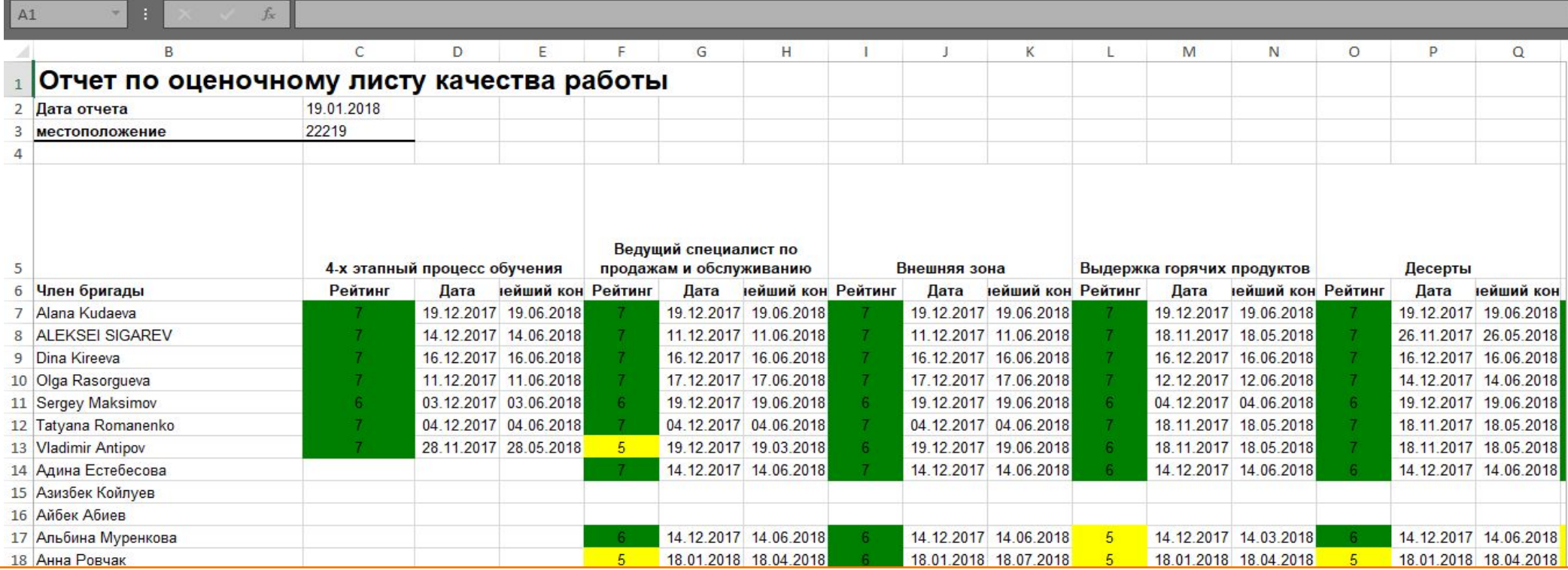

Данный отчет отображает оценки по пройденным модулям: Рейтинг 7-6 Зеленый (повторная оценка через 6 месяцев) Рейтинг 5-4 Желтый (повторная оценка через 3 месяца) Рейтинг 3-1 Красный (повторная оценка через 10 дней)

#### Завершение модуля

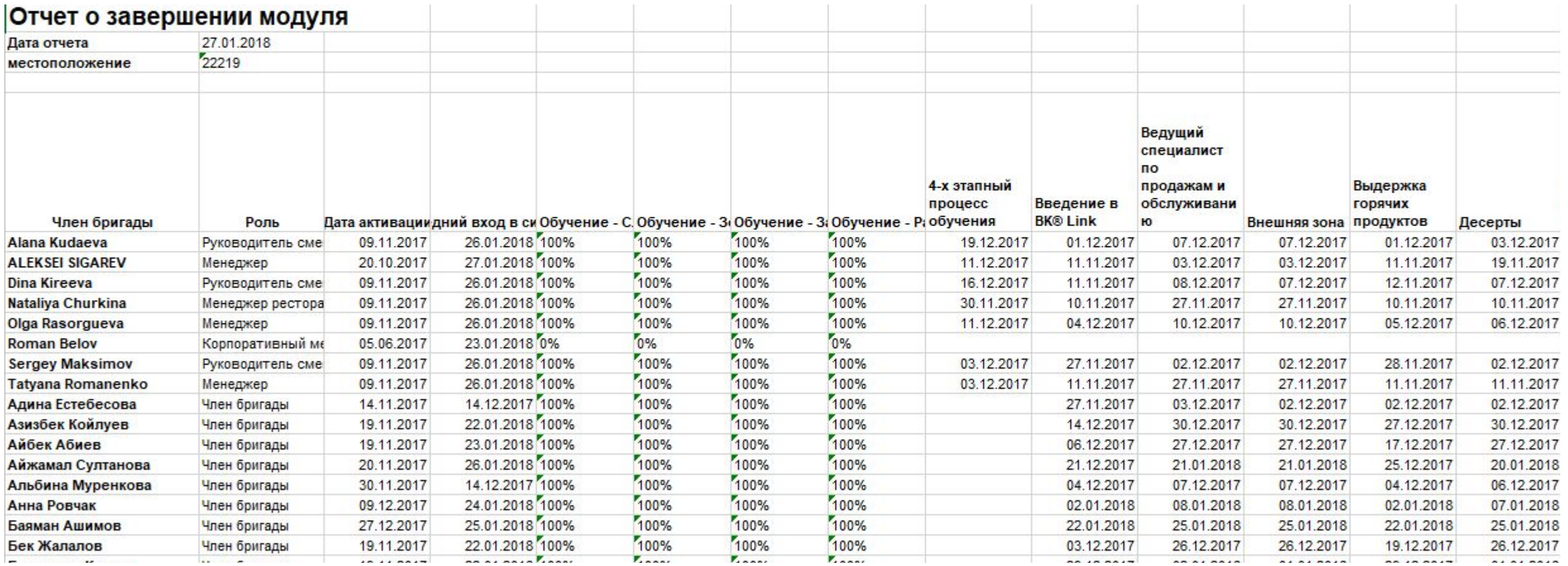

Данный отчет показывает процесс прослушивания и завершения модулей.

#### Отчеты

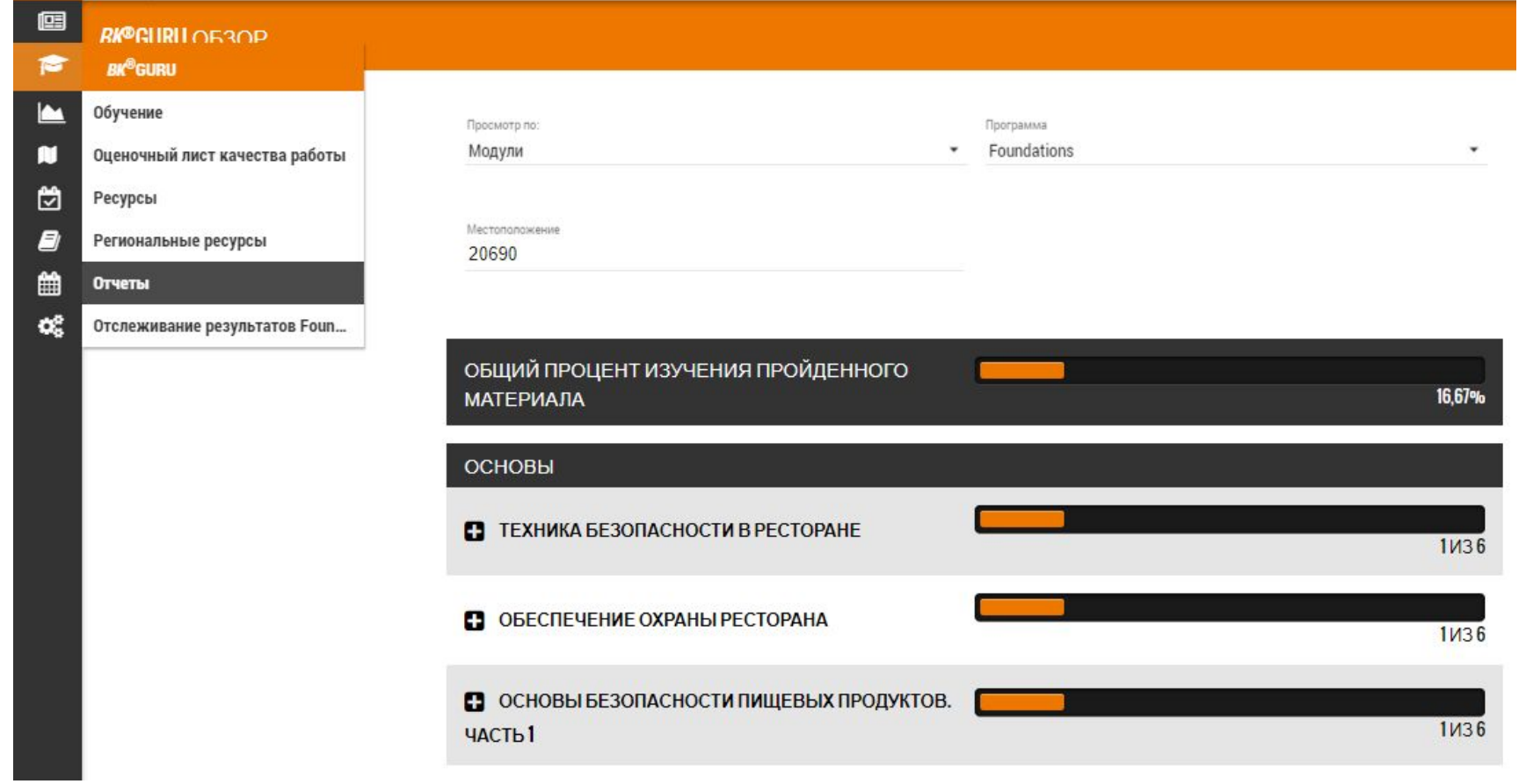

#### Вы можете отследить процесс обучения.

#### Фильтр отчета

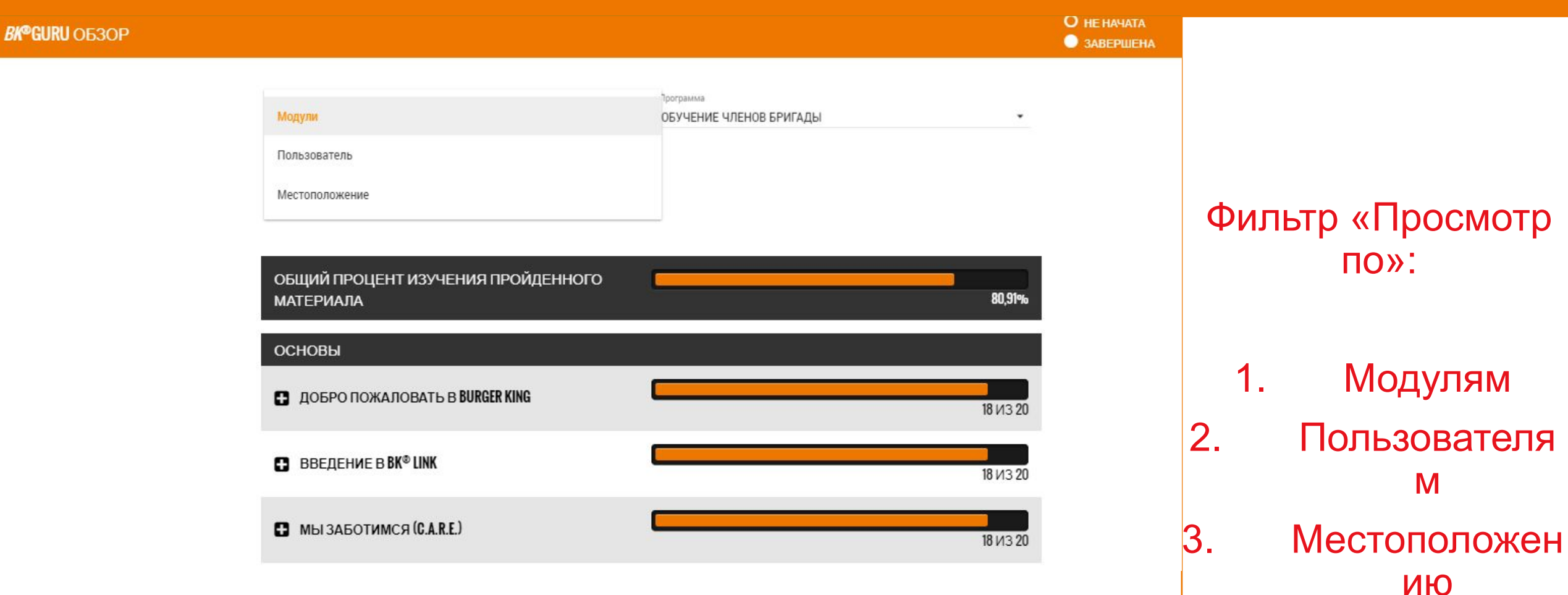

### Фильтр отчета

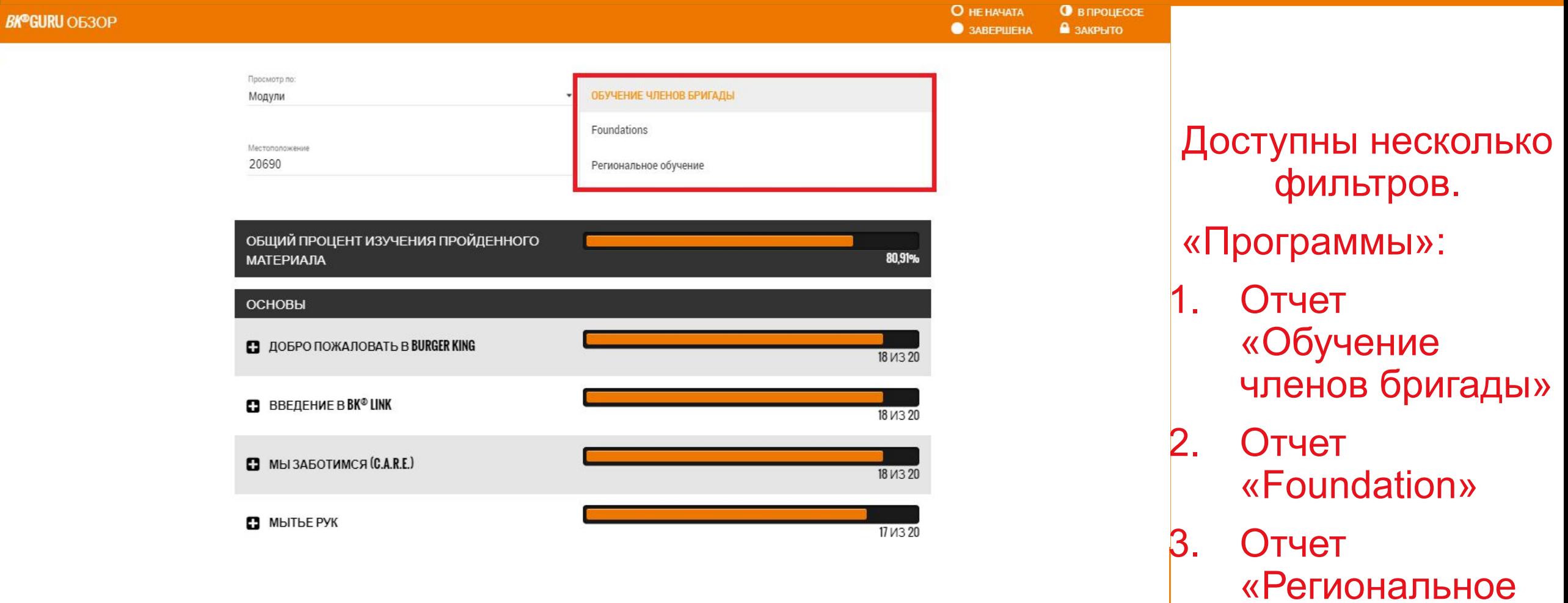

обучение»

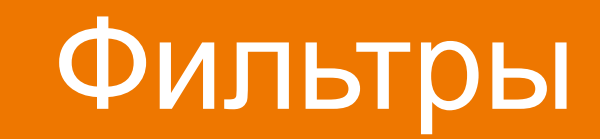

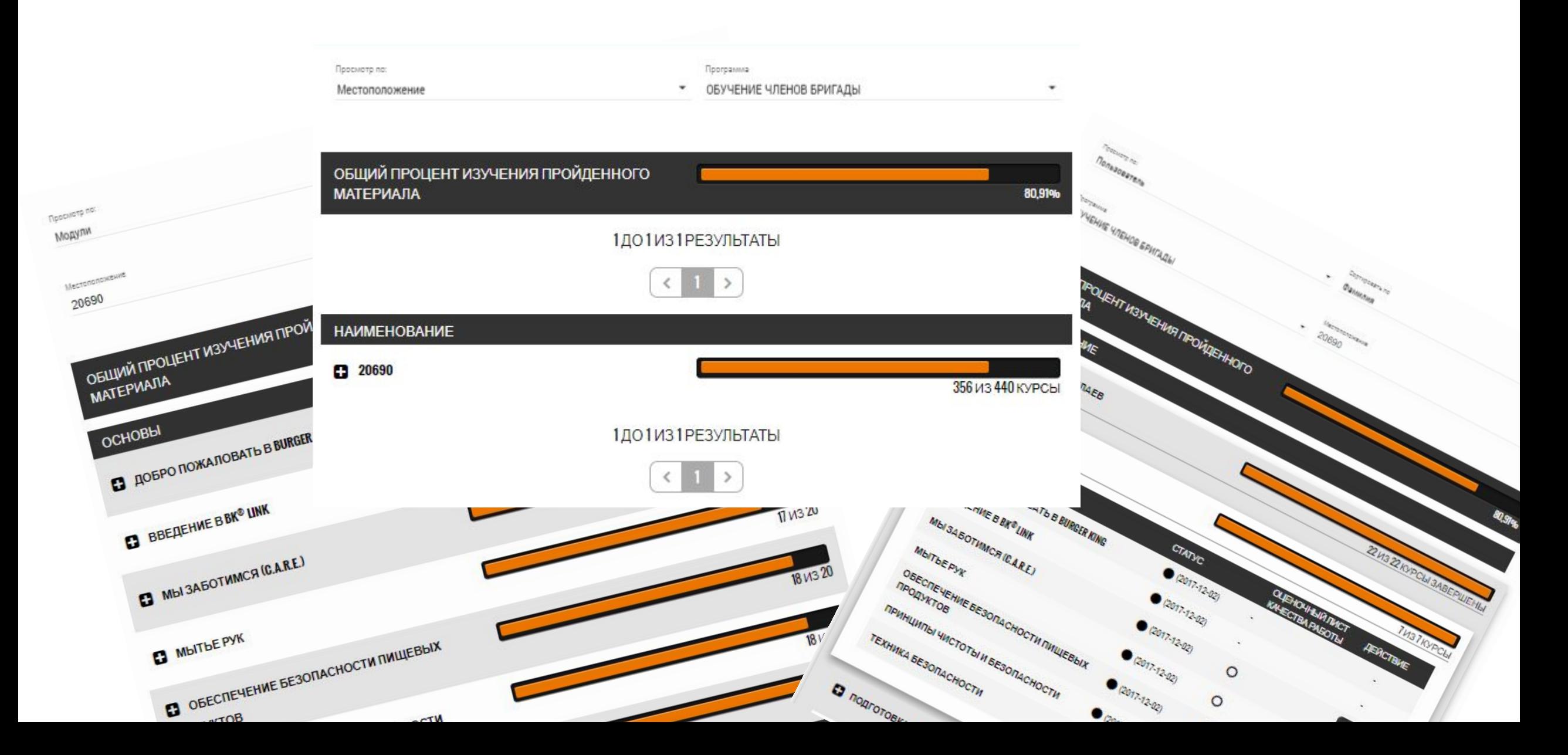

### **Отслеживание Foundation**

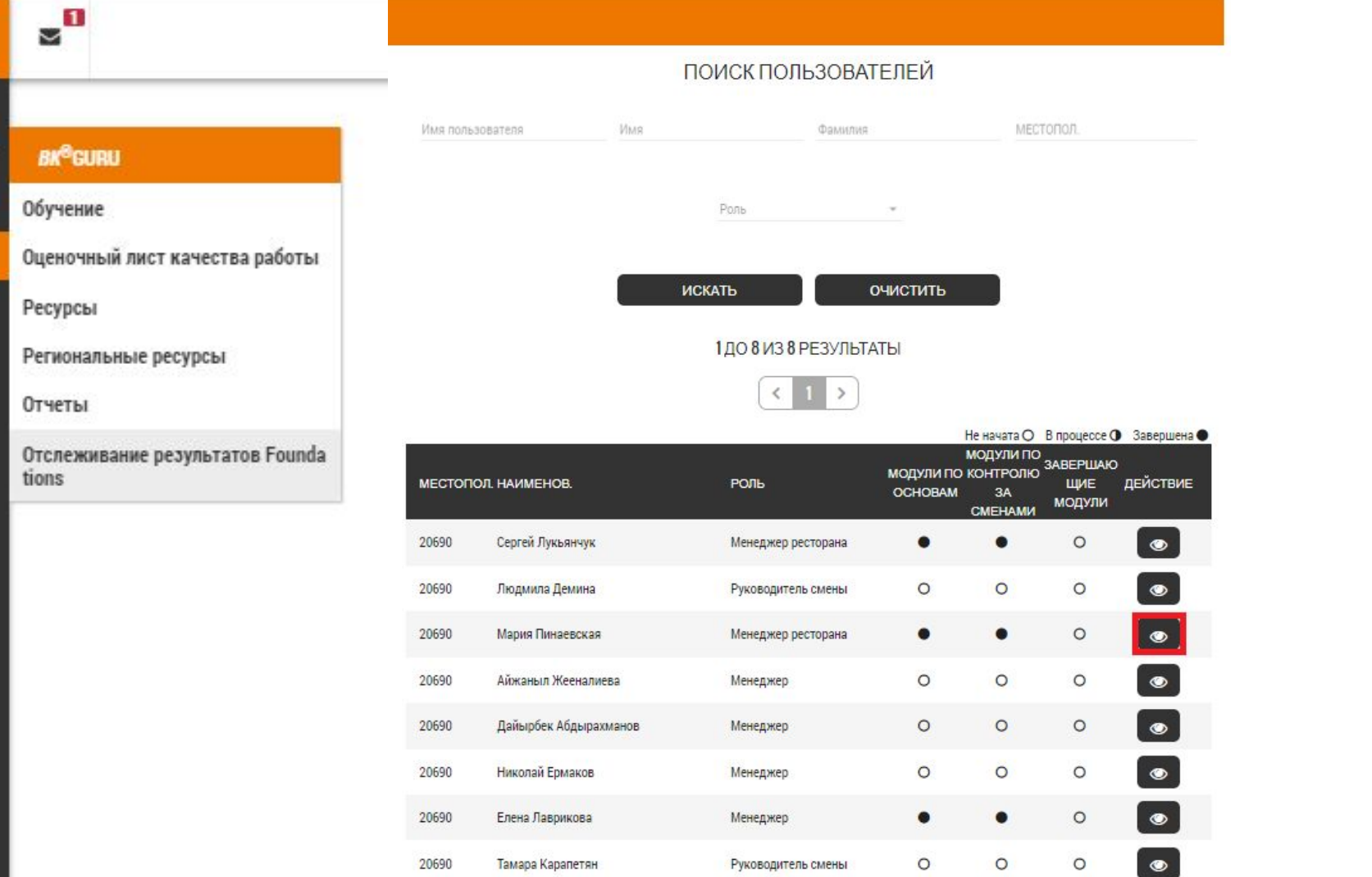

Ξ

图

凹

鱛

**Нажмите** СИМВОЛ «Просмотр  $\sum$ 

### Отслеживание Foundation

#### **VLADIMIR ANTIPOV**

#### ОБУЧЕНИЕ ПО ОСНОВАМ

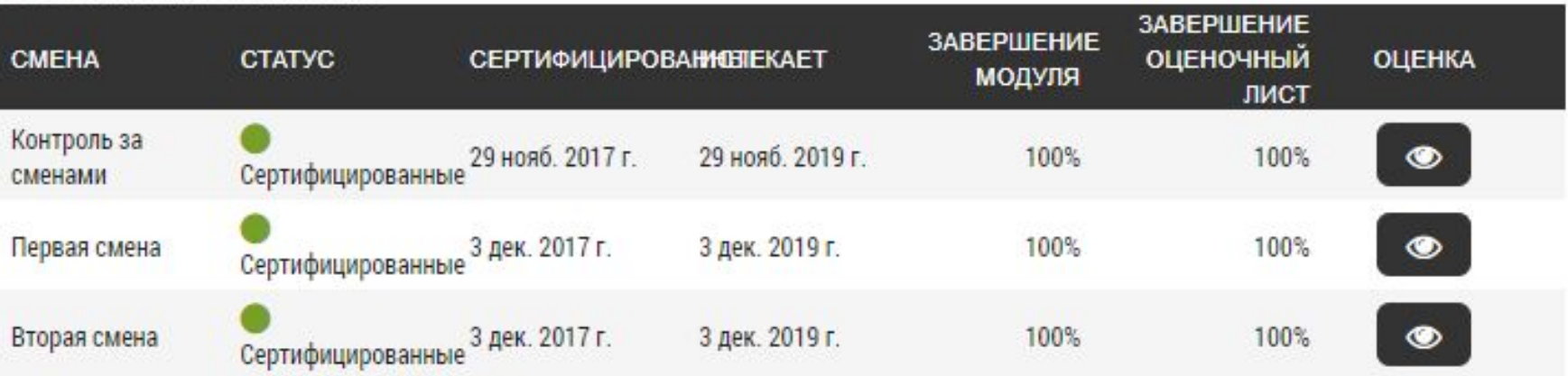

В карточке сотрудника виден статус сертифицированности. Сертифицированный менеджер – менеджер с 3-мя сертификациями.

# BK-Link. Система обучения

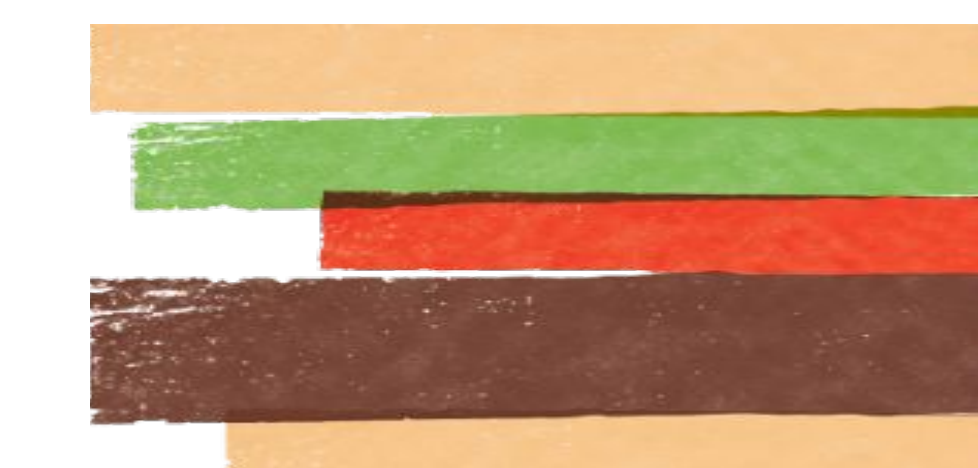

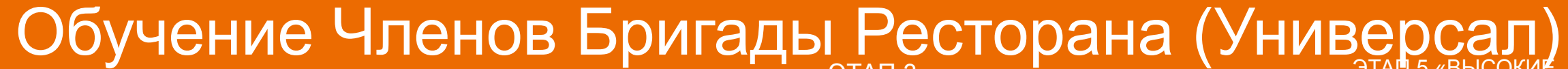

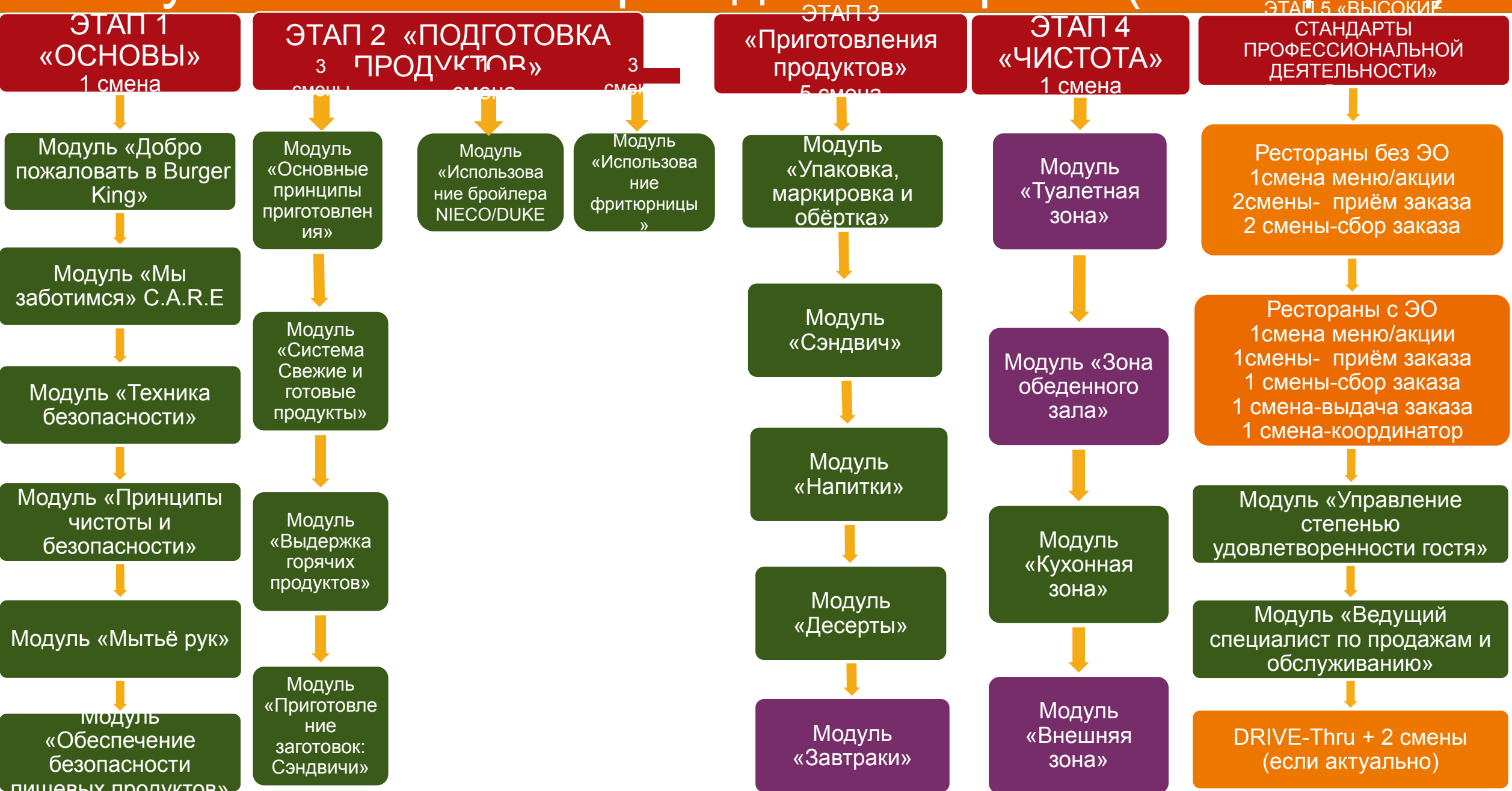

#### Обучение АУП

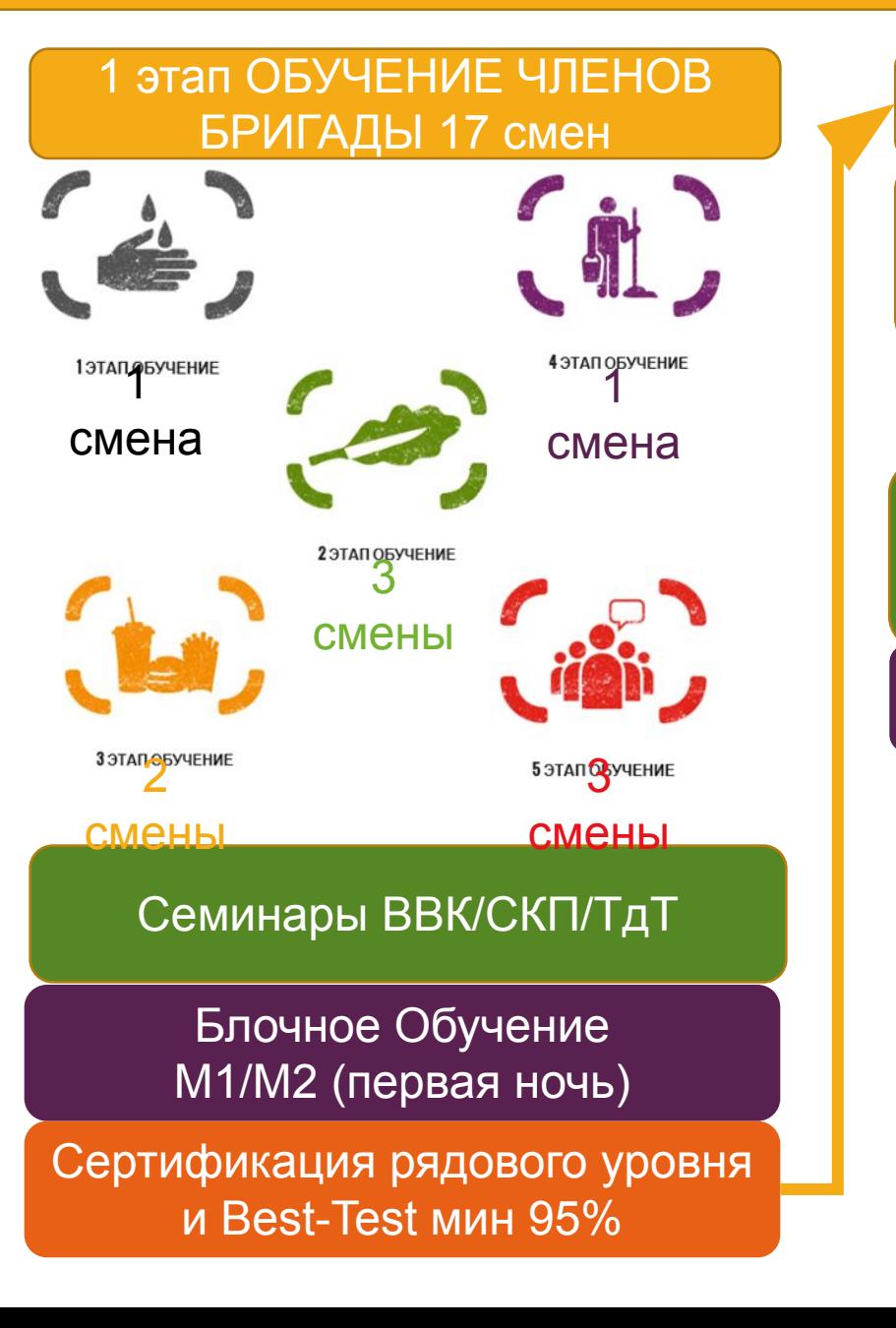

2 этап FOUNDATIONS 24 смены МЕНЕДЖЕР СМЕНЫ «ОСНОВЫ» 10 СМЕН «школа Лидера» Тренинг Я-Руководитель/Мы-Команда 2 смены<br>Блочное Обучение М2 (Комбо-машина) Отработка -4 смены открытия ресторана -4 смены закрытия ресторана + ServSafe 1 смена Портал обучения и развития . Аксапта/Отчёты 1 смена (15-я по

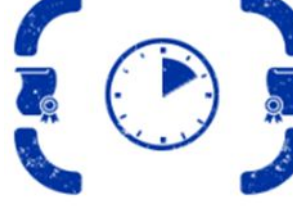

ОСНОВЫ ВЕДЕНИЯ СМЕНЫ СЕРЕБРО

#### 3 этап FOUNDATIONS минимум 16 смен

Отработка знаний 7 смен

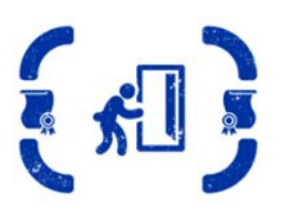

ОСНОВЫ УТРЕННЯЯ CMFHA-CEPE5PO Сертификация на 8-ю смену. Итоговая оценка 3-4

Отработка знаний 7 смен

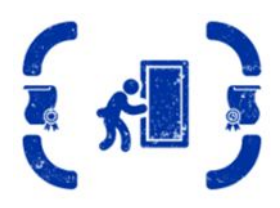

ОСНОВЫ ВЕЧЕРНЯЯ СМЕНА - СЕРЕБРО

Сертификация на 8-ю смену. Итоговая оценка 3-4

#### Сертификации Менеджера Смены

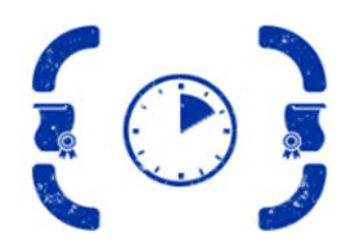

ОСНОВЫ ВЕДЕНИЯ СМЕНЫ СЕРЕБРО

MARK, OCTO NOTOHUMAR K.YITY-MARK

**ПОДГОТОВКА К НАПЛЫВУ** 

Odnacro

Прибытие в

**рестора** 

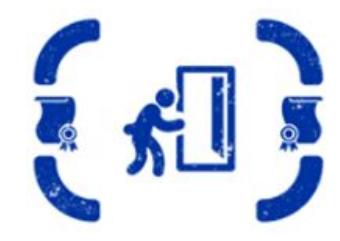

ОСНОВЫ УТРЕННЯЯ CMEHA-CEPE6PO

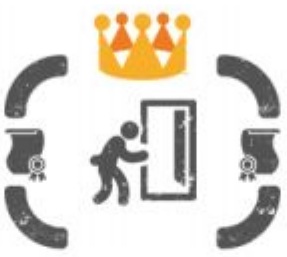

OGnacTb

Передача

ОСНОВЫ ВЕЧЕРНЯЯ СМЕНА-СЕРЕБРО

ОСНОВНЫЕ ПРИНЦИПЫ УПРАВЛЕНИЯ СМЕІ

CEPTHOUKALIUR CMEHbI, PASOTAIOULE II AO 3AK

BO BDEMA CBOEN CHEHALLY VEHIMA DAGOTAIOUININ AO 3AKDUTUR, DONWELL AMBREVILLE

# ОСНОВНЫЕ ПРИНЦИПЫ УПРАВ/ СЕРТИФИКАЦИЯ СМЕНЫ, РАБОТА Шкала оценки от 1 до 4, где 4 - лучший результат Шкала оценки от 1 до 4, где 4 — пучший результат<br>2 = Результаты ниже ожидаемых, есть потенциал к улучшению после практики области

### ОСНОВНЫЕ ПРИНЦИПЫ УПРА Шкала оценки от 1 до 4, где 4 - лучший результат IS B COOTBETCTBANK CO CTANDAPTAMIN ORIGI

 $1 = He$  в состоянии выполнить данную задачу, необходима большая работа в данно после практики со стандаемость на составлять на составлять на составлять на составлять на составлять на составлять на составлять на составлять  $2 = Pe$ зультаты ниже ожидаемых, есть потенциал к улучшению после практики составника образом сответствии со стандартами операционной деятельности удовлетворитк 1 = Не в состоянии выполнить данную задачу, необходима большая 2 = Результаты ниже ожидаемых, есть потенциал к улучшению, нео Ann HacraeHuka O6pa3om<br>4 = 3anaya BultonHeHa hyulue, yem oxunanoch, Aemonctpaying Bulcokoro ypogHa npodoecunusalisti 3 = Задача выполнена в соответствии со стандартами операционн наставника образом

4 = Задача выполнена лучше, чем ожидалось, демонстрация выс

#### СМЕНА, РАБОТАЮЩАЯ С ОТКРЫТИЯ

Ваш ученик должен эффективно продемонстрировать следующее и

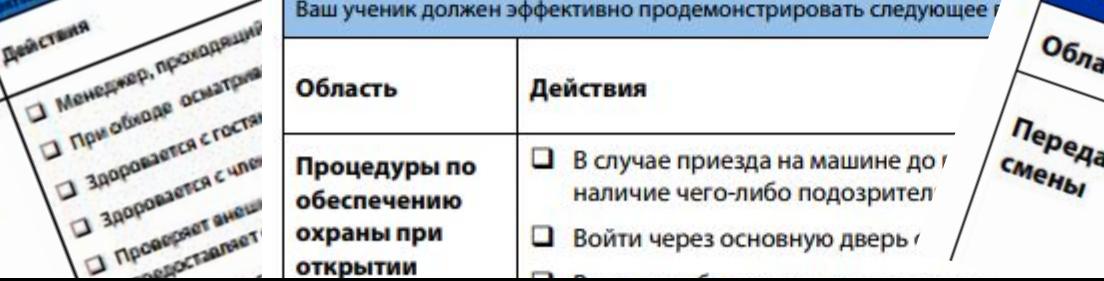

#### Сертификация ТР-ресторана

**1 этап BK-Link 2 этап ТУ/ТМ** 3 этап ТУ/ТМ 3 этап ТМ

Проверка OPSпоказателей согласно минимальными требованием системы BK-Link:

-REV (BS мин.80%) - Критический фактор не более 1-го - OSAT - Обученность ЧБР

мин.85%

Проведение Чек-листа в планшете согласно минимальными требованием системы BK-Link:

> -Выполнение финансовых

- показателей
- Укомплектован штат АУП на 100%
- Укомплектован штат Тренеров на 90%

#### **ОЦЕНКА СЕРТИФИЦИРОВАННОГО** ИНСТРУКТОРА ДЛЯ РЕСТОРАНОВ И УЧЕБНОГО

#### **РЕСТОРАНА**

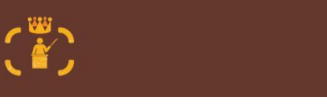

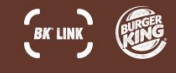

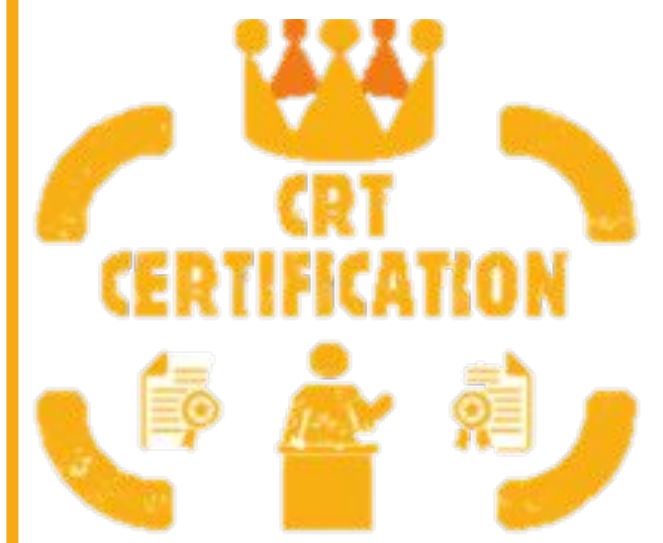

### Карточка тренингового ресторана

MECTORON: 22219 УЛИЦА: Zemlyanoy val. 26bl1 ГОРОД: Moscow ПОЧТОВЫЙ КОД/ИНДЕКС: 105064 СТРАНА: RU

**КВАЛИФИКАЦИЯ** ИНФОРМАЦИЯ ОБ ИНСТРУКТОРАХ

Квалификация сертифицированного инструктора для ресторанов определяется: через 6 недель после запуска и по факту проверки REV после запуска

#### СТАТУС КВАЛИФИКАЦИИ

Это место является в настоящее время НЕКВАЛИФИЦИРОВАННЫЕ По состоянию на 20 нояб. 2017 г.

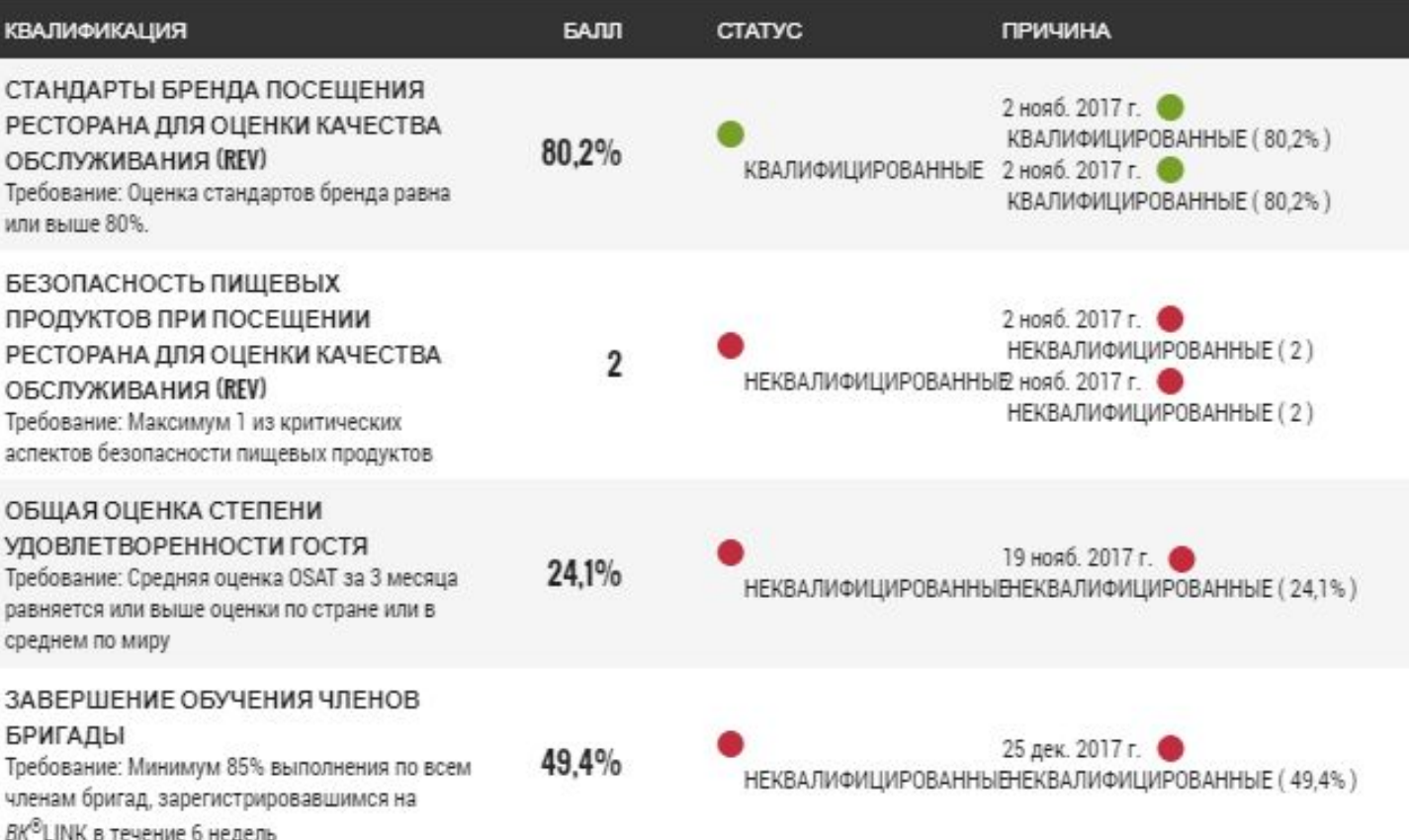

Минимальн ые требования системы BK-Link.

# УПРАВЛЕНИЕ СМЕНОЙ

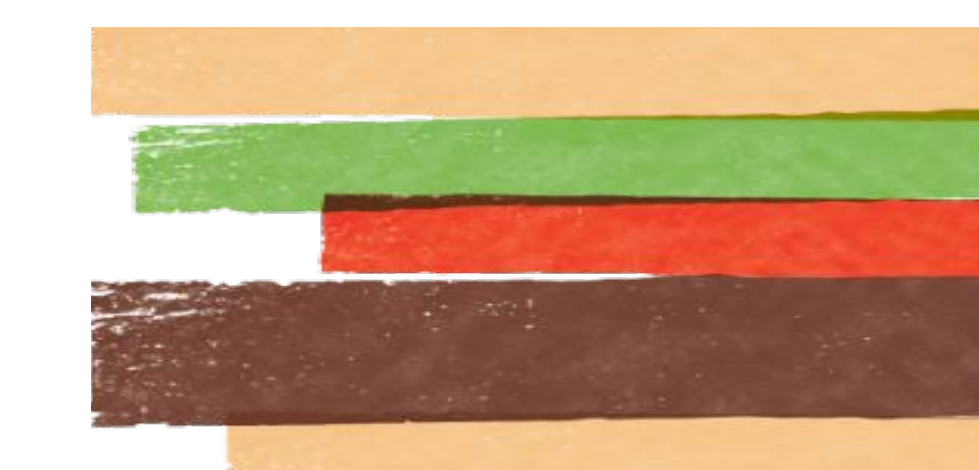

# Журналы

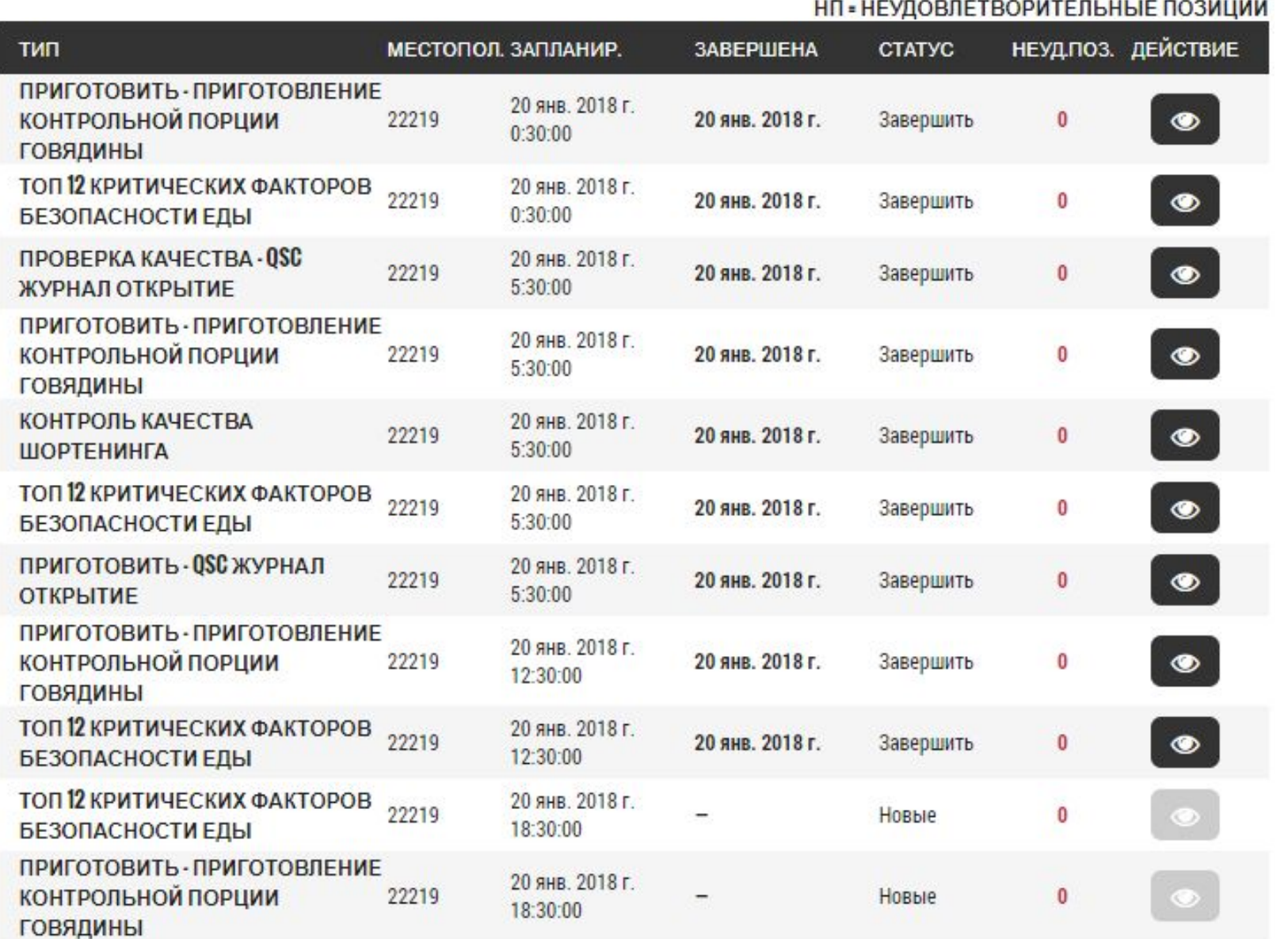

Количество журналов формируются от конфигурации ресторана (Атрибуты/Часы работы)

### Типы журналов

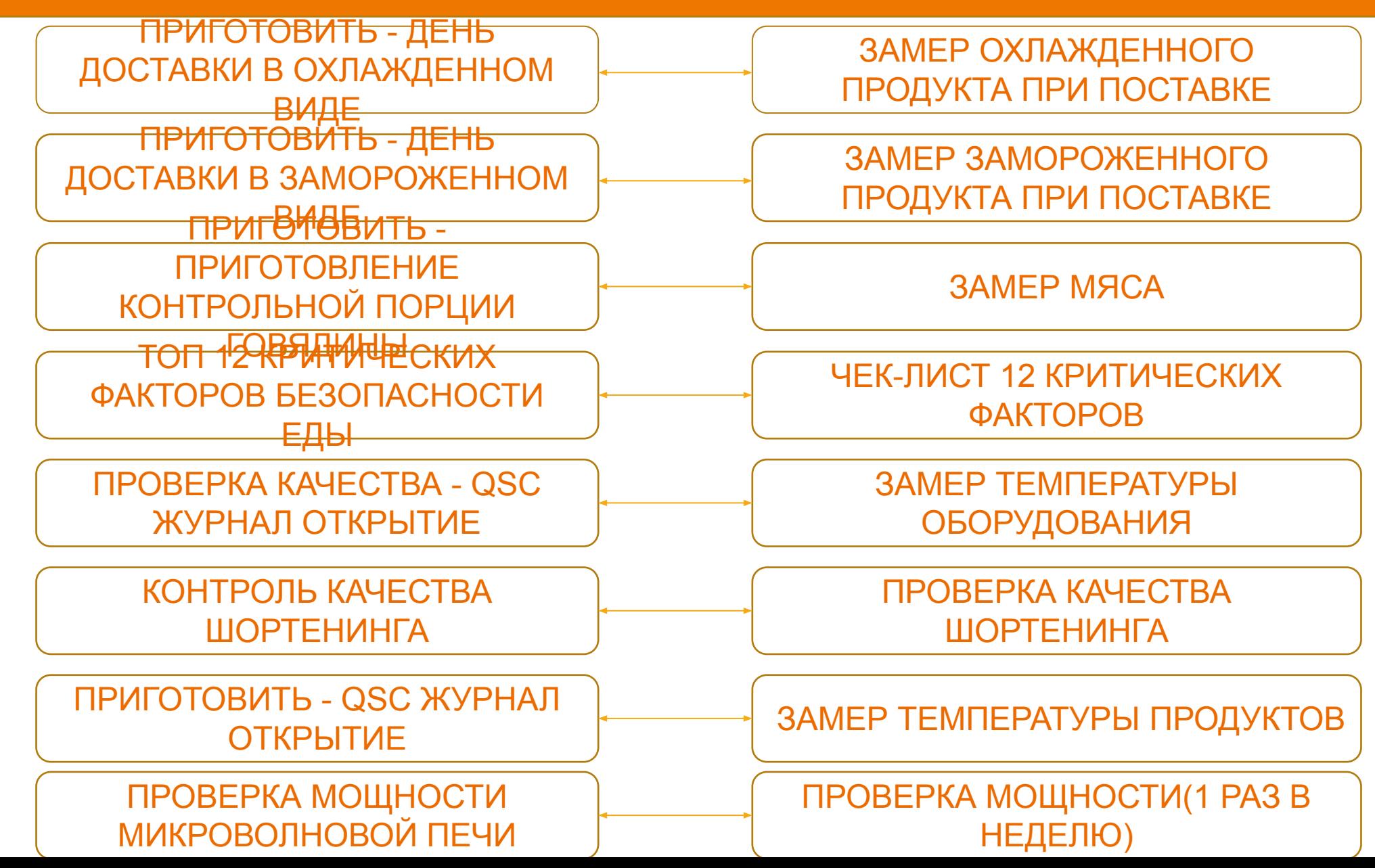

## Как найти

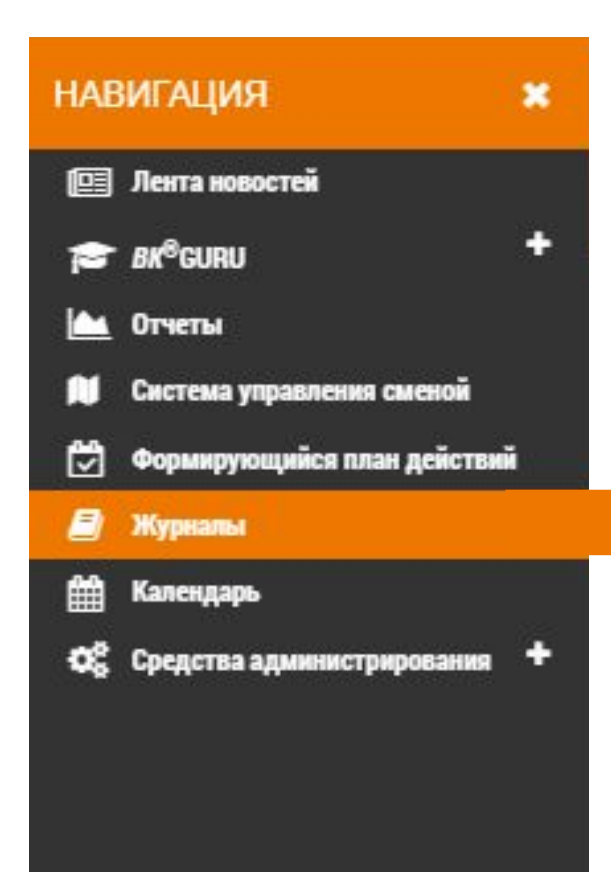

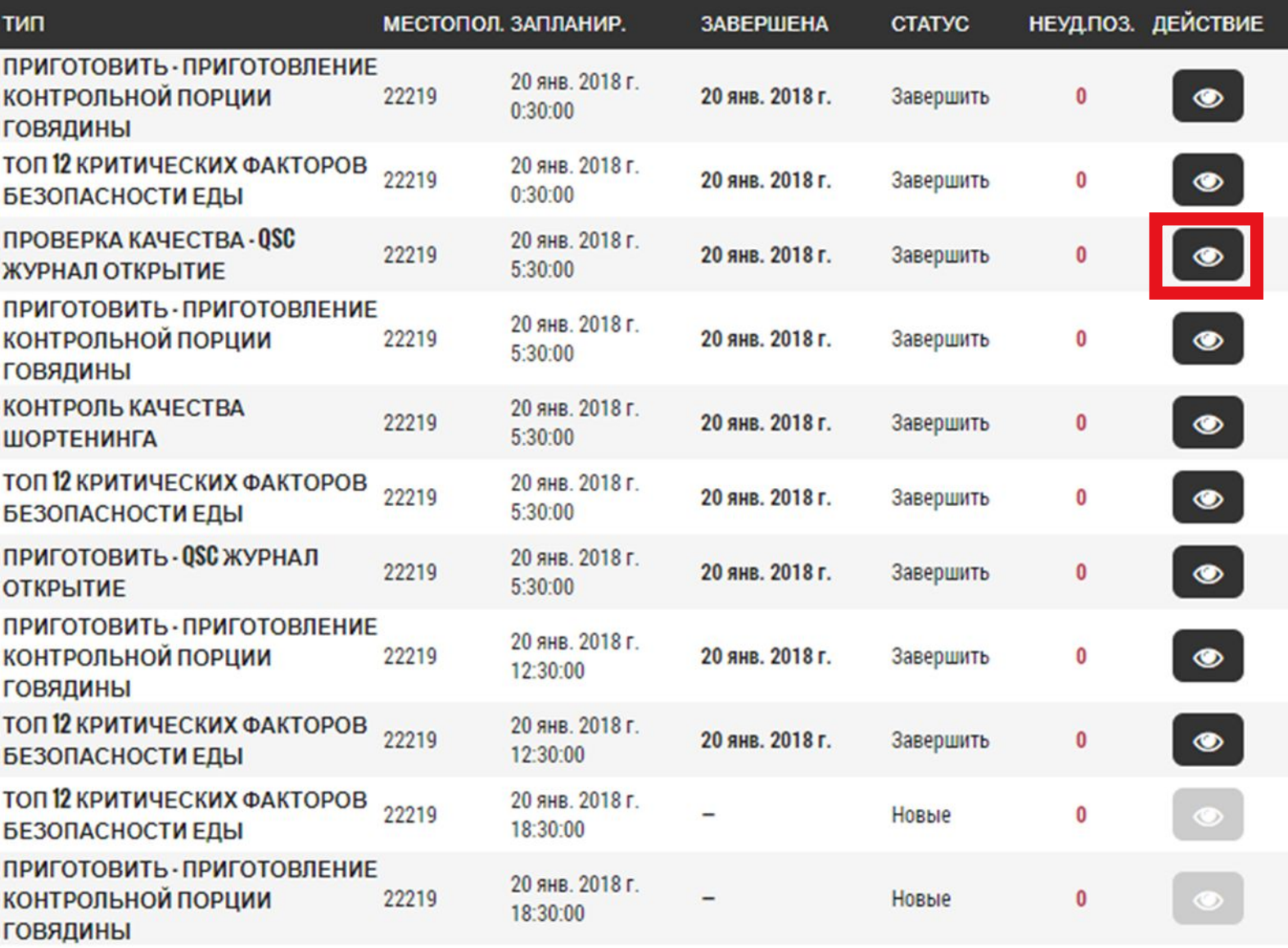

НП = НЕУДОВЛЕТВОРИТЕЛЬНЫЕ ПОЗИЦИИ

## Как найти

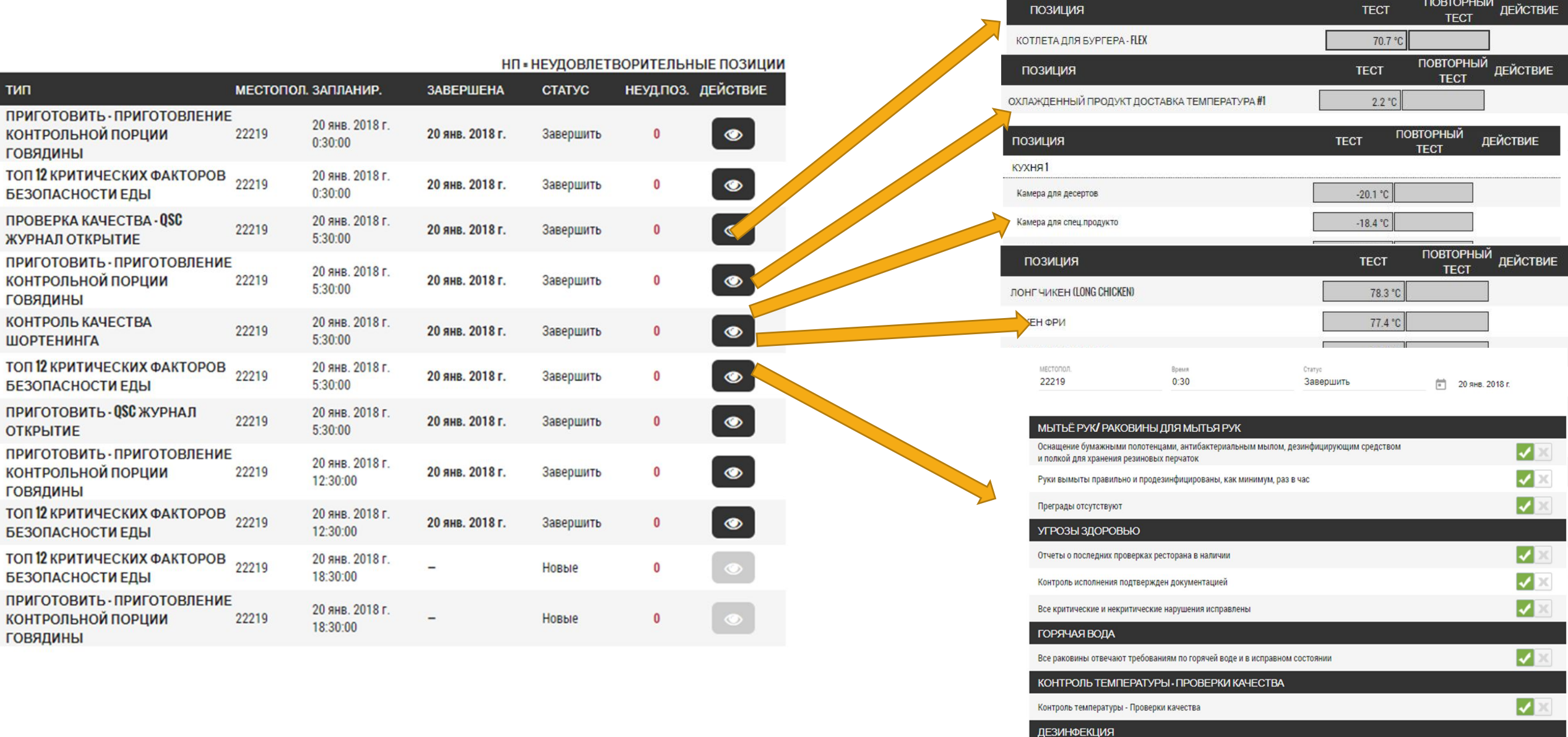

 $\sqrt{2}$ 

Правильно маркированные контейнеры/пульверизаторы

«Вопросы и ответы» в файле на диске «S»

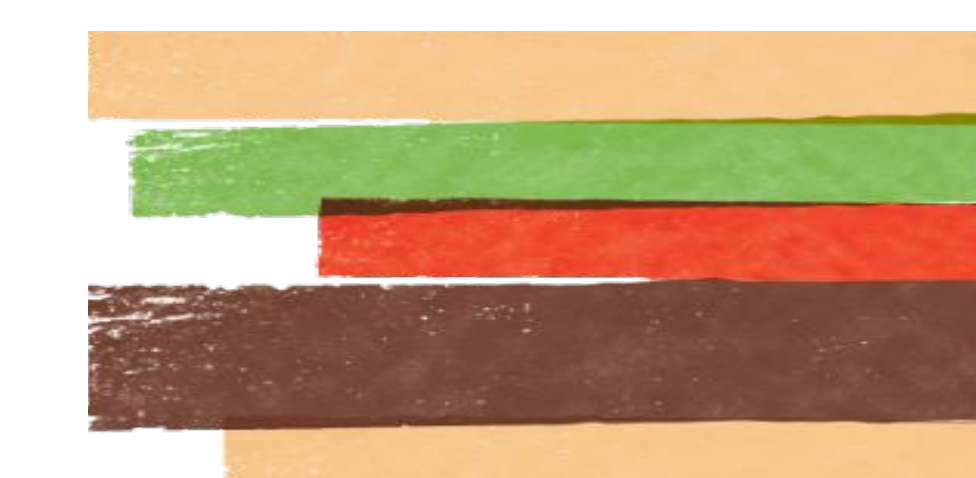
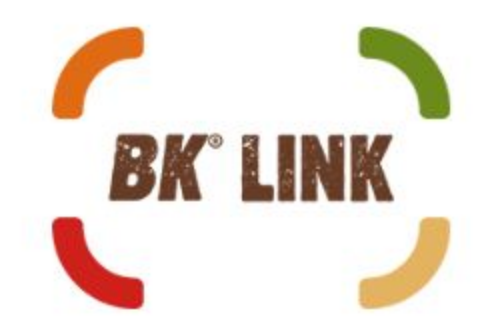

# Start Up BK-Link в ресторане БК-361

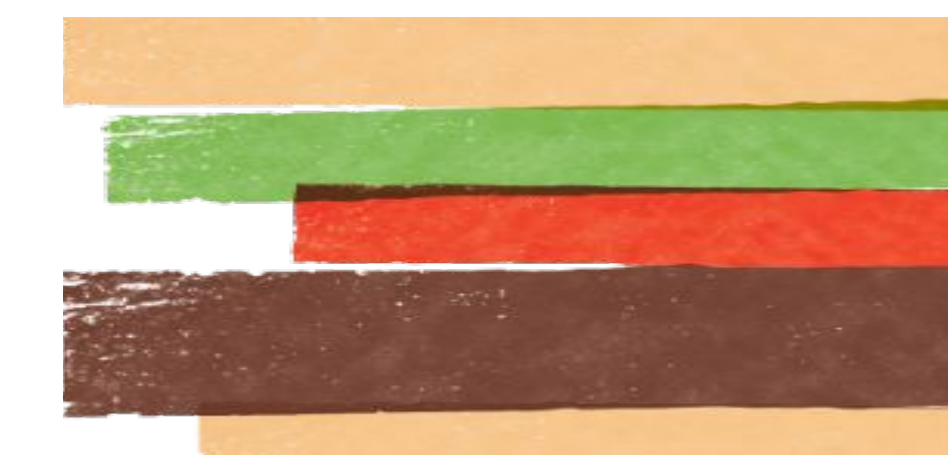

### Start Up BK-Link

Тестирование новой для России платформы BK-Link началось 09 ноября 2017 года в ресторане БК-0361 Земляной Вал

# КАК ЭТО БЫЛО???

### 3 ЭТАПА ВНЕДРЕНИЯ

Внесение данных и настроек ресторана

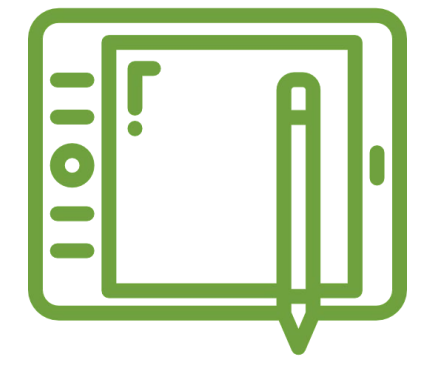

Обучение менеджеров работе с приложением Restaurant Routines

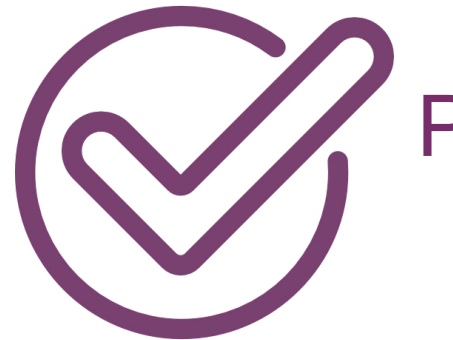

Ресертификация всего штата по новой системе обучения

## Сколько нам понадобилось времени?

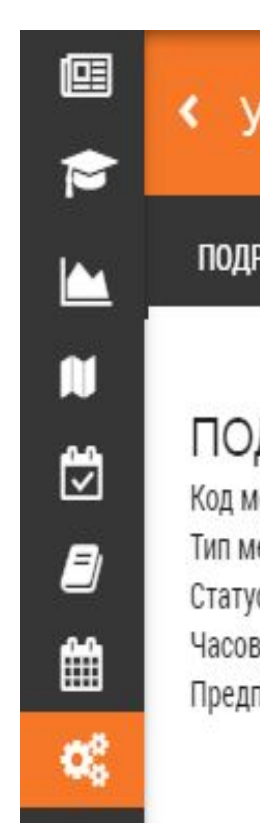

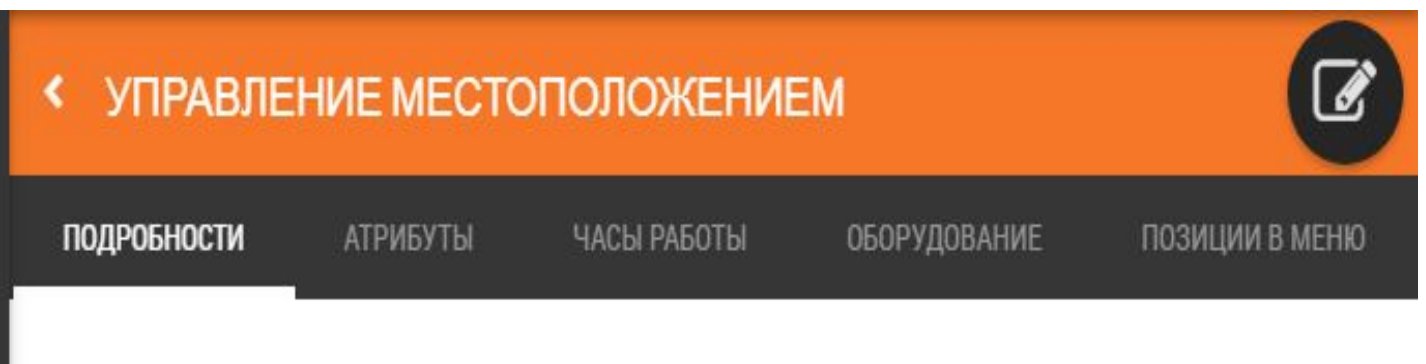

ДРОБНОСТИ естоположения: 22219 естоположения : Франшиза с: Активные зой пояс : Europe/Moscow почитаемая шкала температур : По Цельсию АДРЕС Улица 1: Zemlyanoy val, 26bl1 Улица 2: Город: Moscow Страна: Russian Federation Почтовый код/индекс: 105064 Совмещение названий ресторанов : Group

На внесение основных настроек ресторана потребовалось около 3 часов.

# Сколько нам понадобилось времени?

И 1 час на регистрацию всех сотрудников ресторана (42 человека)

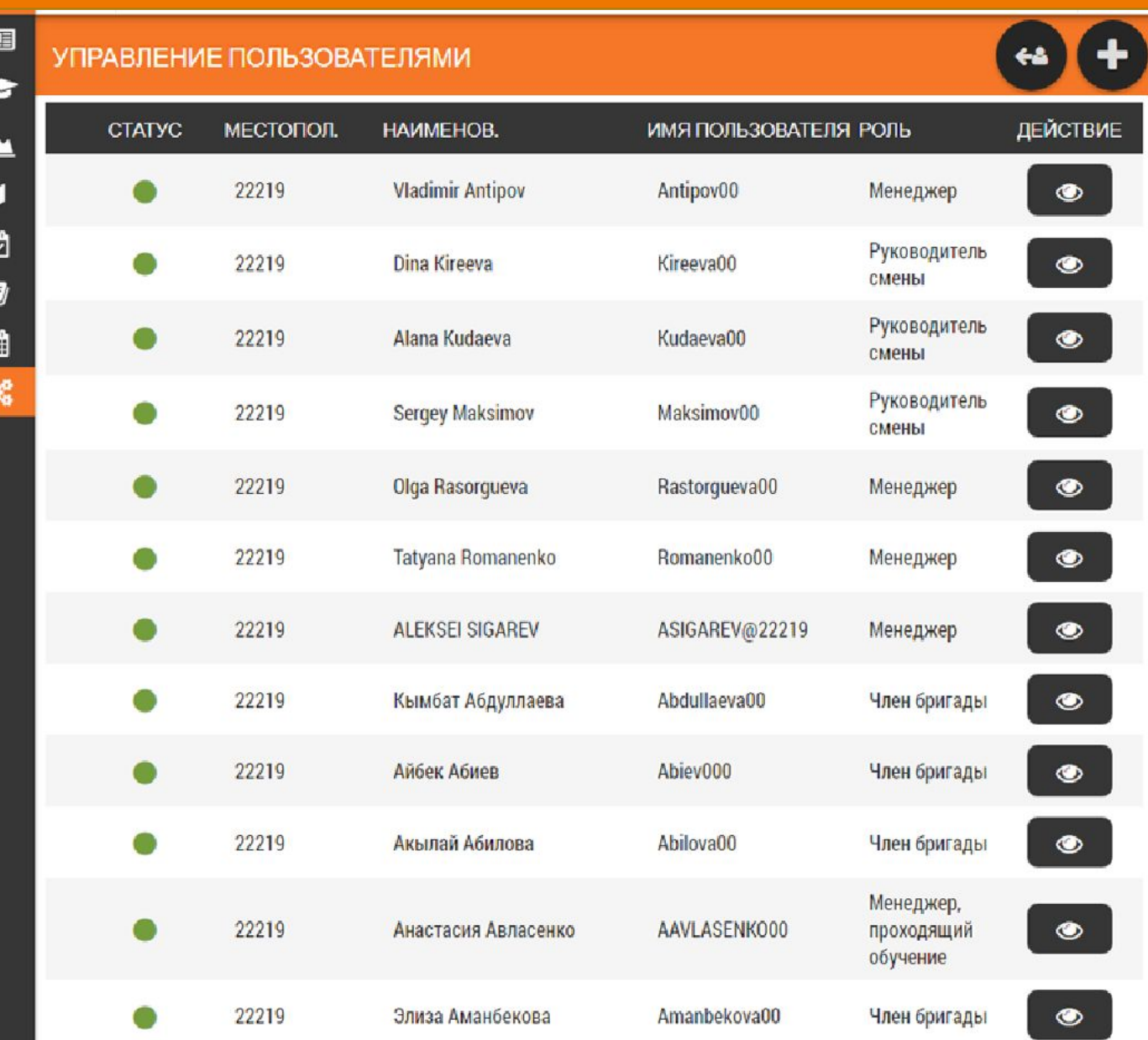

# Сколько нам понадобилось времени?

#### ЗАДАНИЯ НА ВЕСЬ ДЕНЬ

 $12:00$ 

2 ПОЗИЦИИ В ЗАКАЗЕ

#### 9 ПОЗИЦИИ В ЗАКАЗЕ

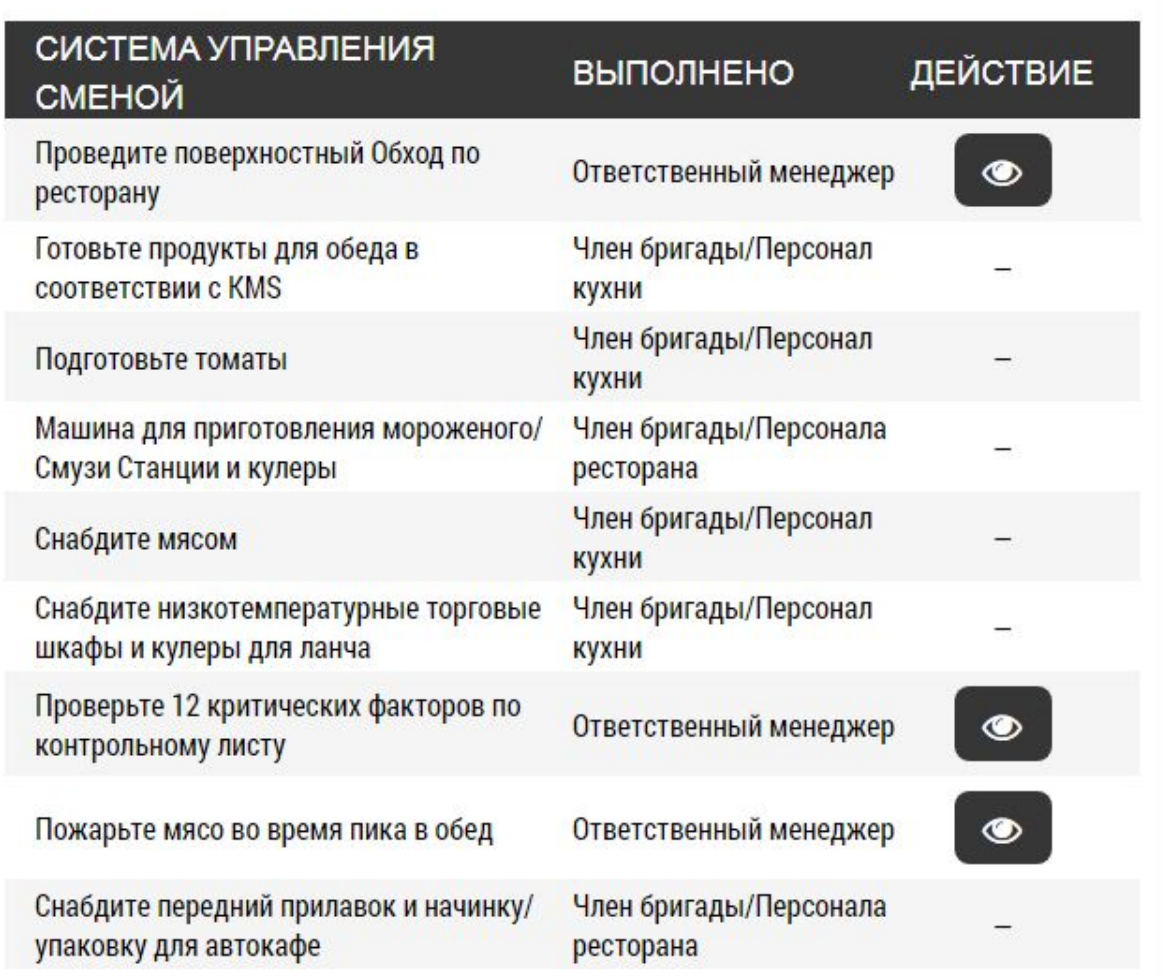

В следующие два дня все менеджеры освоили работу с приложением Restaurant Routines.

### ЗА 2 МЕСЯЦА

**31 ЧБР** 4 Тренера **7 AYN** Прошли Рядовой 2 ЭТАП ОБУЧЕНИЕ 3 ЭТАП ОБУЧЕНИЕ 1 ЭТАП ОБУЧЕНИЕ 5 ЭТАП ОБУЧЕНИЕ 4 ЭТАП ОБУЧЕНИЕ бейджи рядового

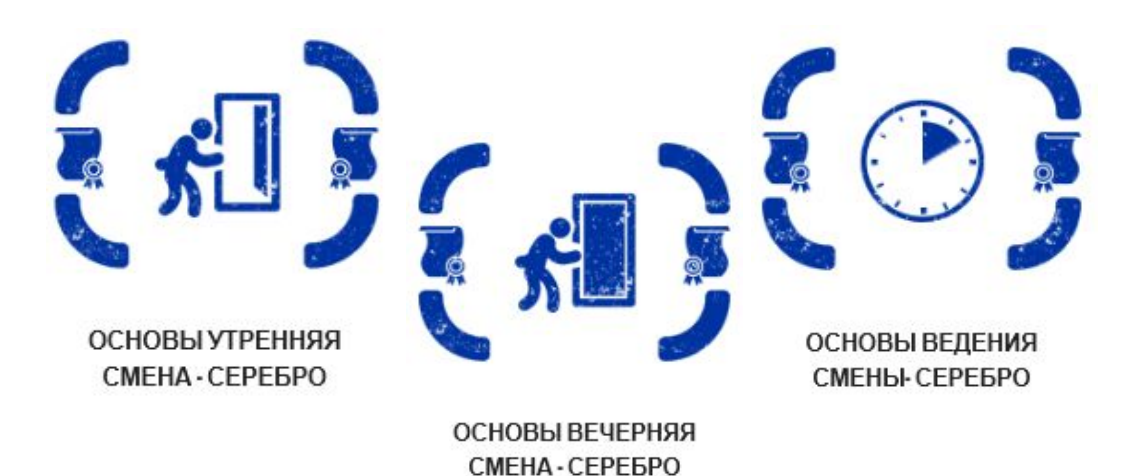

бейджи менеджера **CMEHBI** 

Весь АУП так же прослушал курс<br>Управление сменой **OUNDATIONS)** 

И с 15.01.2018 ресторан полностью перешел на работу и обучение по системе BK-Link

### Плюсы

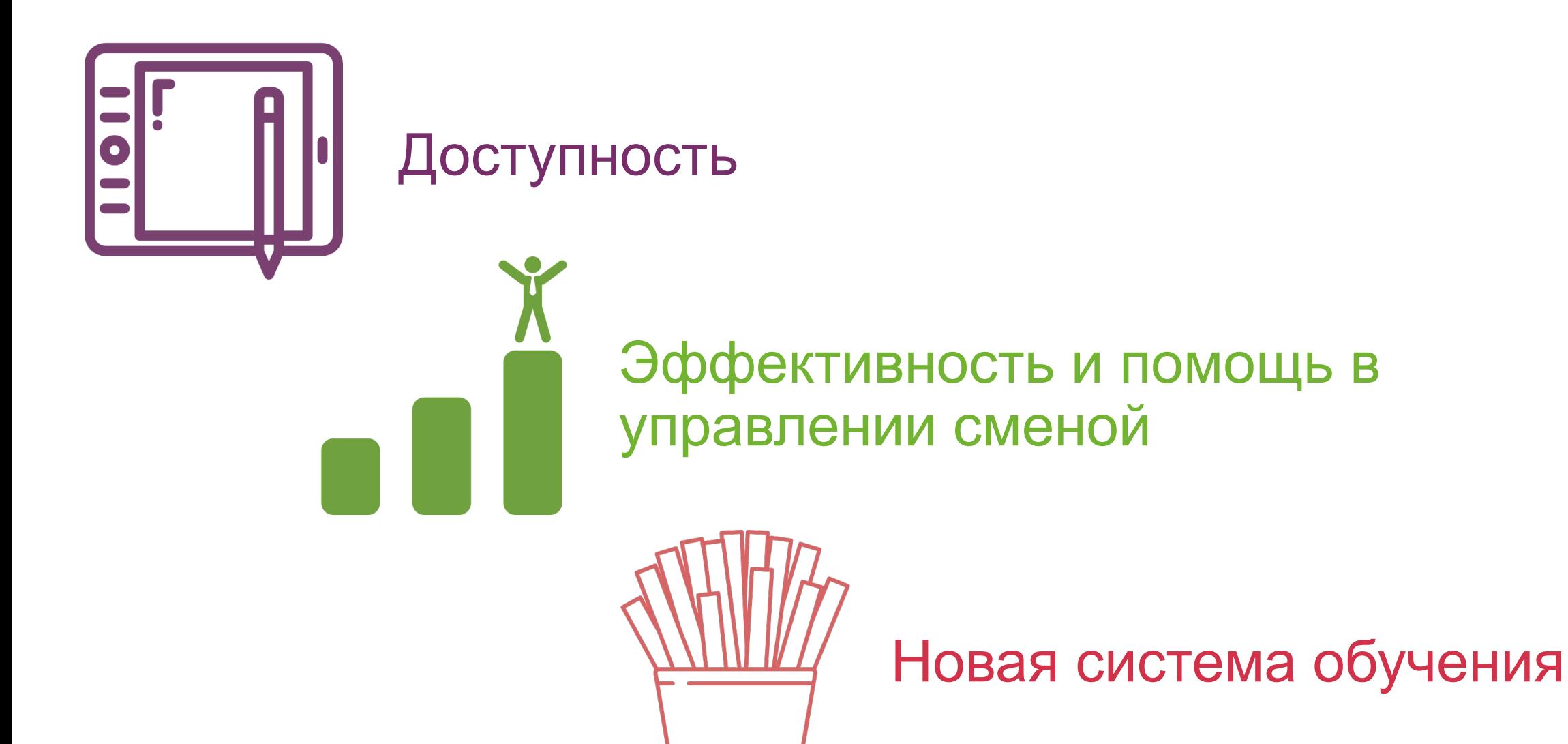

### Сложности

- •Двойное ведение ЕП в электронном и бумажном формате. •Совмещение старой и новой системы обучения на период перехода.
- •Затраты времени на процесс ресертификации уже работающих сотрудников.

### Советы и лучшие практики

- •При внесении или переносе данных из электронного ЕП в бумажный будьте
	- внимательны.
		- •Модули обучения проходили постепенно, сначала АУП ресторана, затем тренера и после них сотрудники рядового уровня.
		- •Перед началом обучения было проведено собрание посвященное переходу на новую платформу.
		- •Первого сотрудника, прослушавшего все модули наградили памятным подарком.
		- •Всем новым сотрудникам обучение проводилось сразу по системе BK-Link.

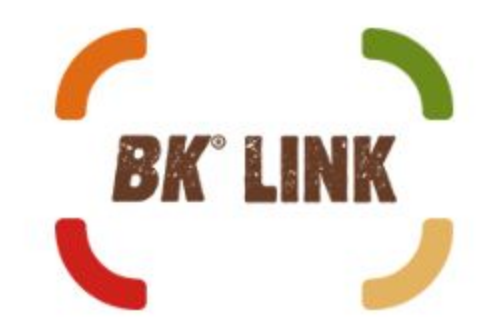

### СПАСИБО!

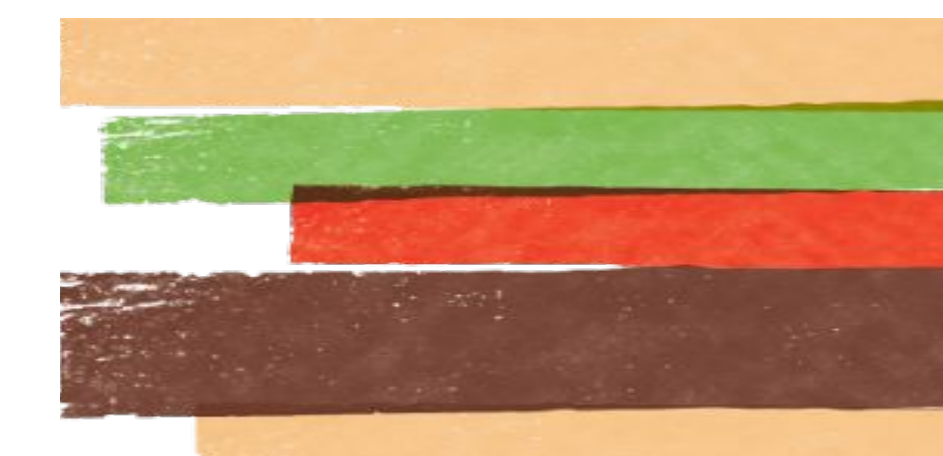